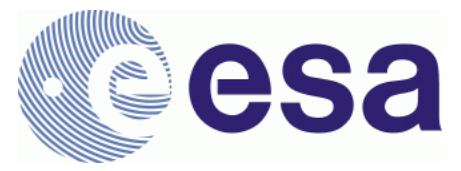

# **FRM4SM – Fiducial Reference Measurements for Soil Moisture**

**QA4SM Evolution Test Plan DT4-2 Version 2.1** 17 January 2023

Prepared by

**Angewandte Wissenschaft, Software und Technologie GmbH**

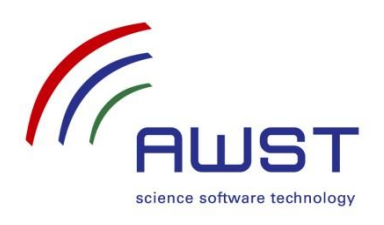

in cooperation with

**Vienna University of Technology CESBIO**

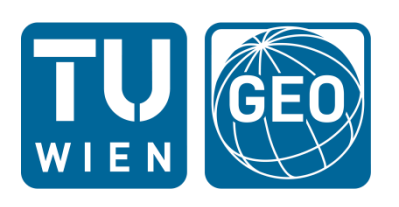

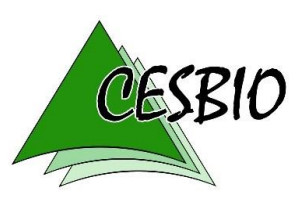

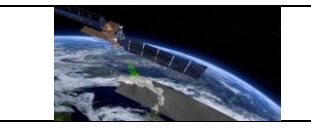

#### Document Revision History:

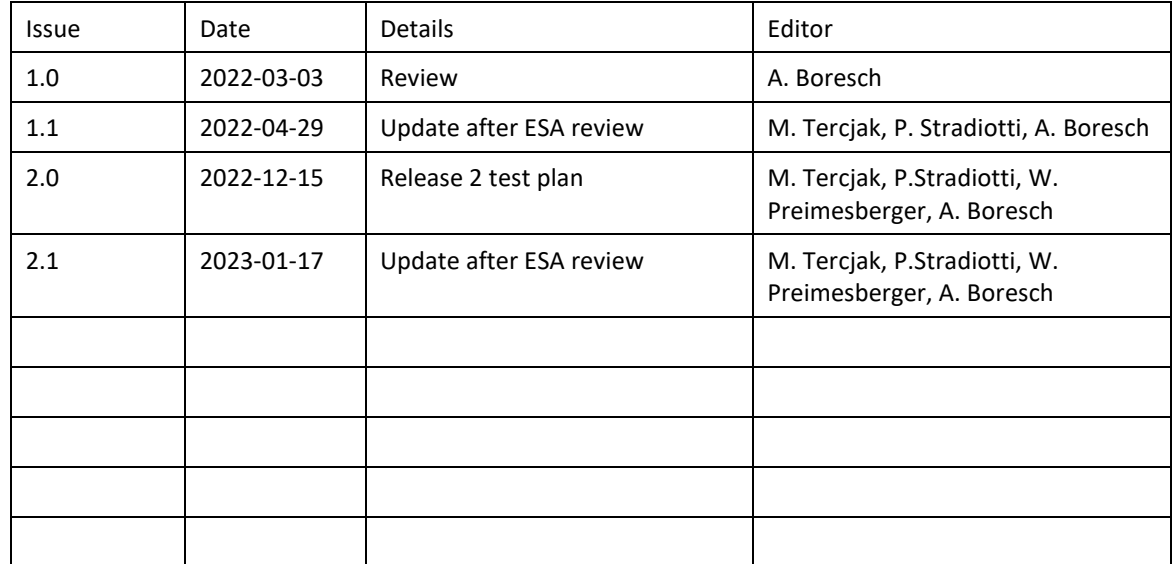

For any clarifications, please contact support@qa4sm.eu.

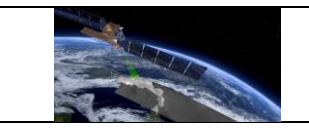

# **Table of Contents**

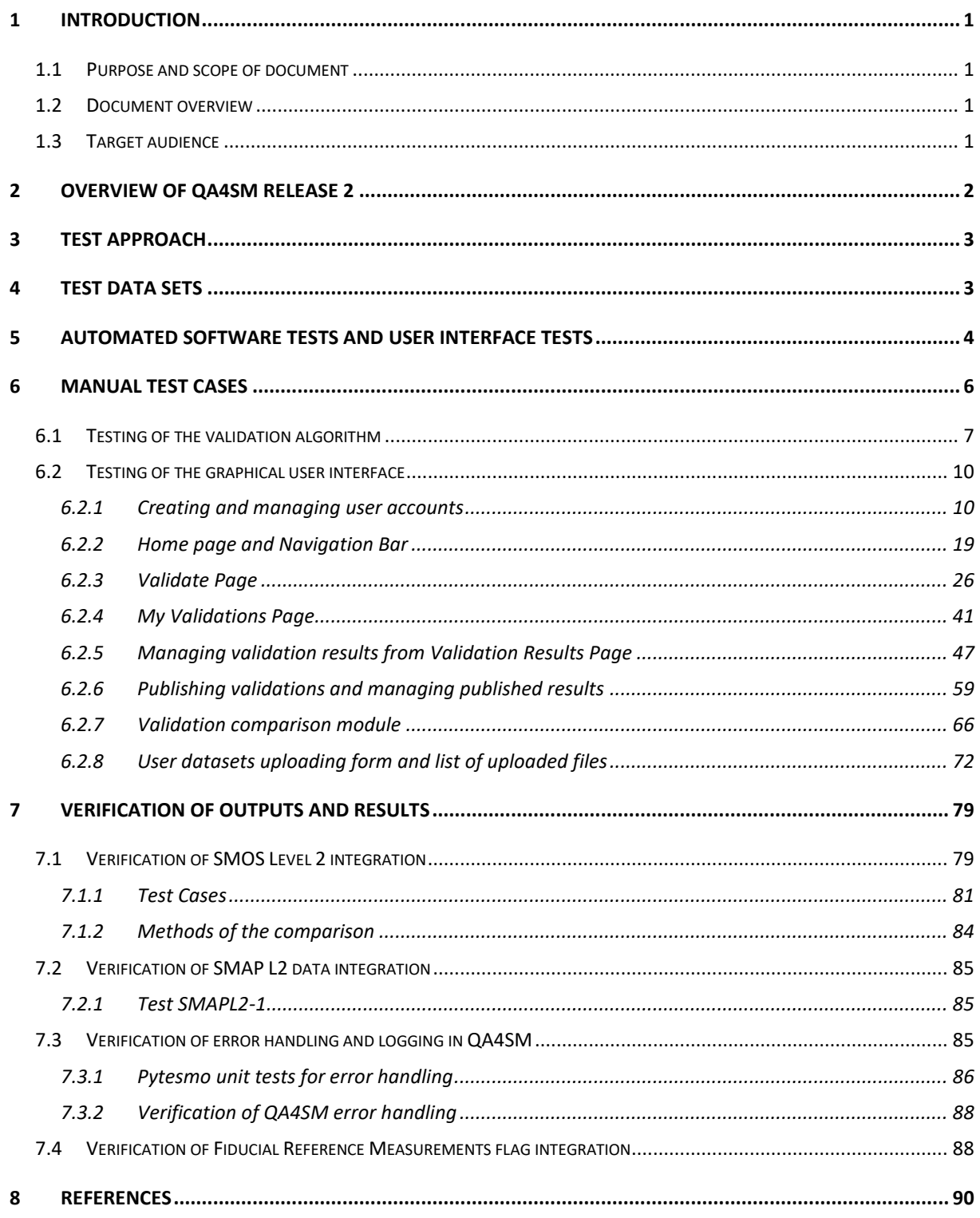

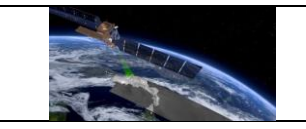

# *Acronyms*

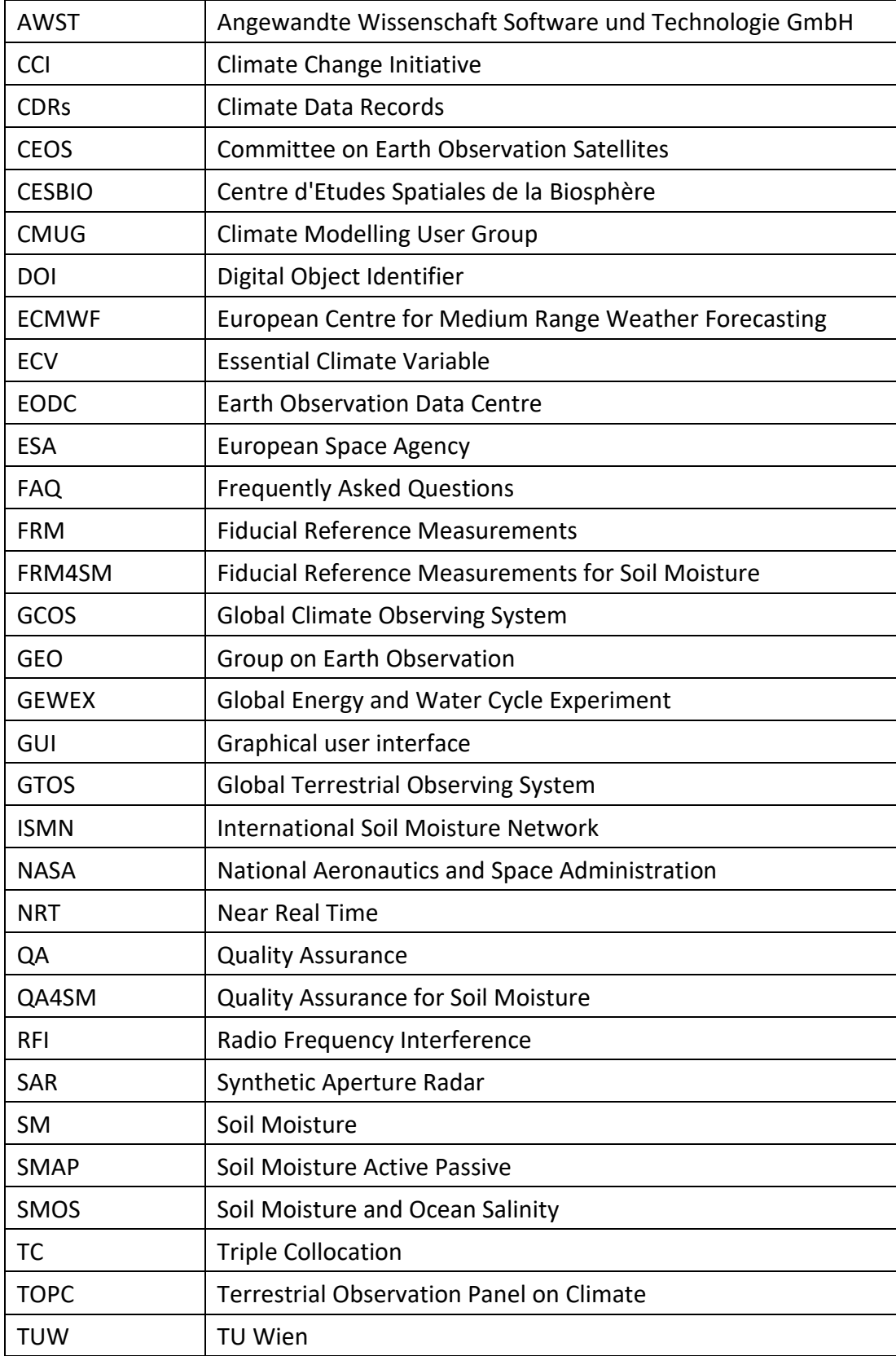

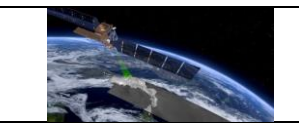

## <span id="page-4-0"></span>**1 Introduction**

## <span id="page-4-1"></span>**1.1 Purpose and scope of document**

The QA4SM Evolution Test Plan, Version 2 describes the technical software testing and scientific validation activities, which are planned during evolution towards QA4SM release 2. The test and validation activities will be performed after completion of this test plan. Test observations and results will be documented in the pertinent Verification Report for release 2. After successful verification, release 2 will be reviewed at a formal Acceptance Review for approval of deployment in the publicly available QA4SM service.

The previous Versions 1 of the Test Plan and Verification Report pertain to QA4SM release 1.

## <span id="page-4-2"></span>**1.2 Document overview**

Sections [1](#page-4-0) through [4](#page-6-1) are introductory sections to introduce the document, provide an overview of QA4SM release 2, introduce the test approach and to describe the availability of required test data.

Sections [5](#page-7-0) and [6](#page-9-0) focus on technical software testing, which is organised in the form of automatic and manual test cases.

Section [7](#page-82-0) describes a scientific approach to the validation of QA4SM results in comparison to independent validation studies, which were performed by other groups.

Section [8](#page-93-0) concludes the document with references.

# <span id="page-4-3"></span>**1.3 Target audience**

This document is addressed to QA4SM users and stakeholders who want to test the QA4SM online validation service to verify its functionality. This includes in particular the evolution and test team performing the test before release of the upgraded QA4SM service and ESA stakeholders who participate in the acceptance review of the tested release.

Other interested users can use the test plan to independently validate QA4SM. The can contact the QA4SM help desk at [support@qa4sm.eu](mailto:support@qa4sm.eu) for dedicated support and to clarify questions.

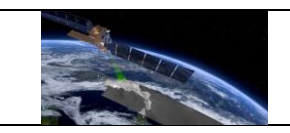

### <span id="page-5-0"></span>**2 Overview of QA4SM release 2**

QA4SM evolution within the FRM4SM project started from a publicly available baseline version of the QA4SM service, which was developed in predecessor projects funded by the Austrian research promotion agency FFG [\(www.ffg.at/en,](https://www.ffg.at/en) project numbers 878929, 866004).

This baseline version is comprehensively described in the QA4SM Service User Manual, v1.1 (FRM4SM deliverable D3-1), which is available at [https://qa4sm.eu.](https://qa4sm.eu/)

Enhancements, which were added in release 1, are described in Version 1 of this Test Plan.

The following major technical and scientific enhancements have been implemented in the evolution towards release 2 within the FRM4SM project:

- SMOS and SMAP Level 2 data were integrated.
- A new feature for users to upload, manage and validate their own soil moisture data has been implemented.
- The user options to define reference datasets were enhanced, so that users can independently select spatial, temporal and scaling references.
- An FRM indicator was introduced to identify representative ISMN sensors. The FRM flag can be used to restrict validation results to representative sensors.
- Handling of validation errors per grid point has been improved to provide better information about the underlying problems which have led to the errors.

The release 2 enhancements are covered by the tests described in sections [6](#page-9-0) as summarised in the following tracking table:

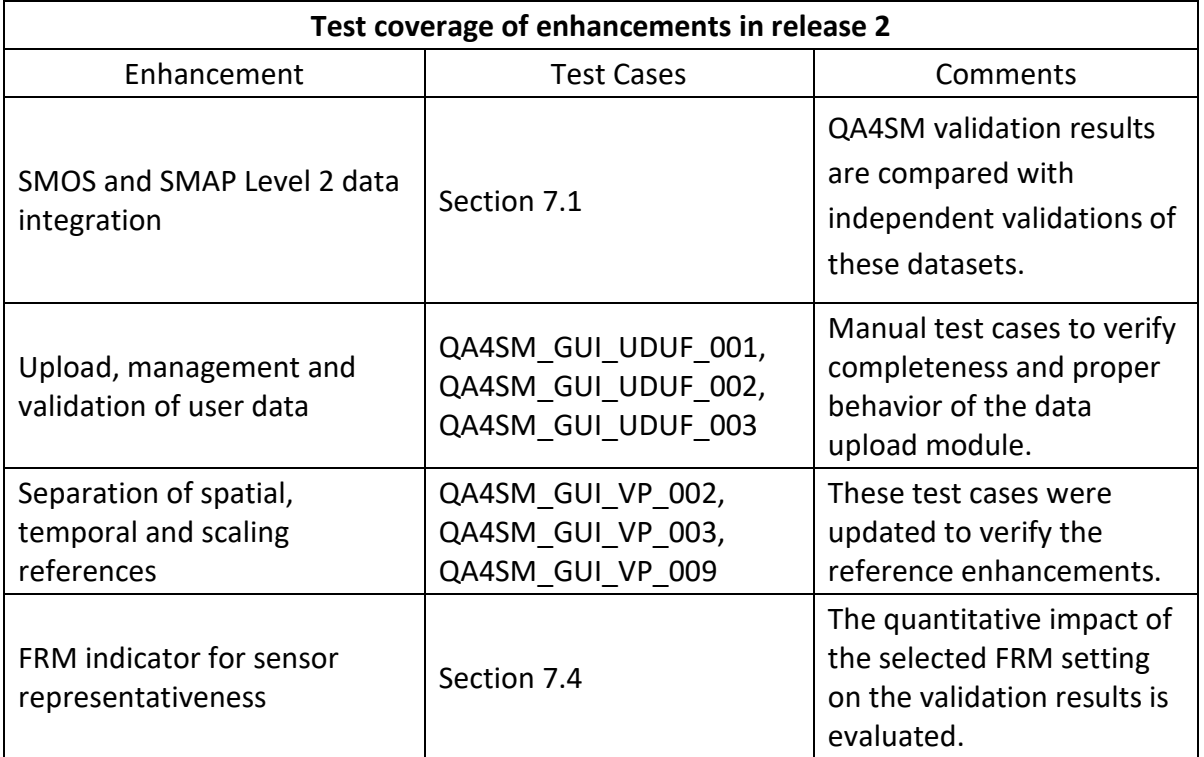

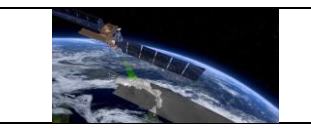

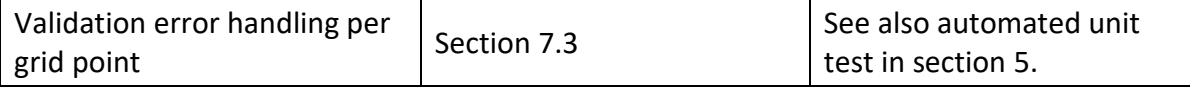

# <span id="page-6-0"></span>**3 Test approach**

Several major stages of testing and validation activities are included in overall test approach:

- Automated tests are continuously performed during ongoing development. This helps to catch and fix software issues early in the development process and assure that the software always builds and executes correctly. These tests are described in section [5.](#page-7-0)
- Interactive manual tests are performed after deployment of a new QA4SM version in a dedicated test service instance with limited accessibility for the development team. The manual test cases described in this document are in this category and are geared to systematically verify the correct execution of all QA4SM features from a user perspective. Dedicated test cases are included for newly implemented enhancements for release 2. The manual tests are described in section [6.](#page-9-0) Additional testing is performed to verify the proper execution of validations for all integrated datasets.
- Additional random testing is done by internal non-developer users within the project team to catch usability issues, which may otherwise be overlooked by testers who already are fully familiar with the QA4SM service.
- Verification of validation results goes beyond technical testing and is aimed at the validation of QA4SM results by comparison with independent results or methods. The planned results validation activities within the scope of release 2 are described in section [7:](#page-82-0) QA4SM validation results for the newly integrated SMOS and SMAP Level 2 datasets are compared against independently produced validation results for these datasets. The impact of the selected FRM indicator on the QA4SM validation results is quantitatively evaluated. New unit tests are written to cover the improved error handling per grid point.

## <span id="page-6-1"></span>**4 Test data sets**

All required test data for automatic and manual software tests are available within the QA4SM services and its source code repositories.

Automatic tests use test data which are stored in the relevant test directories in the QA4SM repository. Newly required test data are integrated together with the implementation of new test cases, which require such data. Hence, testers can execute all automatic tests directly in the repository with no need of additional resources.

The manual test cases use datasets which are integrated into QA4SM for validation by users. Each test case refers to the specific dataset which is used in the test. No additional data are required to perform the described manual tests, however, two sample files for the data upload tests QA4SM\_GUI\_UDUF\_001-3 are provided in GitHub and links to these files are included in the test case descriptions.

The activities to compare quantitative validation results compare results, that are generated in QA4SM, with published results of independent validation studies in the available literature. The input data to generate QA4SM results are the same integrated datasets, which will be available to all QA4SM users in release 2. The selected literature results and validation studies for external comparison are referenced in section [7.](#page-82-0)

## <span id="page-7-0"></span>**5 Automated software tests and user interface tests**

Automated tests consist of two groups of unit tests. The first group are tests verifying the service functionalities happening in the back-end part. We test here running validations with different settings (e.g., different reference data set or different methods of calculating anomalies) and check if they provide expected results, both numerical and graphical. We verify also if actions performed on existing validations give expected results (e.g., publishing, archiving, extending life span or deleting results). Additionally, we test actions undertaken by admins, like activating and deactivating user accounts or sending emails. The second group of automated unit tests controls the data flow between the front-end and back-end parts of the QA4SM software. We test here if the back-end part responds correctly to queries coming from the front-end part and if the data sent to the front-end is in the appropriate format and contains the correct information. Within this group there are also tests to verify the set up and update actions for user accounts. In addition to testing QA4SM service functionalities the automatic unit tests also provide information on necessary updates in the software code, due to updates of packages which are used by the application.

All the tests are available in the GitHub [repository](https://github.com/awst-austria/qa4sm) on the master branch in two directories: The first group is located in the validator/tests/ directory and the second group is in api/tests/. Altogether, over 140 unit tests are set up at the time of writing and additional unit tests are added for each new feature or functionality which is added to the QA4SM service.

The automated tests are run by developers each time when new functionality is added to the service, before committing code changes to the master branch of repository. The tests can be run collectively or individually to test only selected features. All tests are also run automatically once per day and additionally upon every pull request using Github Actions. The results are publicly available in the GitHu[b repository.](https://github.com/awst-austria/qa4sm/actions) A new release of QA4SM is created only if all tests on the master branch pass successfully.

The QA4SM service's metrics calculation back-end *[pytesmo](https://github.com/TUW-GEO/pytesmo)* contains its own automated tests in addition to the ones described above. The *pytesmo toolbox* contains a total of more than 230 unit tests covering all toolbox functions, including those used in QA4SM. Tests are run automatically on a daily basis and upon every pull request for code changes using GitHub

Actions. All test result are publicly available in the GitHu[b repository.](https://github.com/TUW-GEO/pytesmo/actions) Fully successful unit tests are a condition in the repository for releasing a new version of the toolbox, i.e., failed unit tests have to be fixed before a new version can be released.

The graphical user interface (GUI) of the QA4SM application is tested mainly manually. Dedicated automated unit tests verify that the individual components of the GUI are created, but these tests do not cover all GUI functionality. These automated GUI tests are located in the folders of each specific component that is tested. The GUI tests are not run on GitHub, but only locally during the software development process. Comprehensive manual tests involving user interactions with the QA4SM GUI are described in section [6.](#page-9-0)

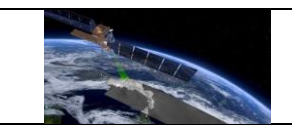

#### <span id="page-9-0"></span>**6 Manual test cases**

In this section, individual test cases are defined to manually verify all relevant QA4SM functions including all features which have been added in the evolution towards release 2. These test cases are executed via the web user interface of the QA4SM service.

The specification of each test case includes the following points:

- Description: The purpose of the test case indicating which functionality is verified.
- Test data: The input or auxiliary data which is required to execute the test case. Typically, all test data is already available in the tested service. Exceptions are explicitly specified.
- Preconditions: Technical requirements or preparatory actions which are needed to start the test.
- Requirements to be tested: Where explicit software requirements have been specified, which are verified by the test case, they are listed.
- Test Steps and Expected Results: The interactive test procedure is described in the form of a step by step execution of the test including detailed user activities in the QA4SM user interface.
	- o The expected results describe the expected QA4SM interface responses for each test step.
	- o In some cases, failures for specific test steps may imply that the remaining steps cannot be executed and the test case cannot successfully be completed. Each test case is complete when all described test steps have sequentially been executed and the results of each step have been observed.
- Pass/Fail: Each test case passes if the expected results have consistently been observed for all test steps. The test case fails if at least one test step fails in the sense that the actually observed results indicate a failure relative to the specified expected results. In special cases a deviation from the expected result may be acceptable, for example, if the deviation is due to changed circumstances which were not originally foreseen when the test case was developed, the cause of the deviation is understood, a software failure can be excluded and the functionality of the software is not impaired. In such cases the specific situation and understanding are described in the comments to the test case.
- Comments: Relevant observations during test execution are described in this field. This specifically includes test cases with non-trivial pass/fail results as described above. In such situations the comments describe the observed deviations, the understanding of the situation, the origins of the deviation and the rational for the pass or fail conclusion which was taken.

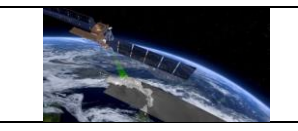

## <span id="page-10-0"></span>**6.1 Testing of the validation algorithm**

The tests described here aim to qualify the validation algorithm functioning through its implementation in the QA4SM platform. The algorithm can be imagined as composed of a servicing structure and the core validation routine<sup>1</sup>. The former performs tasks such as collecting the validation settings through the interface, distributing the jobs across the computational cores, handling errors, collecting and displaying the results. The latter consists of the validation methods (e.g. scaling, temporal matching, metrics calculation) implemented in the core Python Toolbox for the Evaluation of Soil Moisture Observations (pytesmo) package<sup>2</sup> and their adaptations. These validation 'building blocks' are subject to Continuous Integration (CI) automated testing. This is a standard in software development and comprises a series of routinely performed tests that compare the code functioning with an expected output (these tests are integrated both in QA4SM and Pytesmo, see section [5\)](#page-7-0), allowing to easily identify detrimental changes to the code.

The tests described in this section are not substitutive but complementary to CI and automated software testing, as they allow to verify not just the individual components of the algorithm (or the building blocks), but the global functioning of the service. In particular, the tests are based on limit cases which allow for a narrow service output within the tested scope.

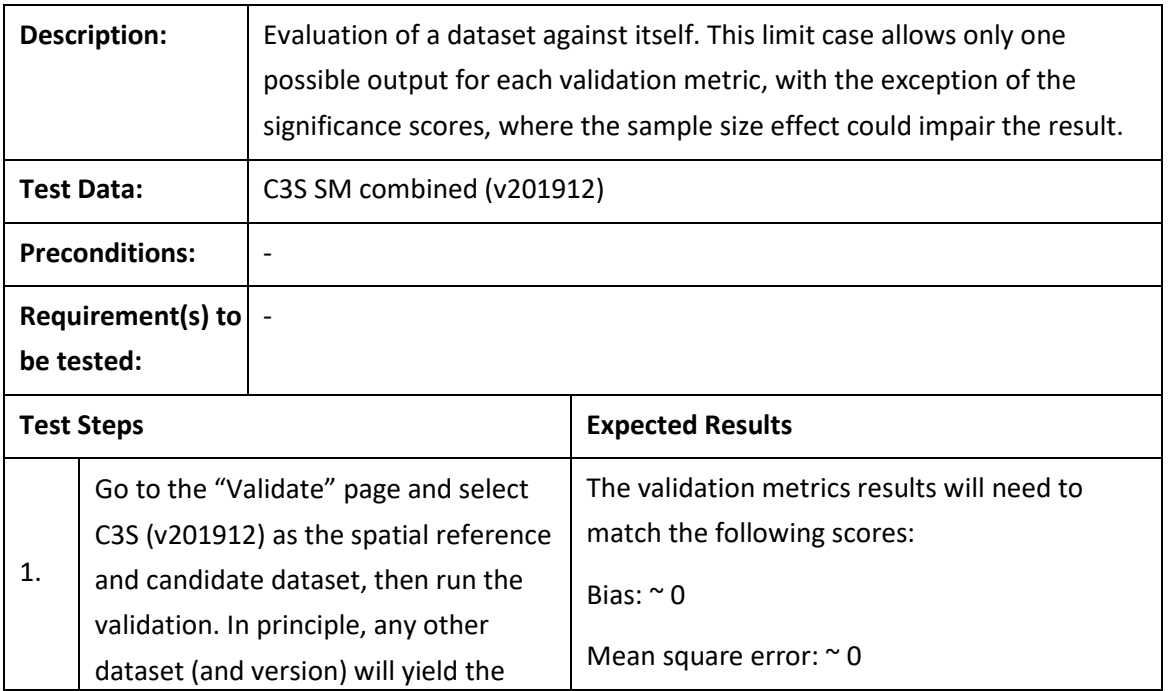

#### **Test Case QA4SM\_VA\_metrics - Test self-validation**

 $<sup>1</sup>$  See the QA4SM Software User Manual (DT3-1, version 1.1) for a complete description of the validation</sup> algorithm.

<sup>&</sup>lt;sup>2</sup> Full documentation available at: https://pytesmo.readthedocs.io/en/v0.6.10/api/pytesmo.html

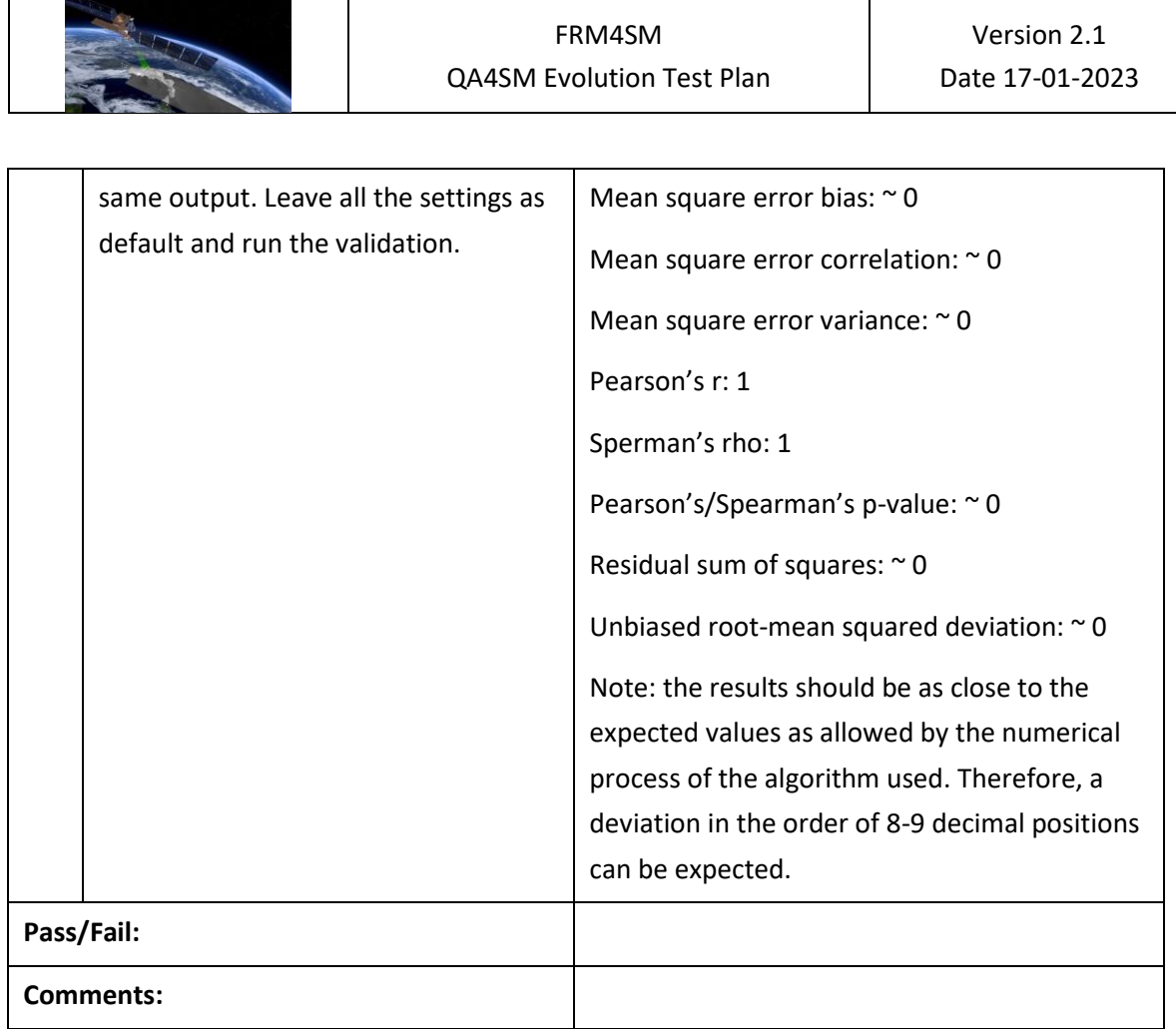

#### **Test Case QA4SM\_VA\_metrics - Test invalid validation period**

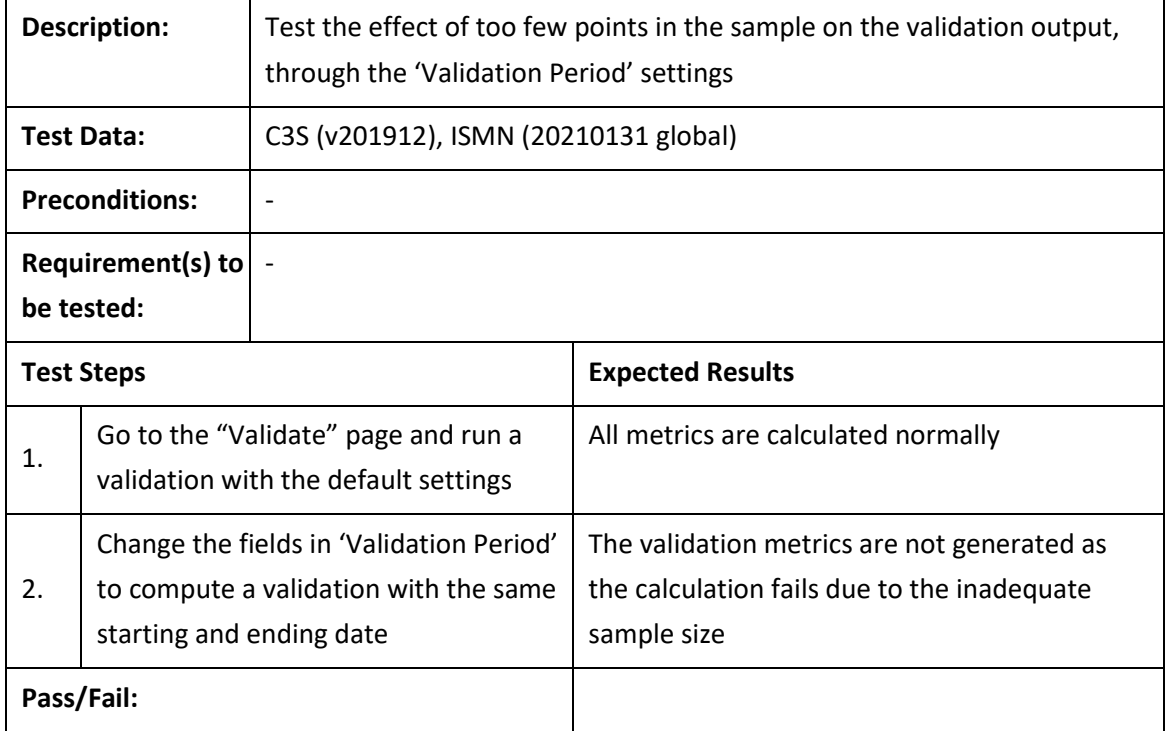

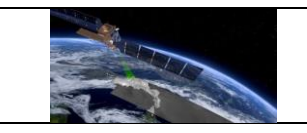

**Comments:**

#### **Test Case QA4SM\_VA\_metrics - Test scaling**

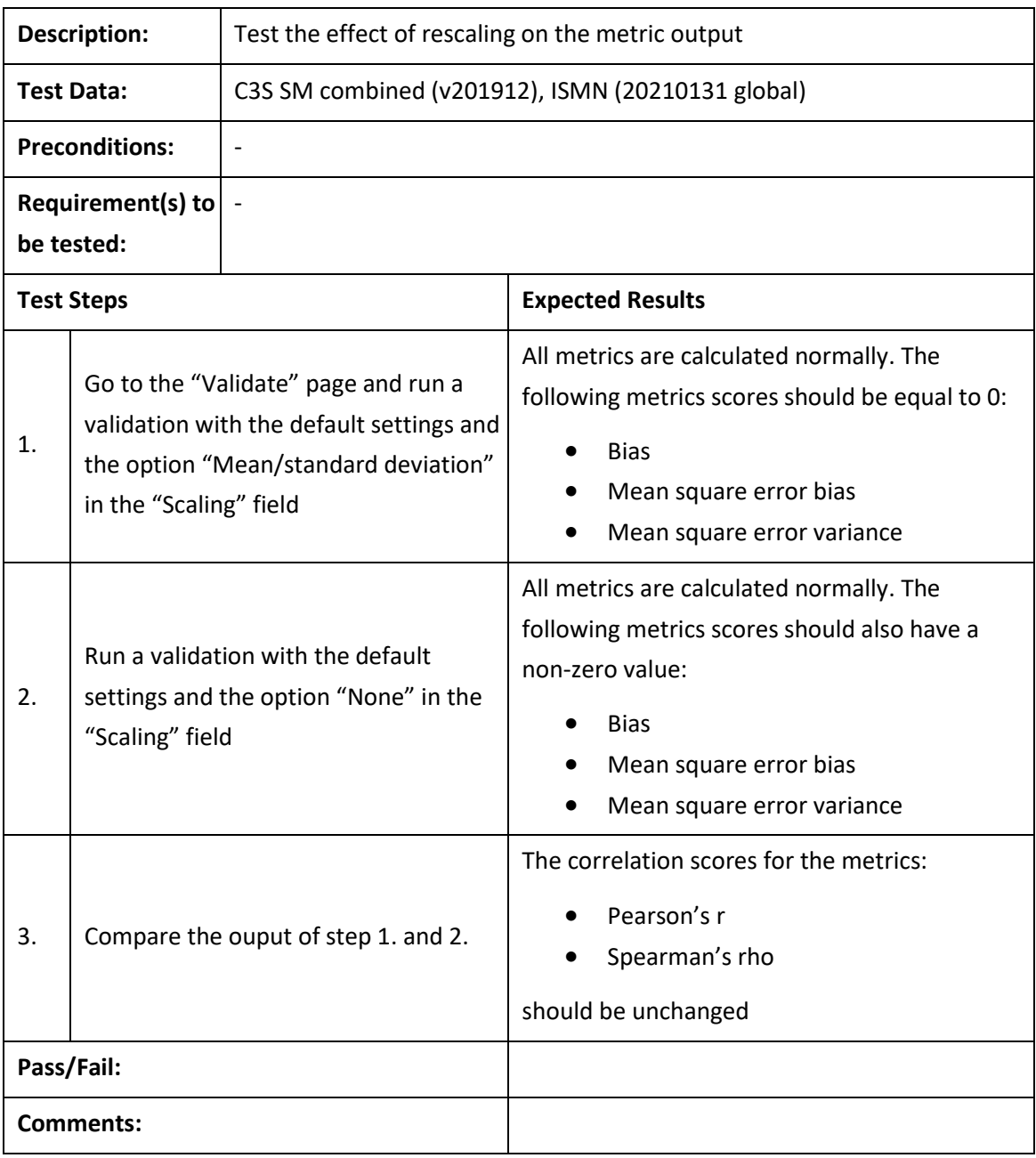

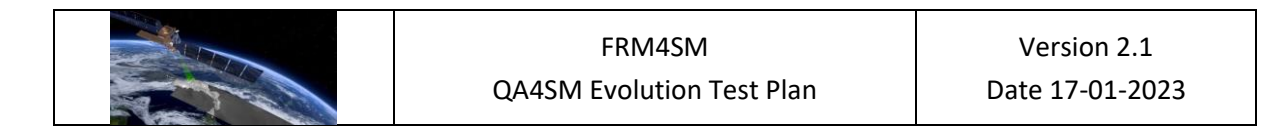

#### **Test Case QA4SM\_VA\_metrics - Test anomalies calculation**

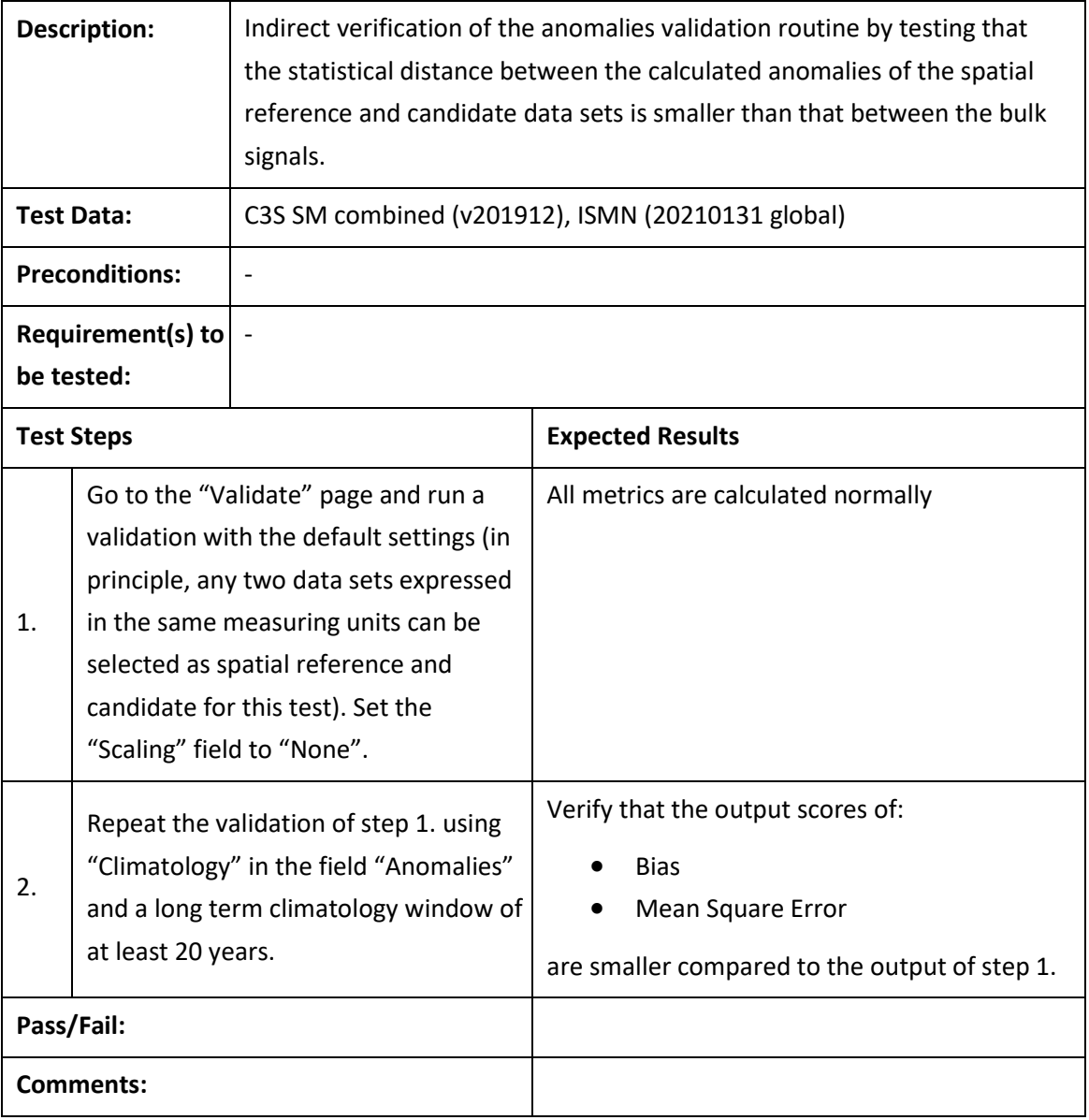

# <span id="page-13-0"></span>**6.2 Testing of the graphical user interface**

# <span id="page-13-1"></span>*6.2.1 Creating and managing user accounts*

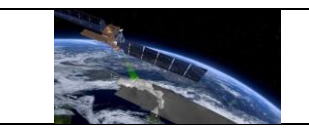

# **Test Case QA4SM\_GUI\_CMUA\_001 - Test Sign-up Form**

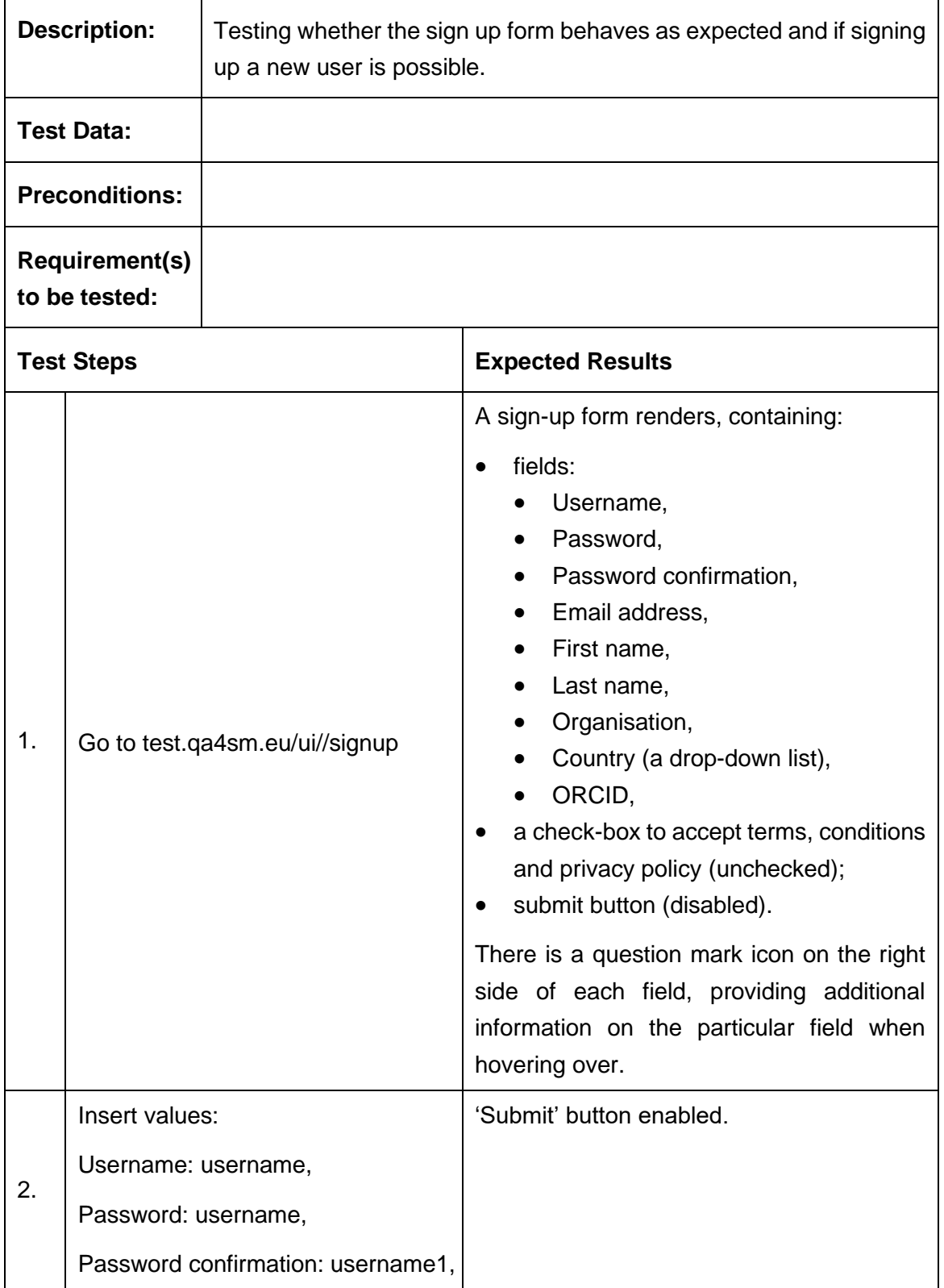

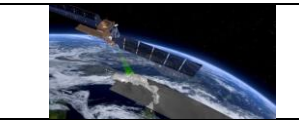

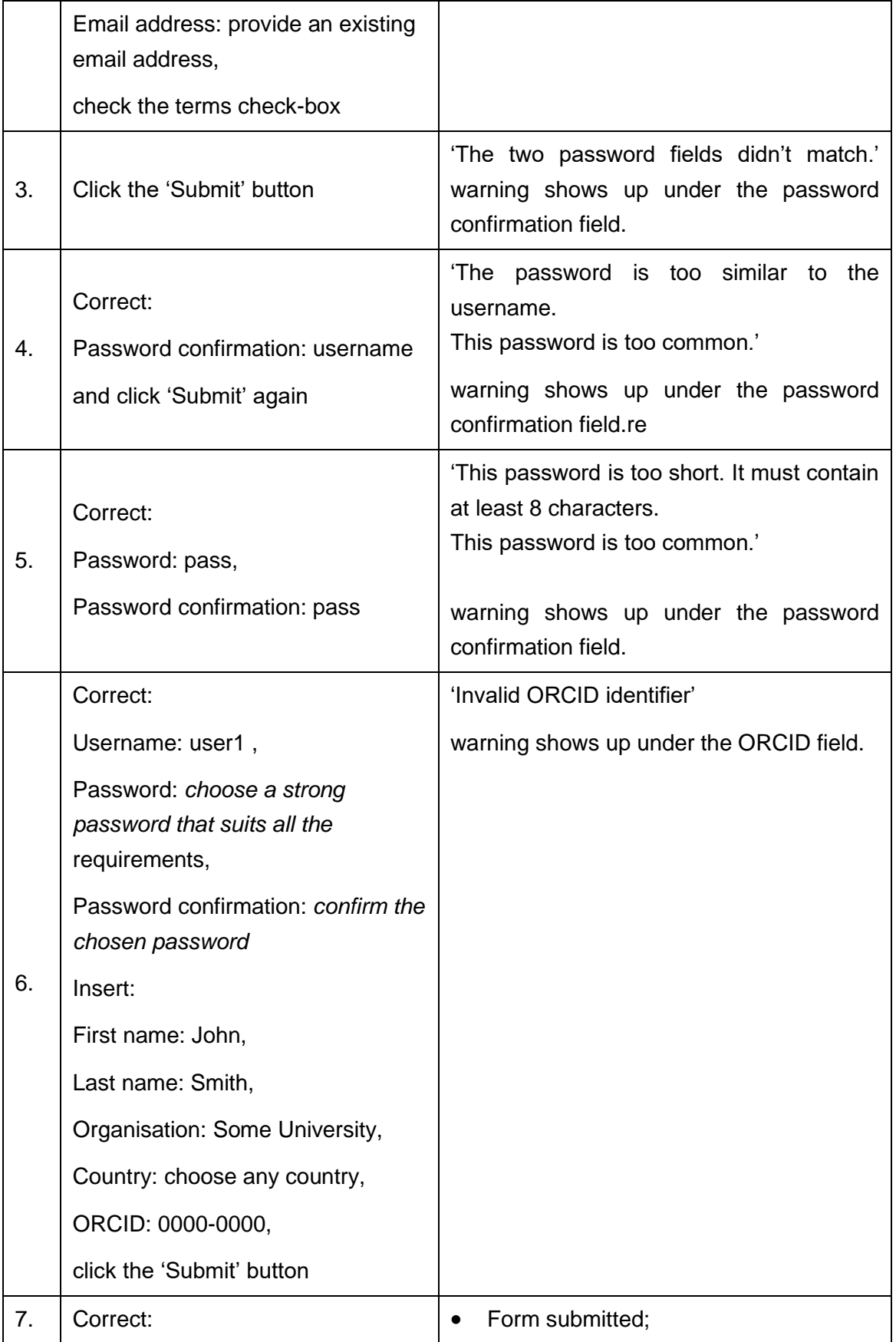

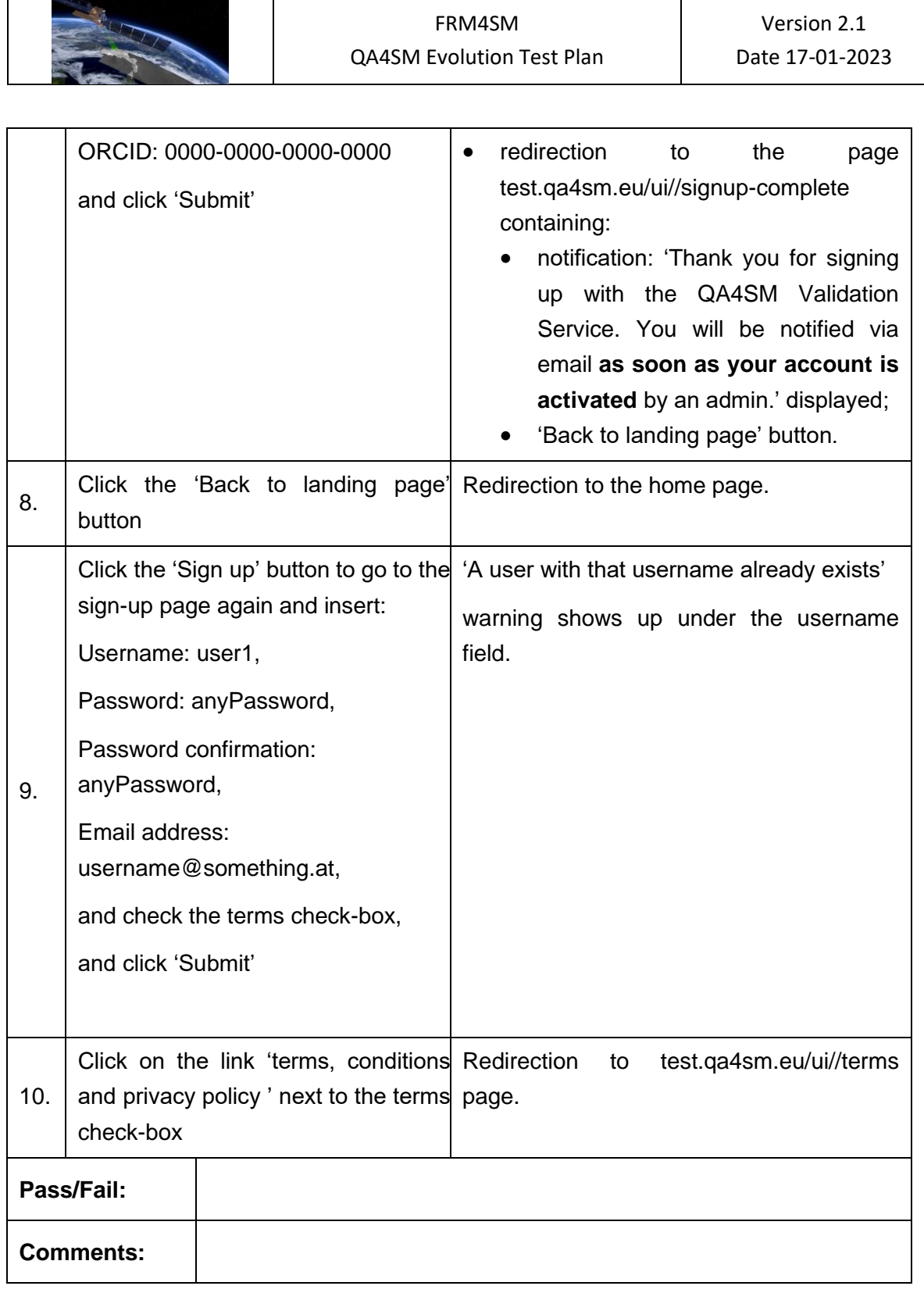

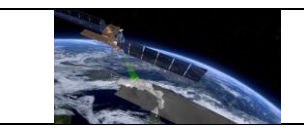

# **Test Case QA4SM\_GUI\_CMUA\_002 - Test Log in page**

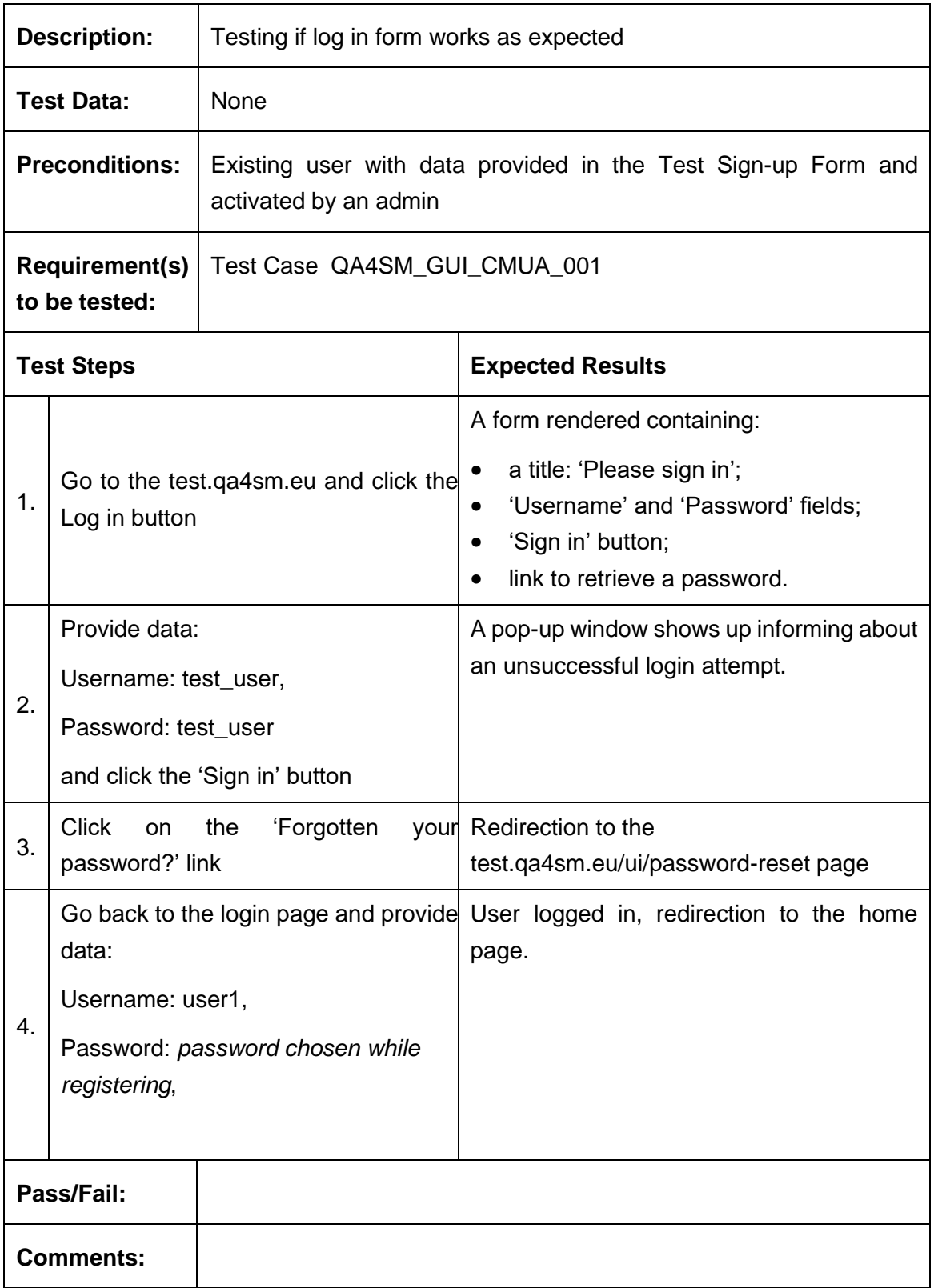

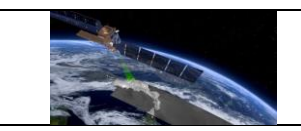

# **Test Case QA4SM\_GUI\_CMUA\_003 - Test Password Reset**

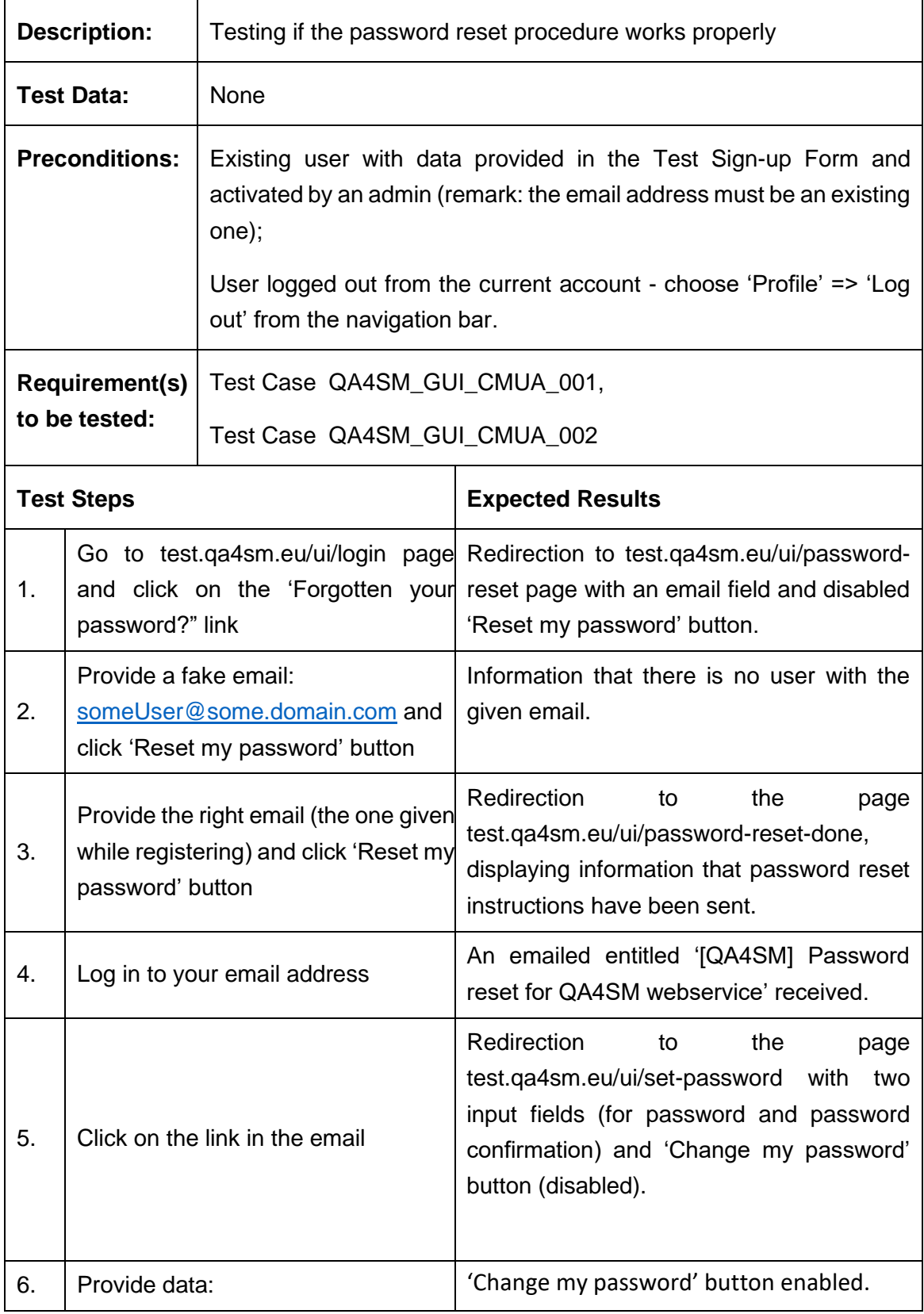

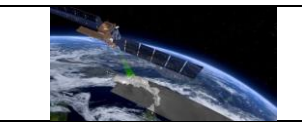

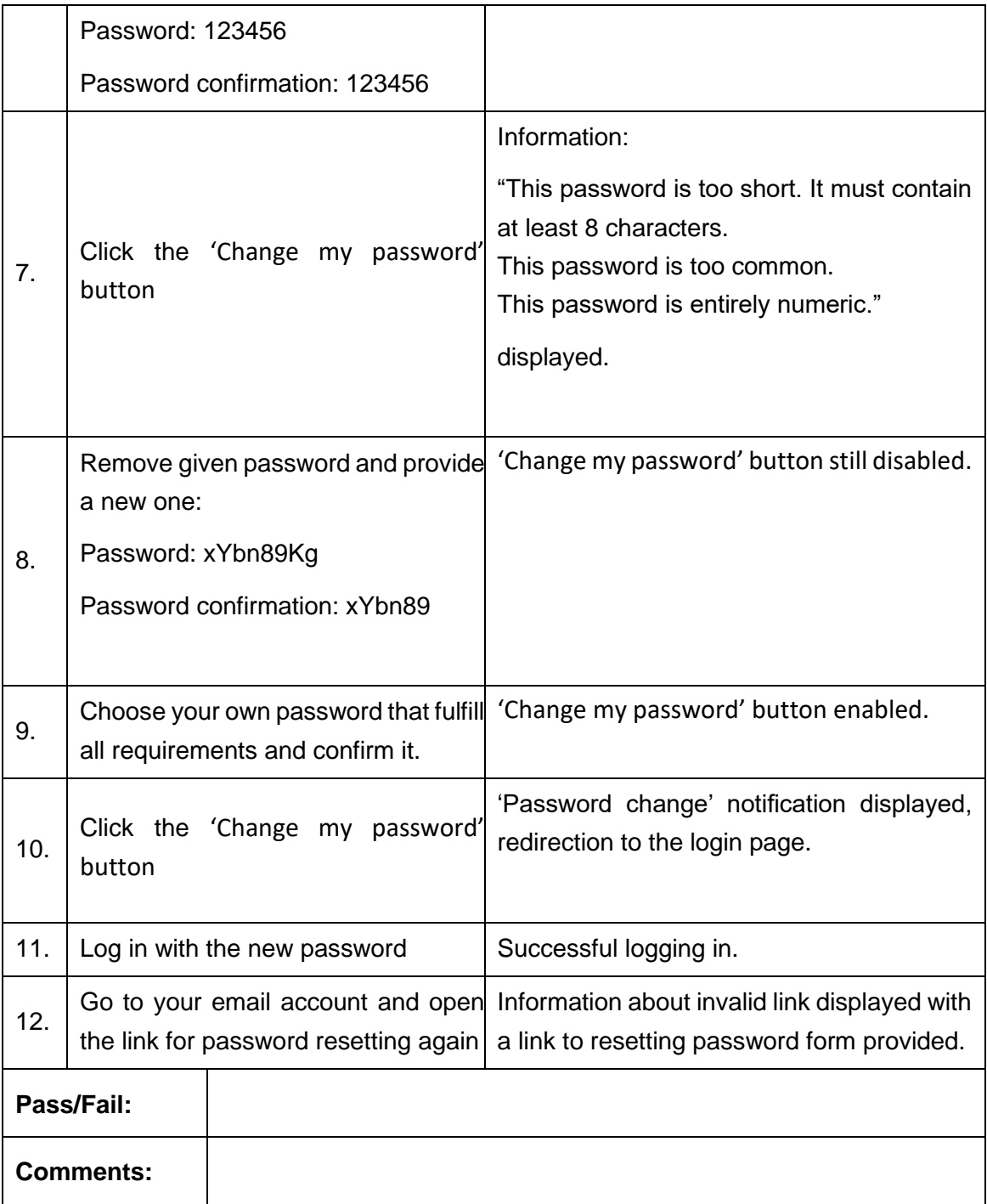

#### **Test Case QA4SM\_GUI\_CMUA\_004 - Test User Profile page**

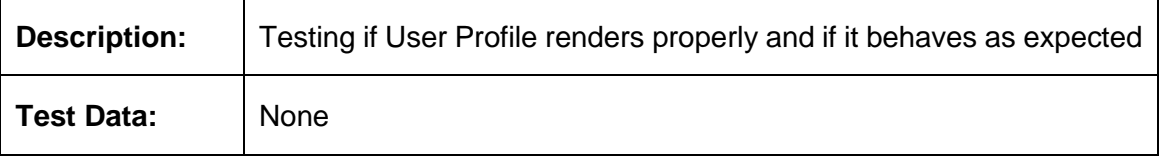

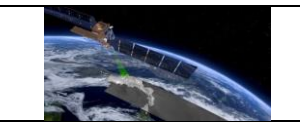

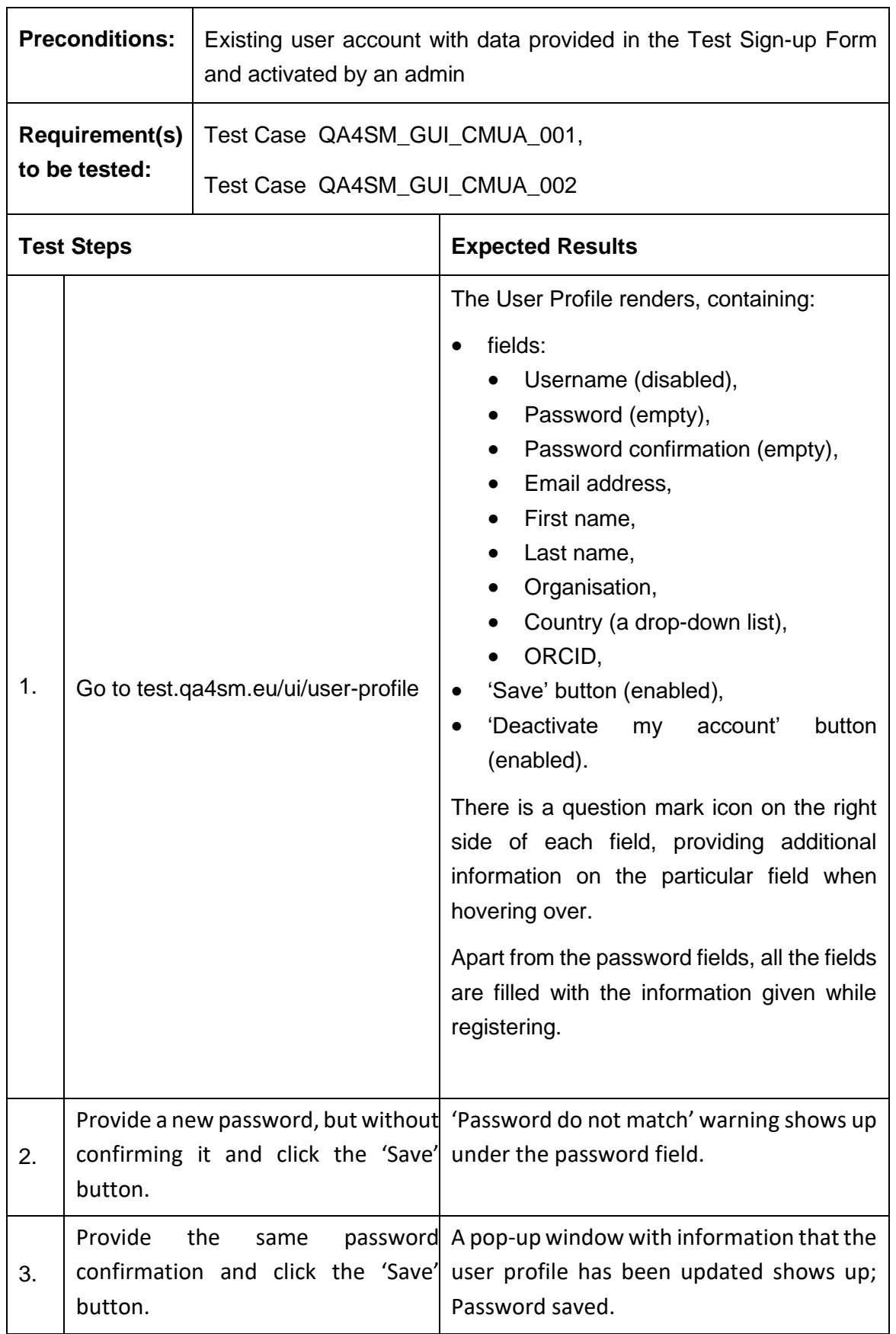

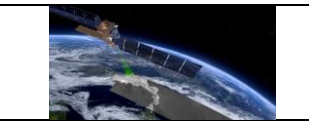

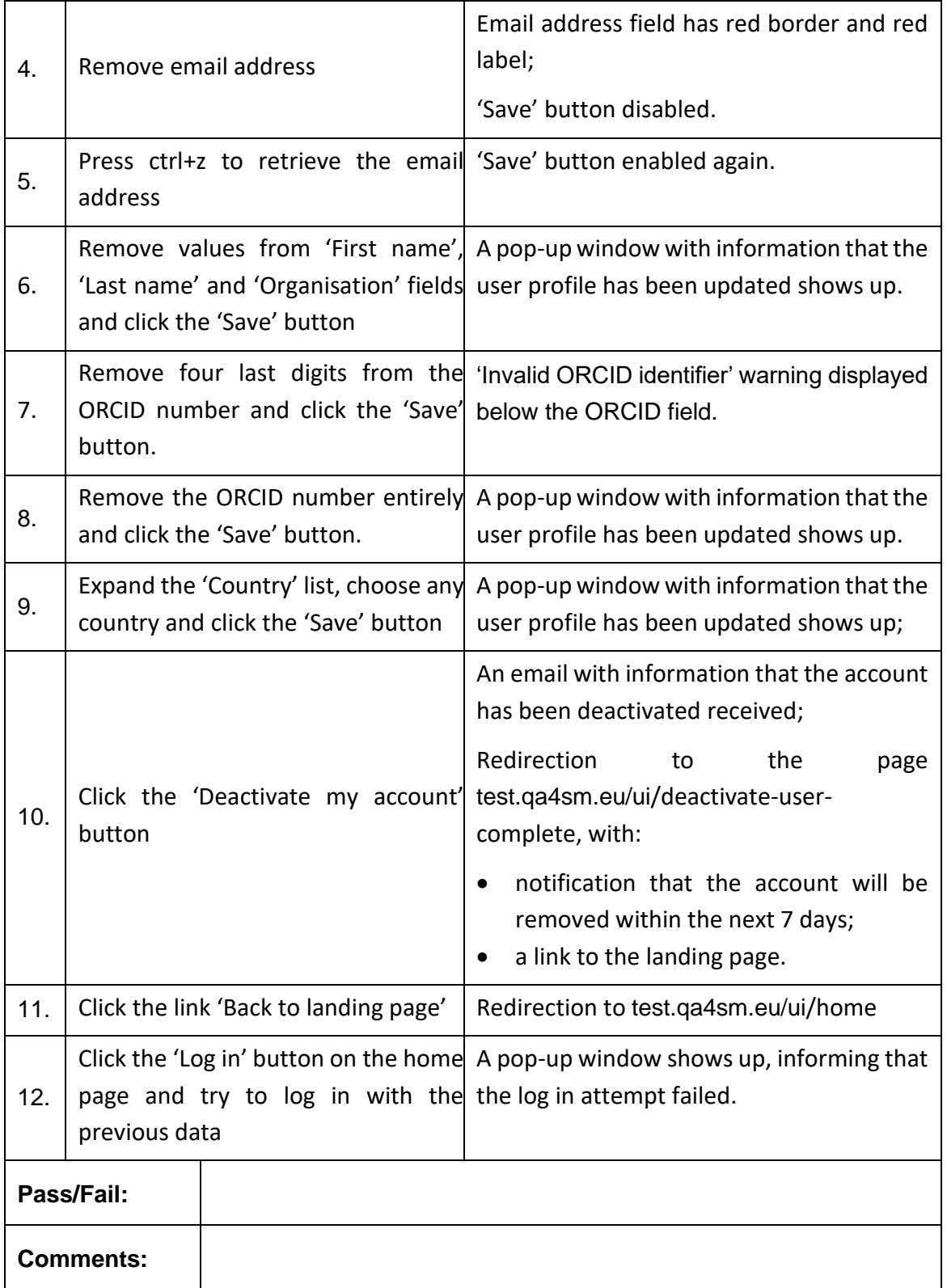

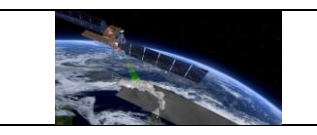

# <span id="page-22-0"></span>*6.2.2 Home page and Navigation Bar*

# **Test Case QA4SM\_GUI\_HPNB\_001 - Test Home Page - as a not logged in user**

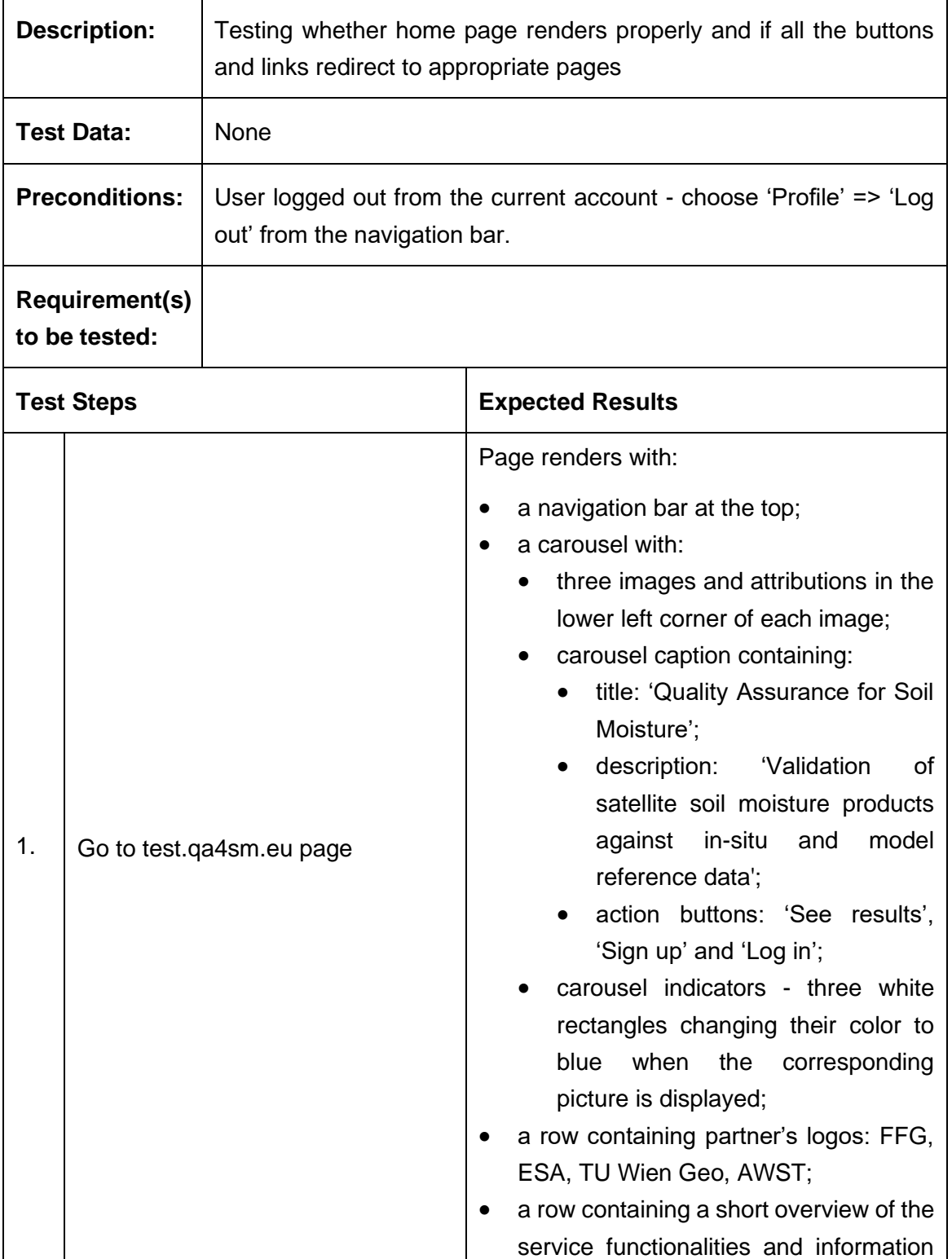

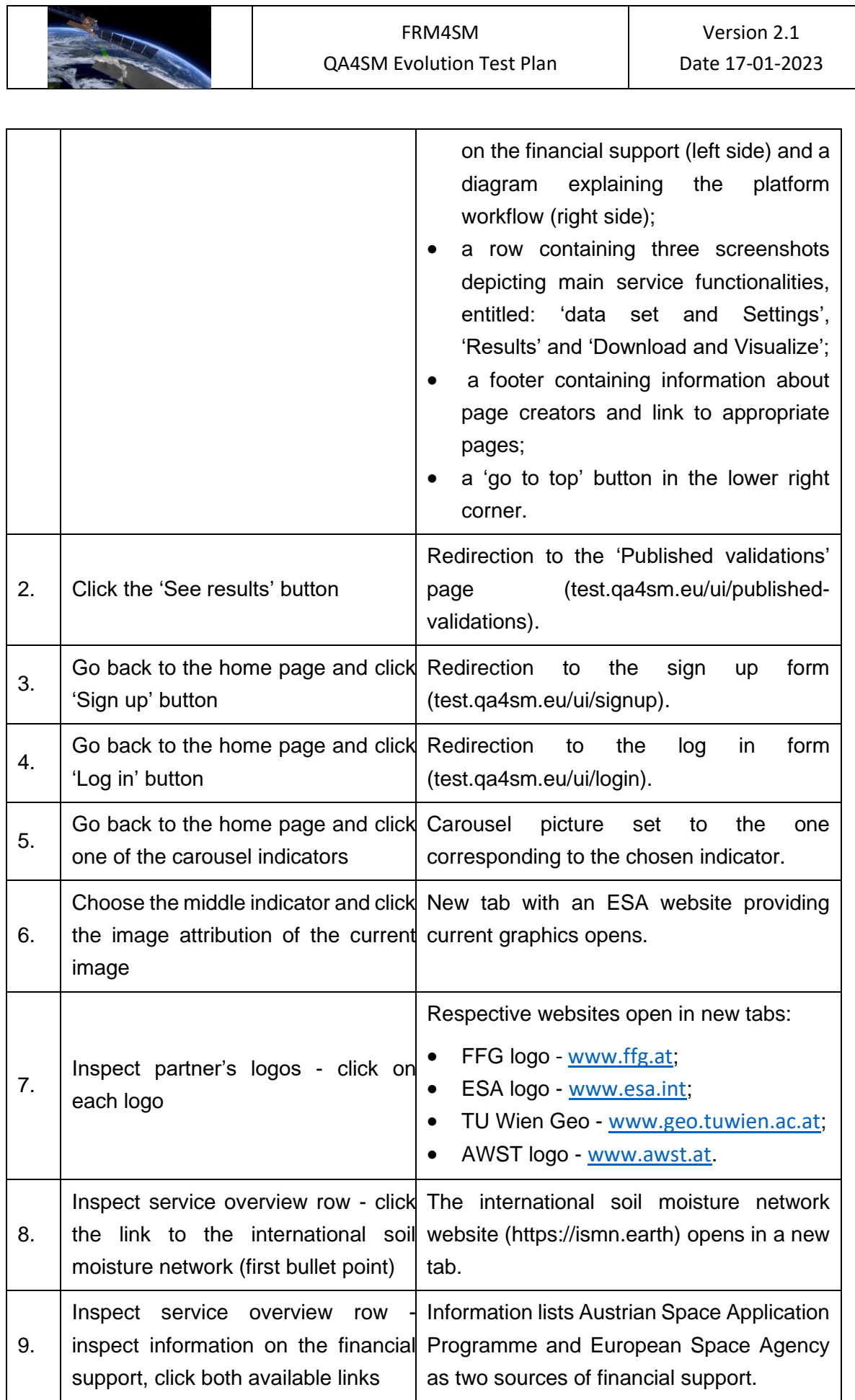

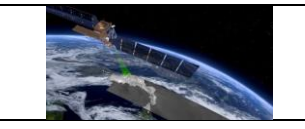

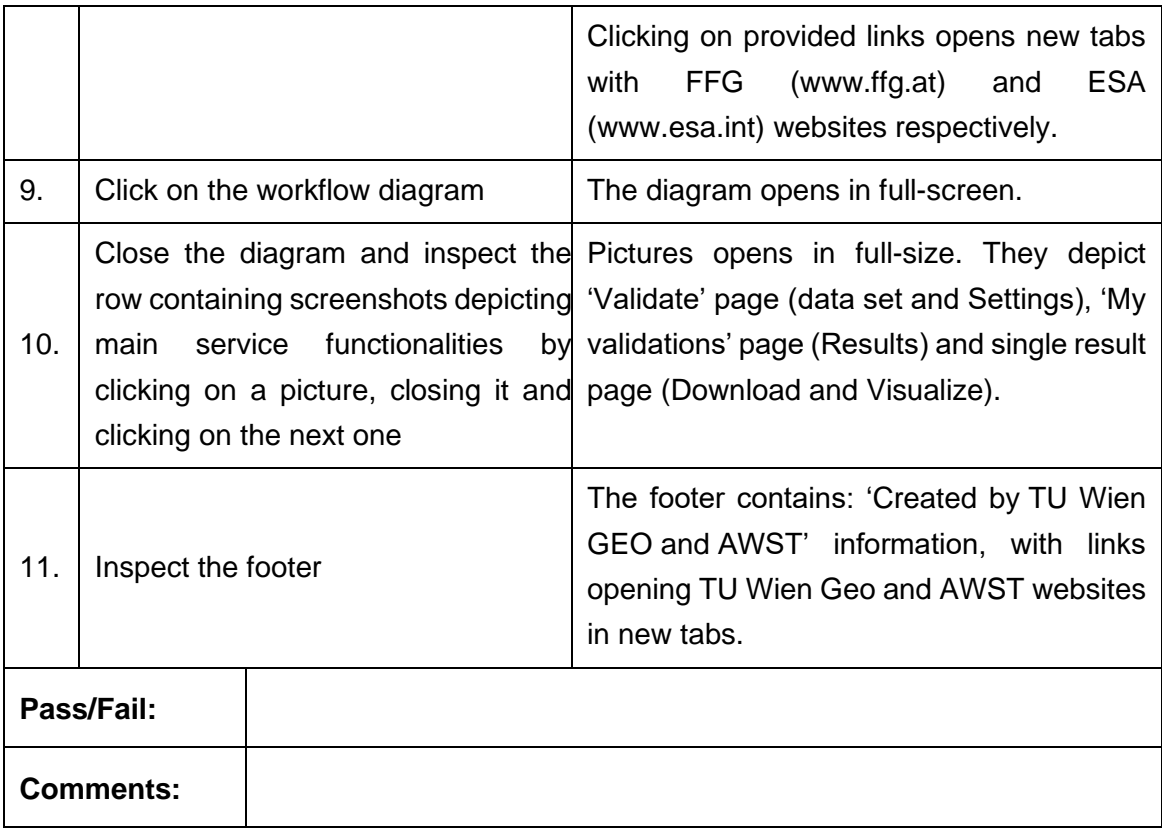

# **Test Case QA4SM\_GUI\_HPNB\_002 - Test Navigation Bar**

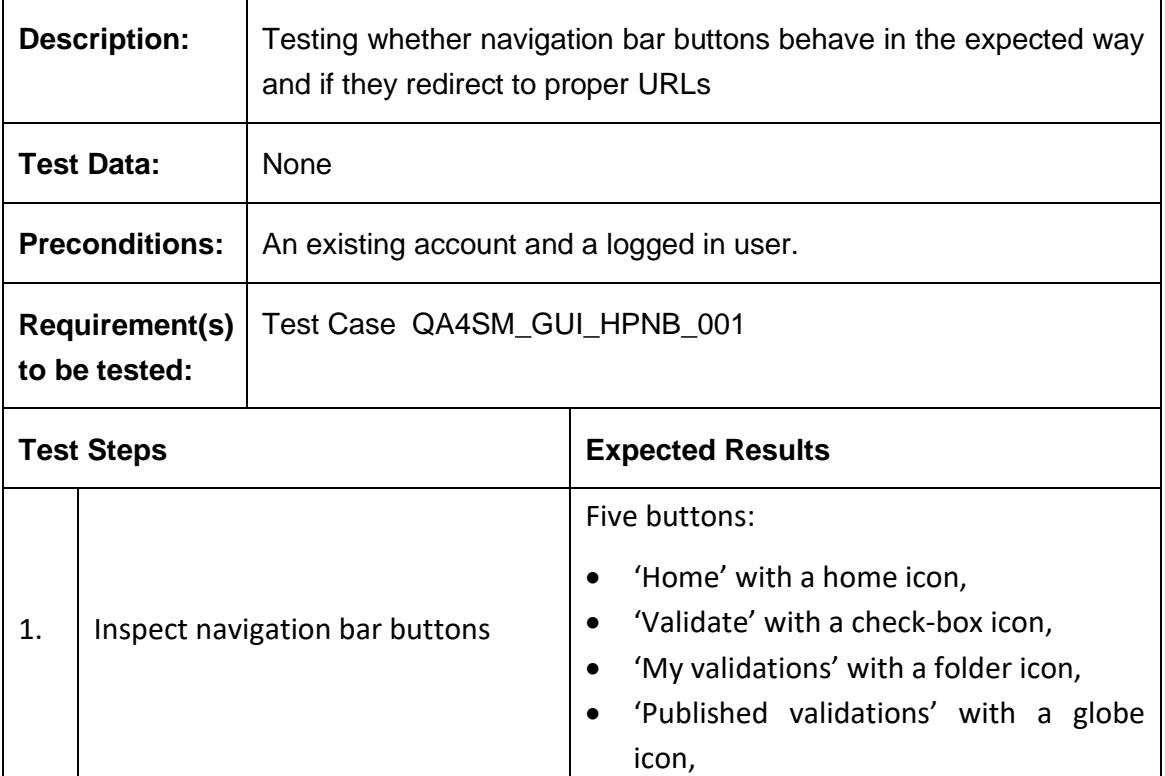

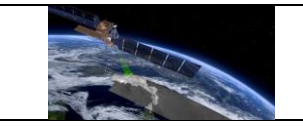

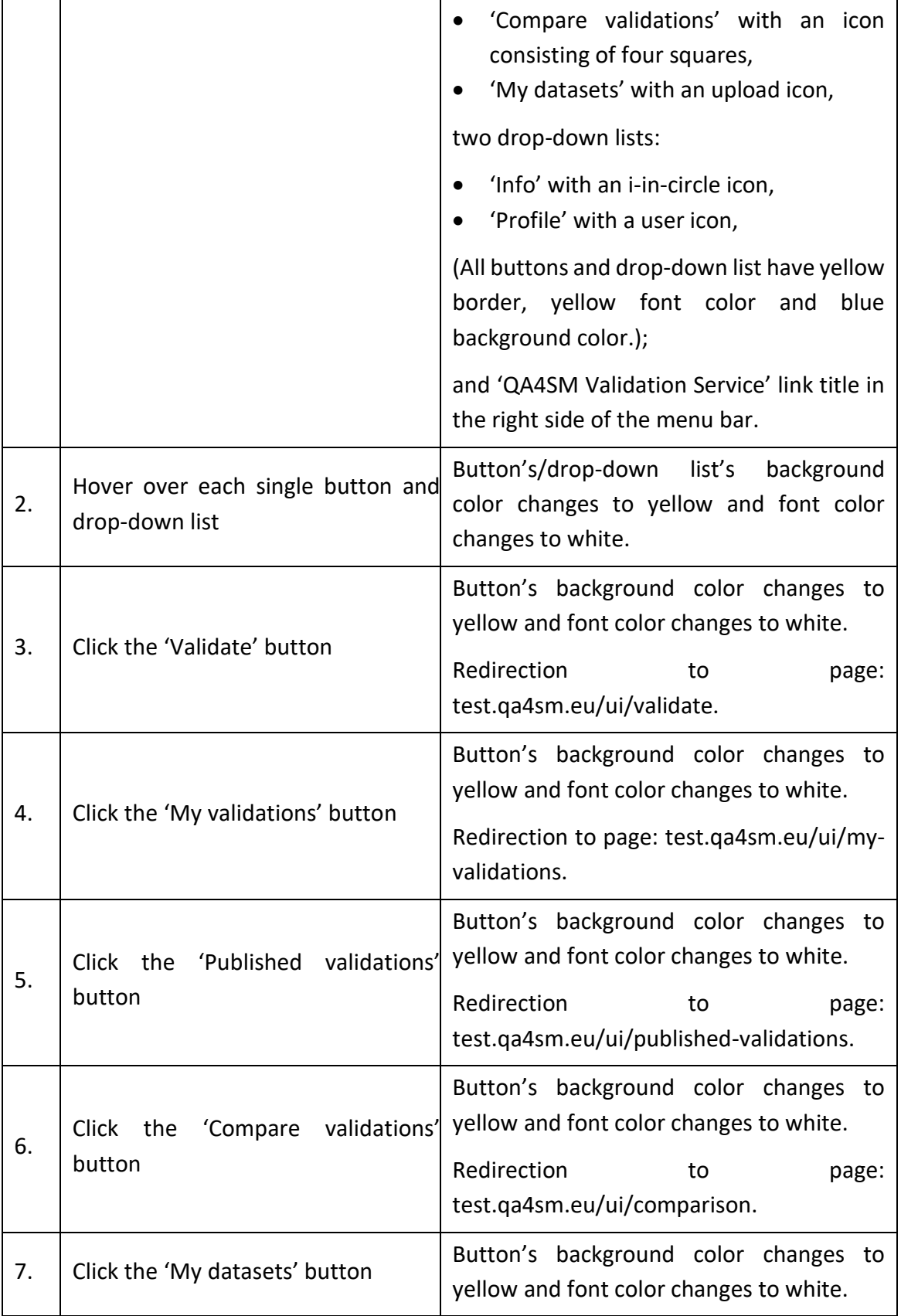

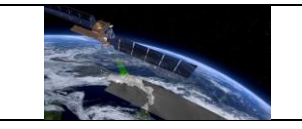

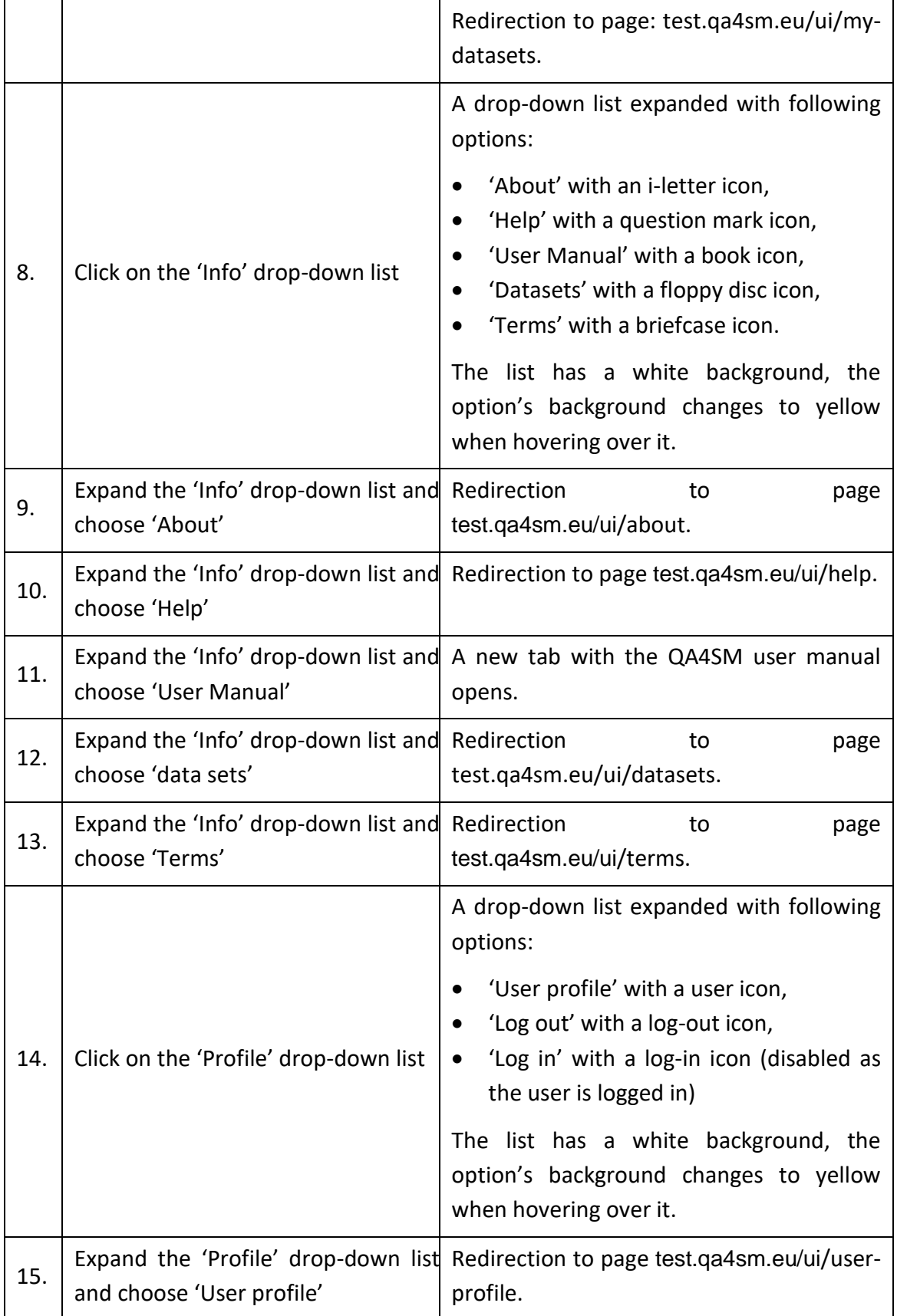

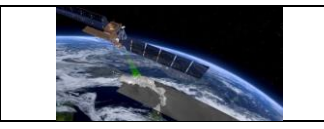

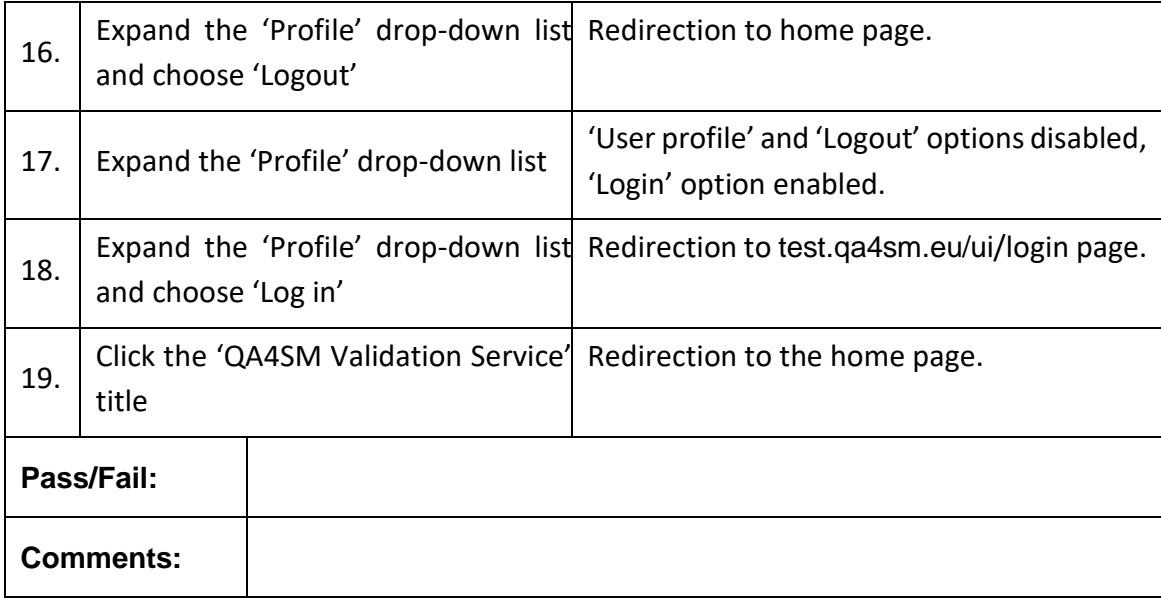

# **Test GUI - Test Log in page - redirection after logging in**

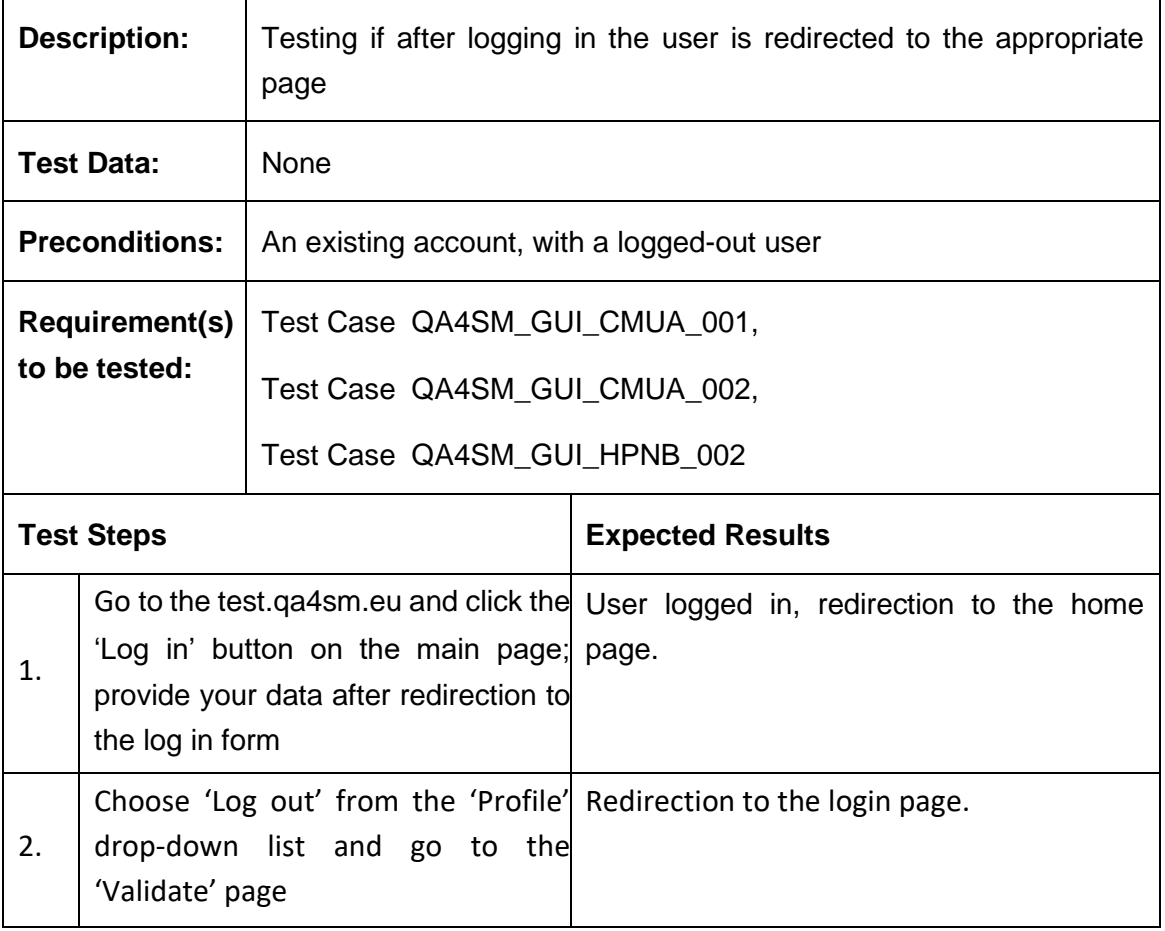

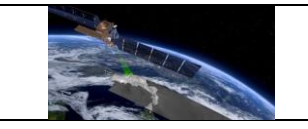

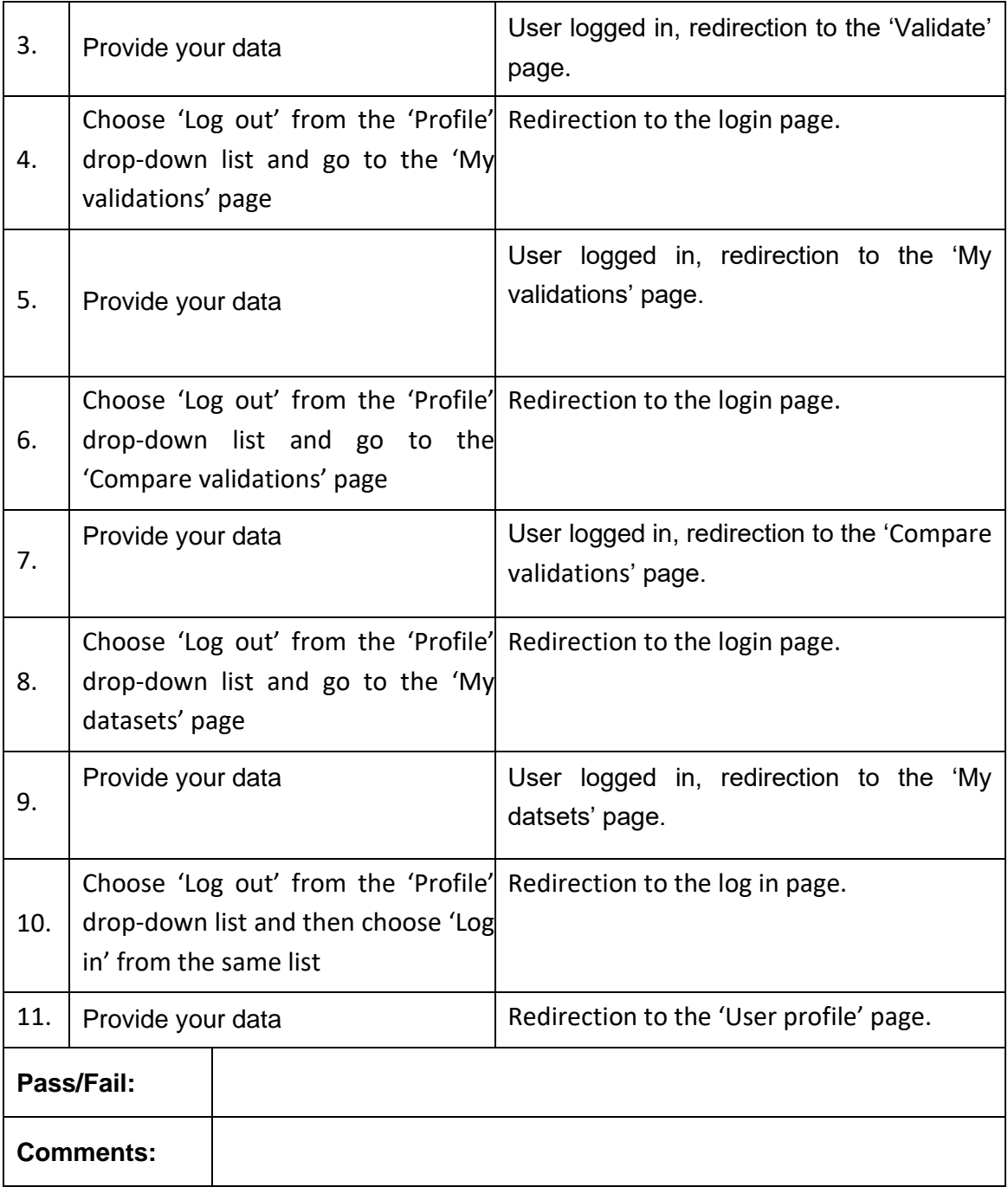

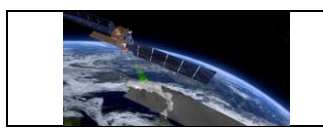

# <span id="page-29-0"></span>*6.2.3 Validate Page*

# **Test Case QA4SM\_GUI\_VP\_001 - Test Validate Page - Render Validate Page**

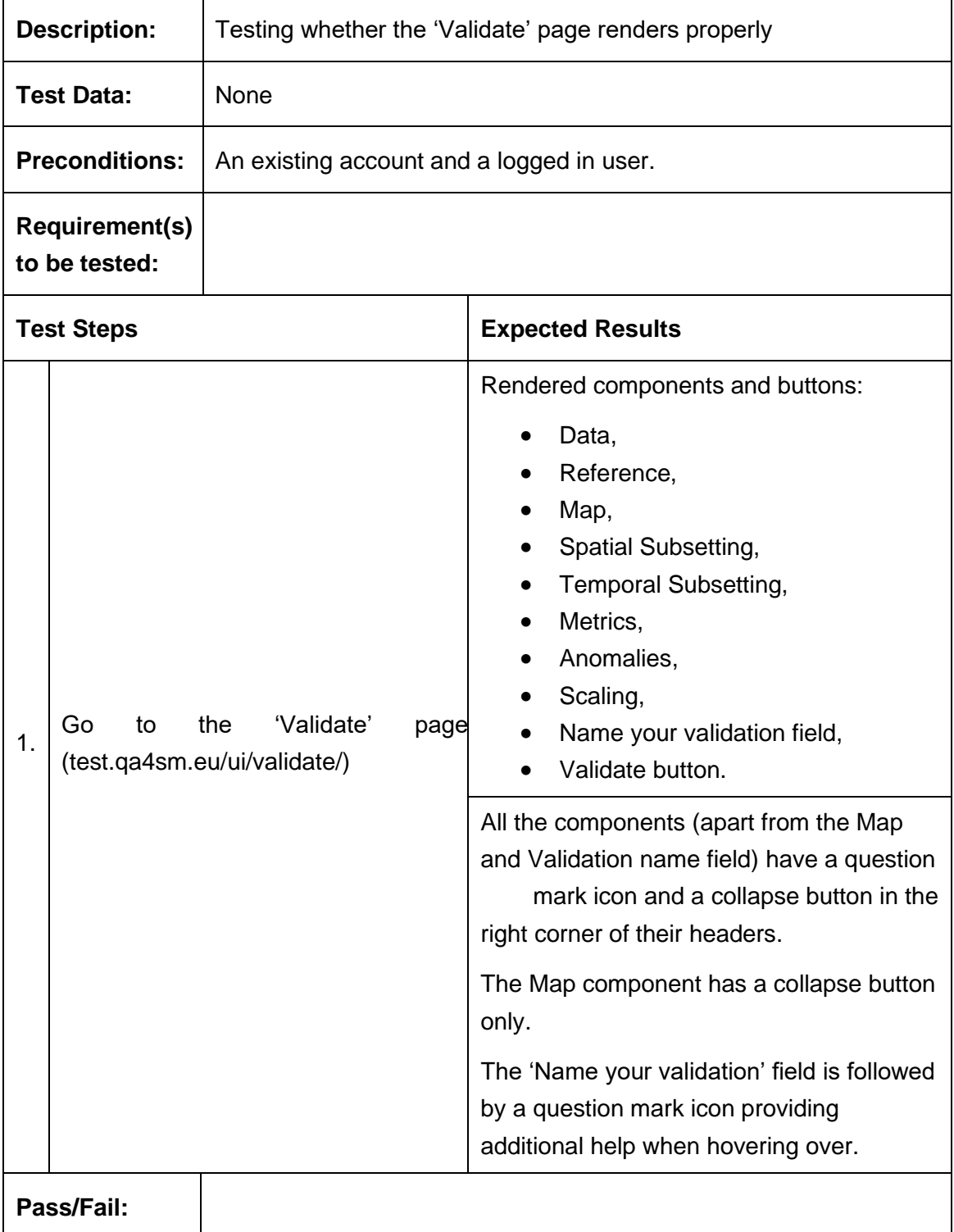

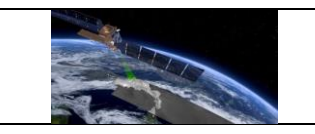

**Comments:**

## **Test Case QA4SM\_GUI\_VP\_002 - Test Validate Page - Render Validate Page: Inspect Data Component**

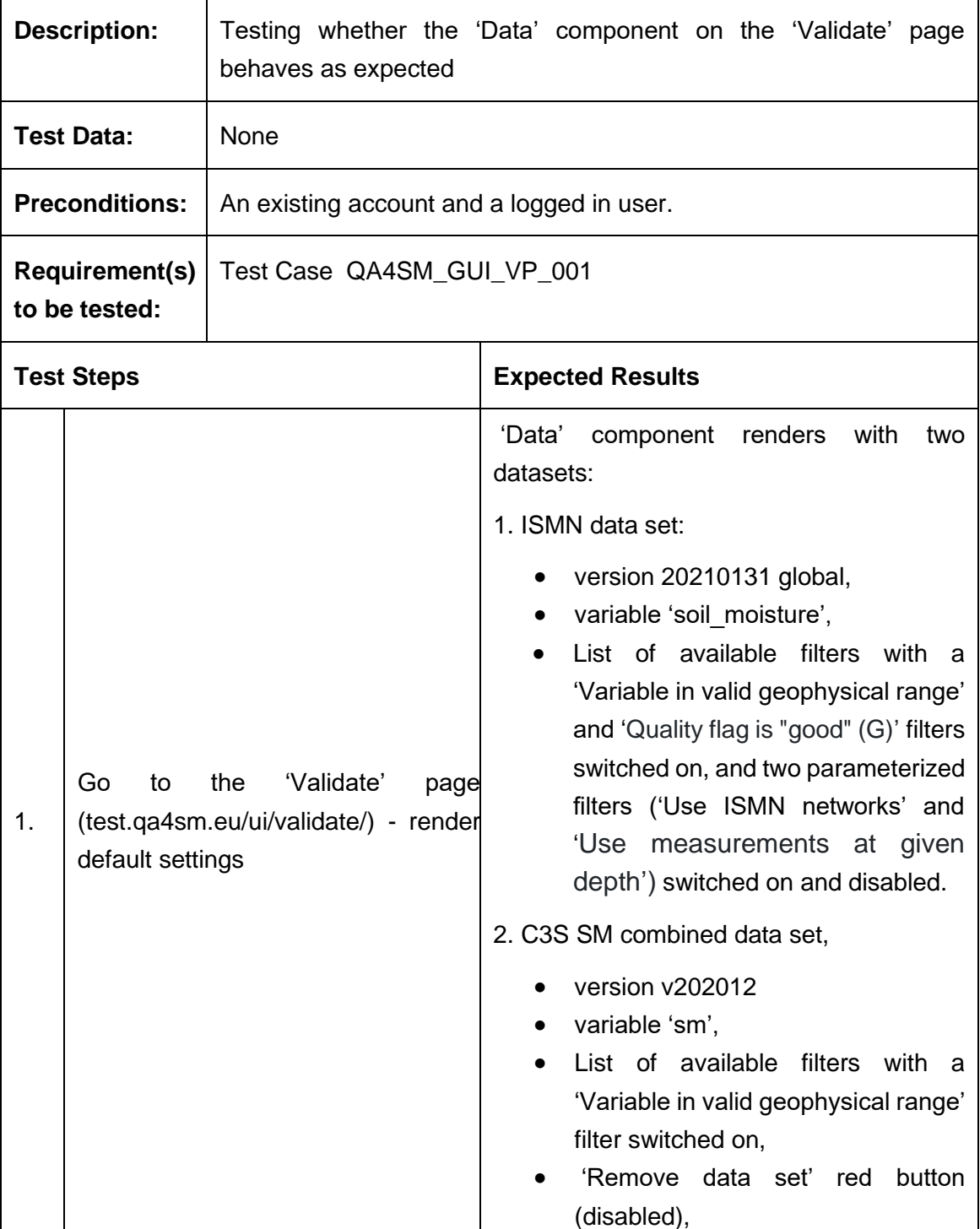

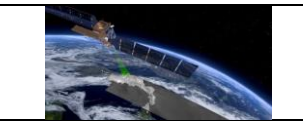

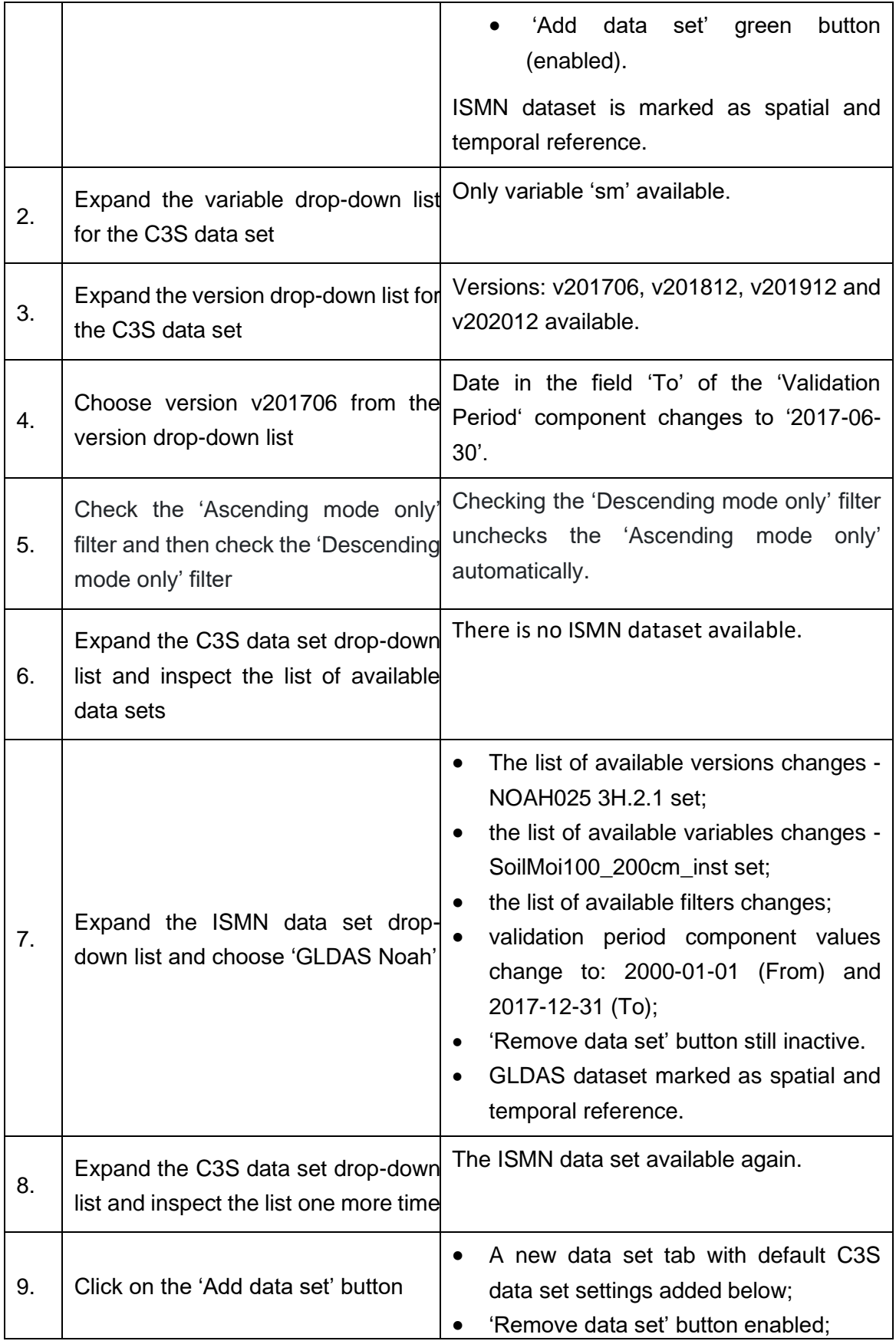

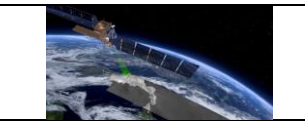

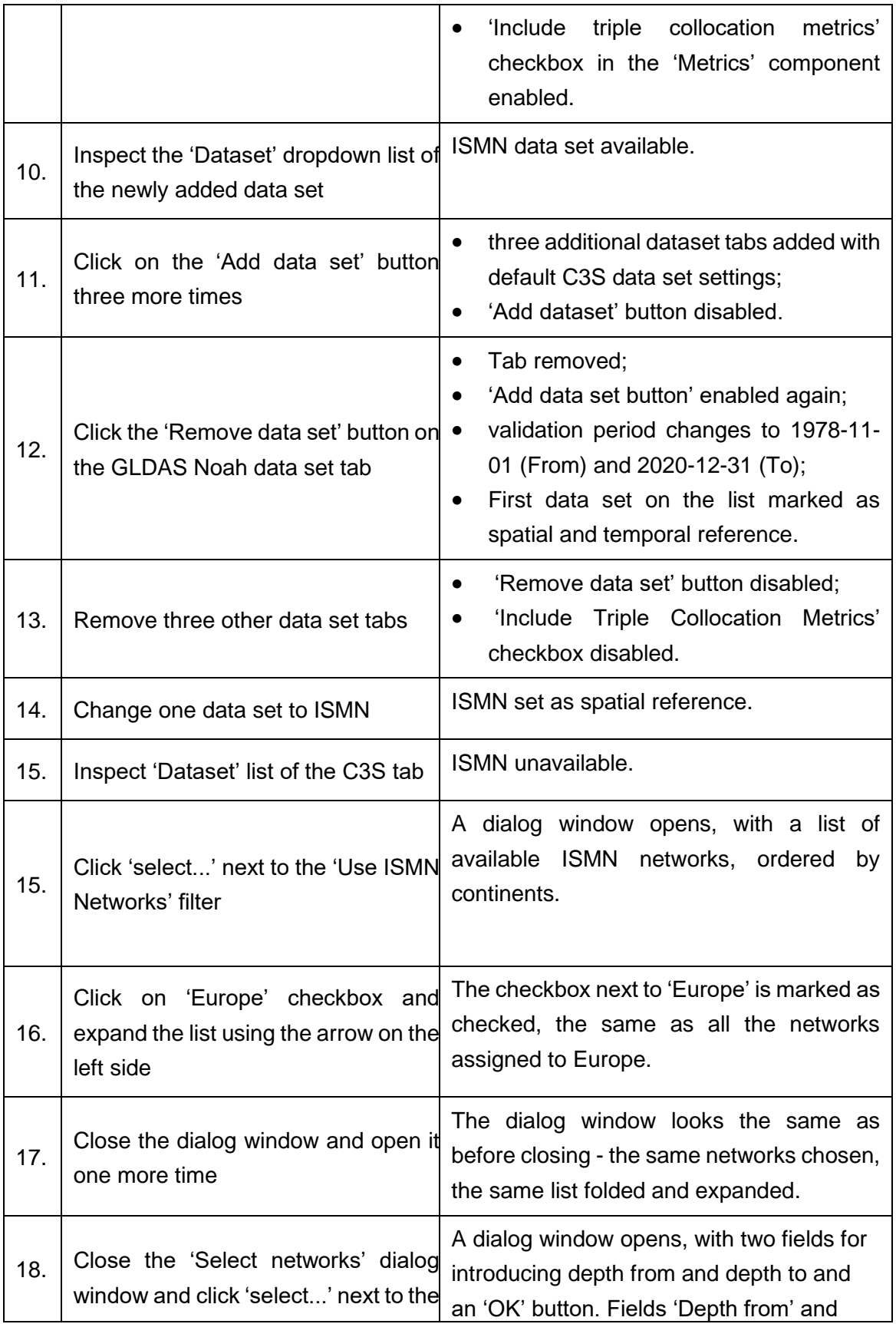

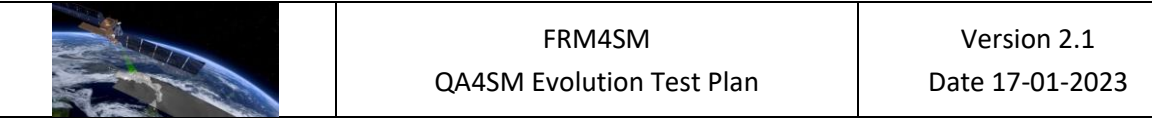

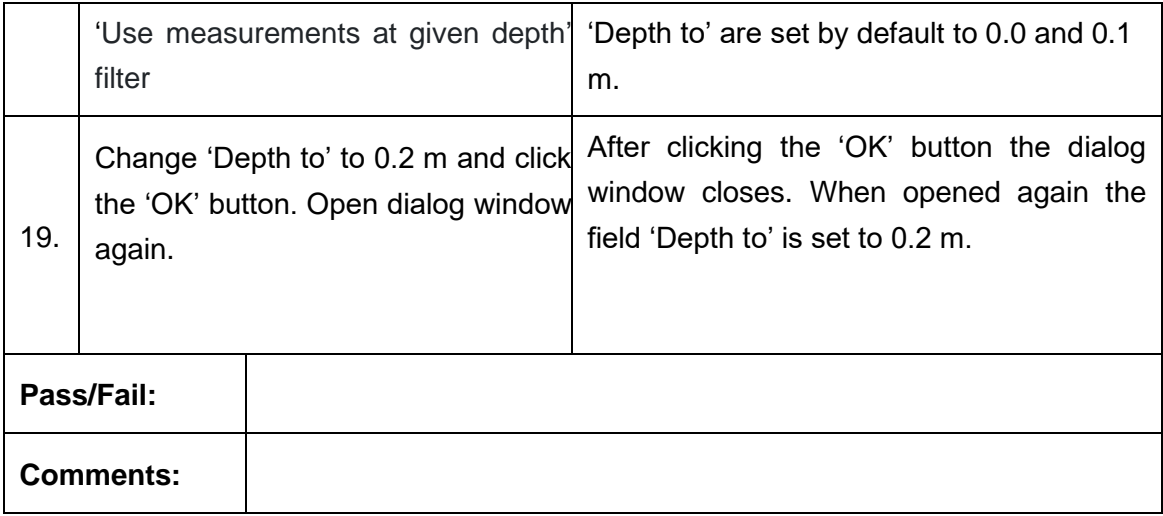

# **Test Case QA4SM\_GUI\_VP\_003 - Test Validate Page - Render Validate Page: Inspect Reference Component**

 $\overline{a}$ 

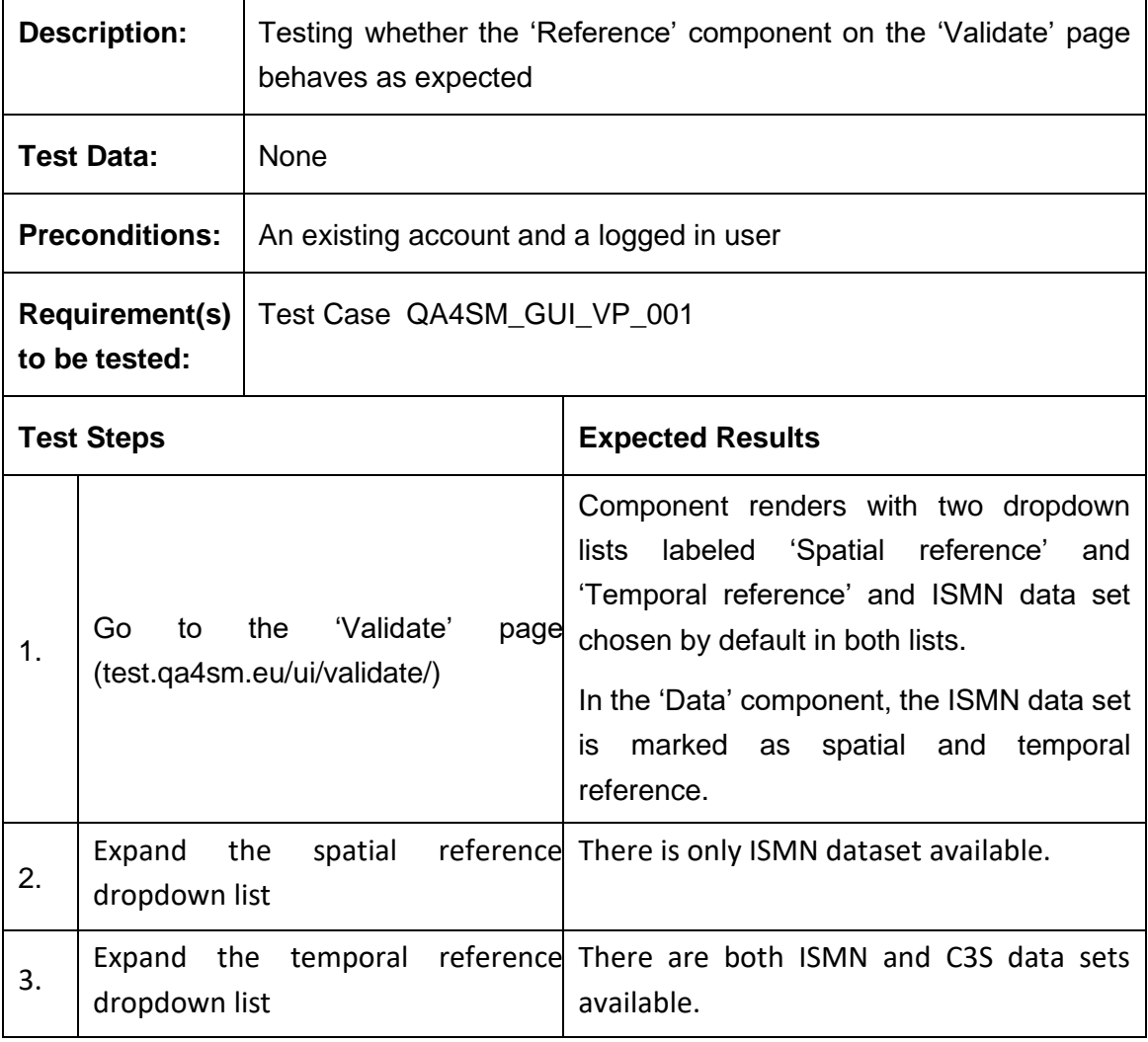

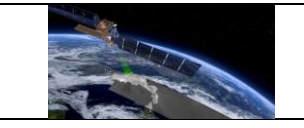

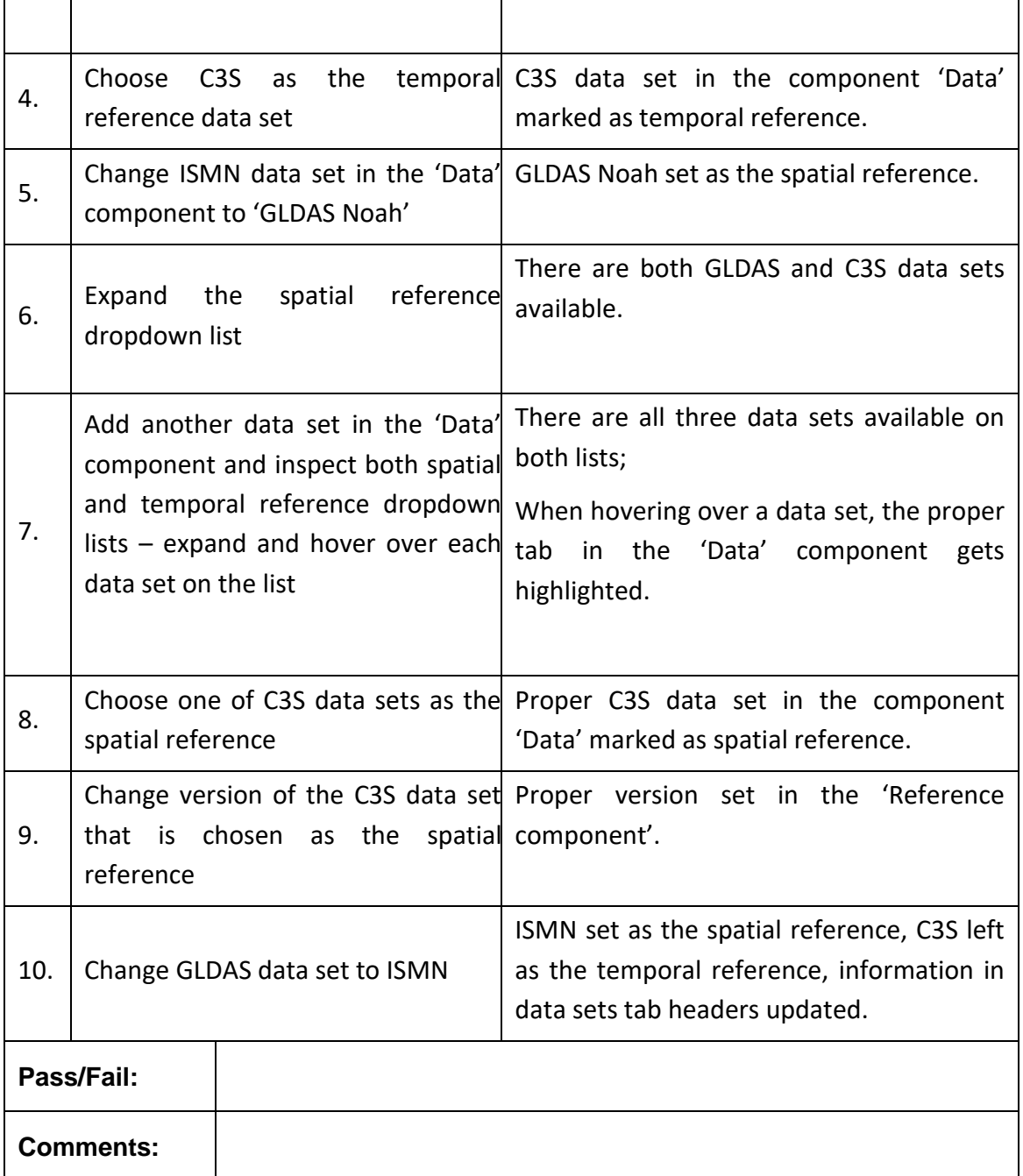

# **Test Case QA4SM\_GUI\_VP\_004 - Test Validate Page - Render Validate Page: Inspect Map Component**

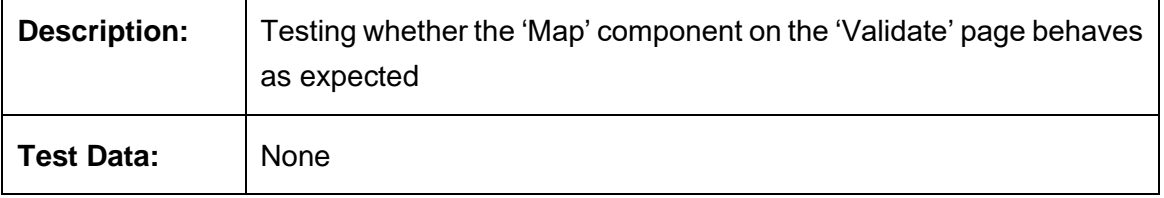

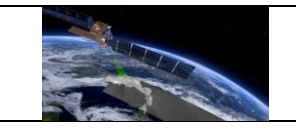

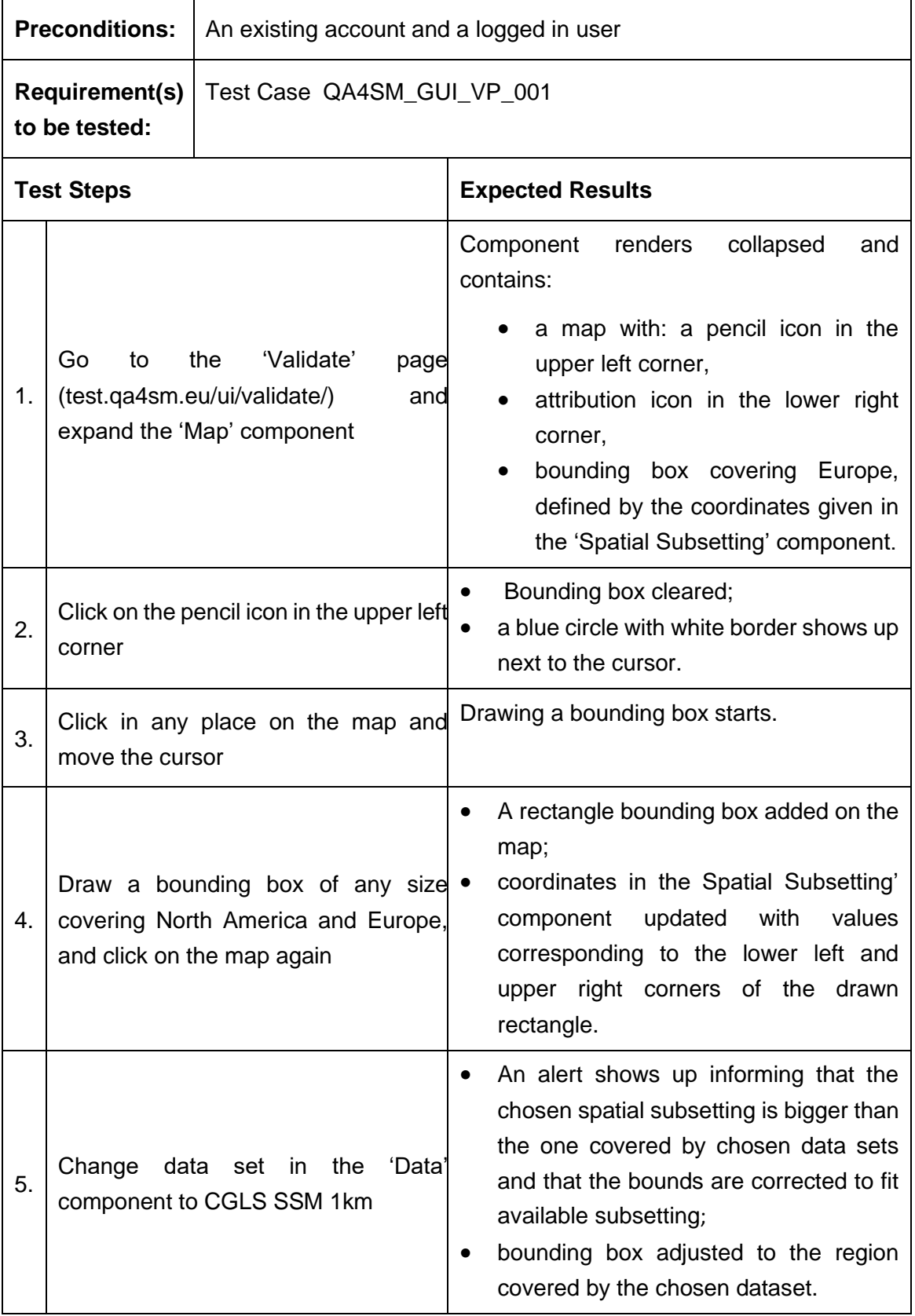
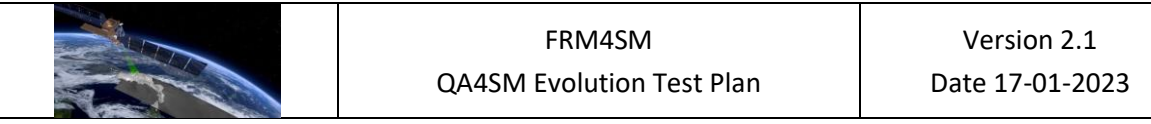

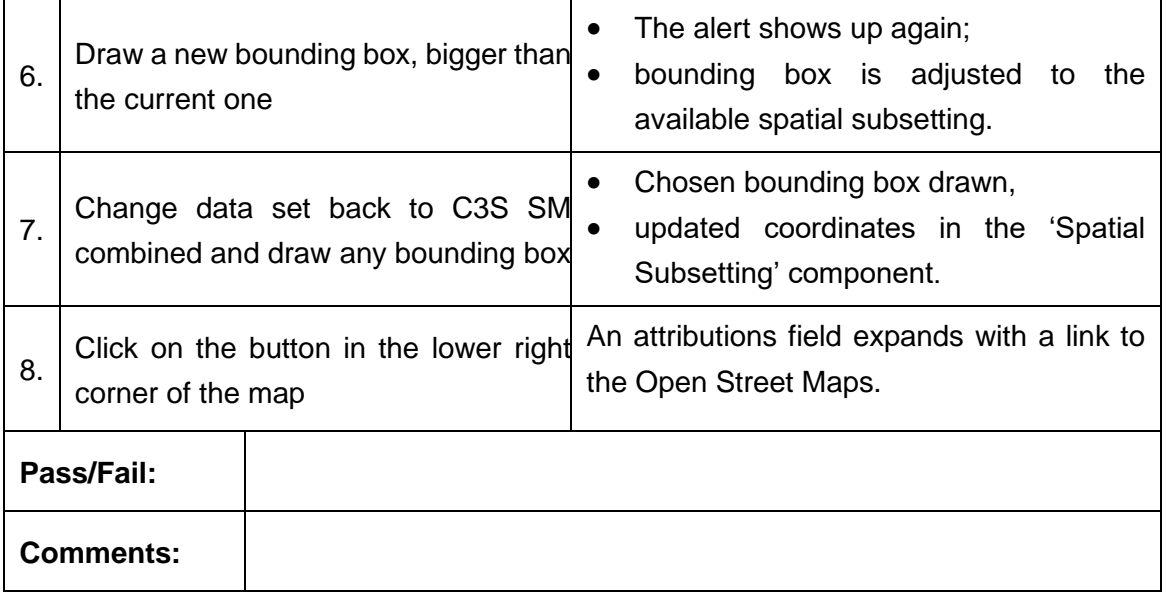

## **Test Case QA4SM\_GUI\_VP\_005 - Test Validate Page - Render Validate Page: Inspect Spatial Subsetting Component**

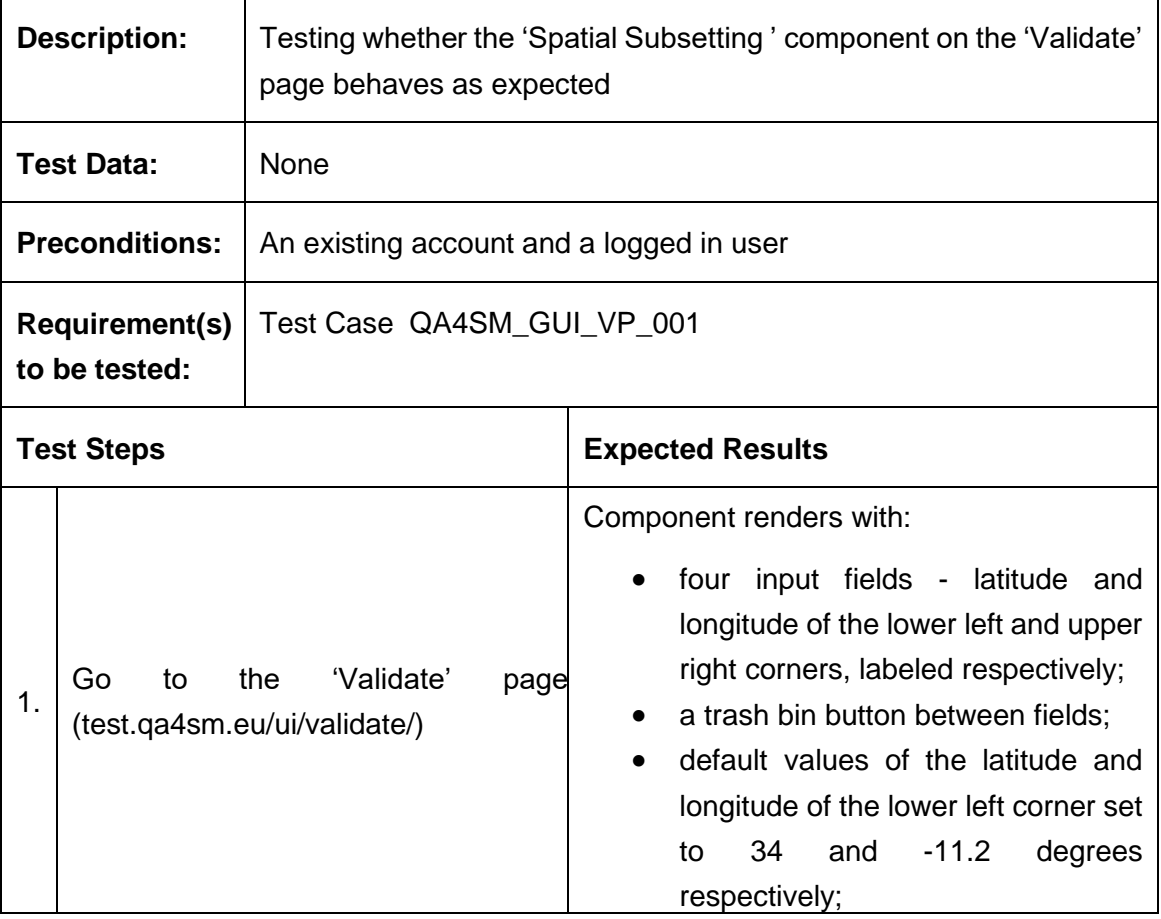

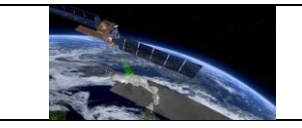

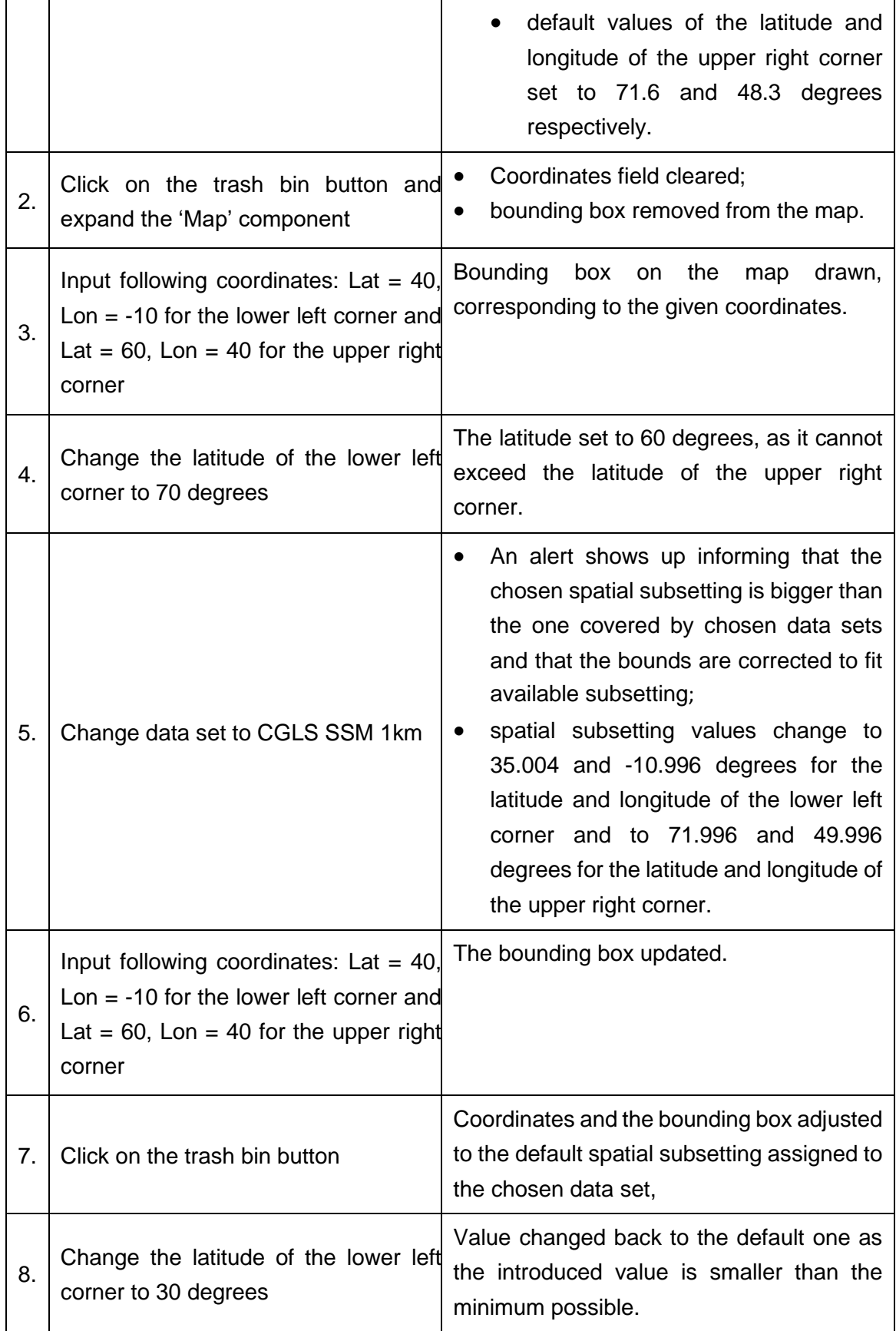

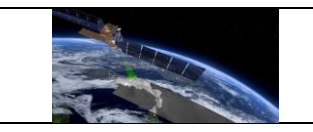

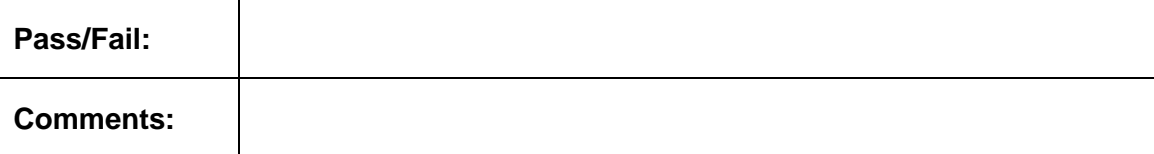

# **Test Case QA4SM\_GUI\_VP\_006 - Test Validate Page - Render Validate Page: Inspect Validation Period Component**

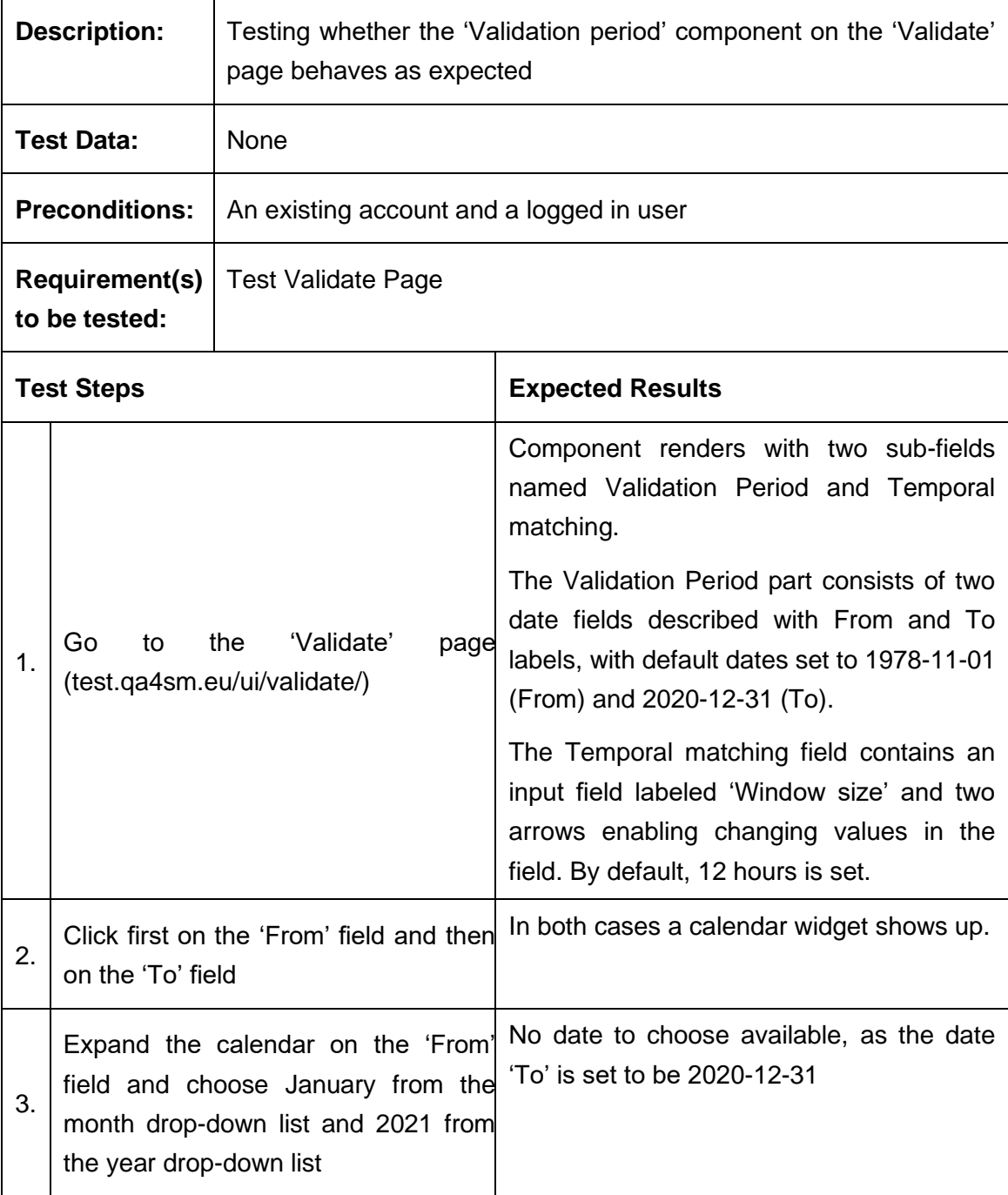

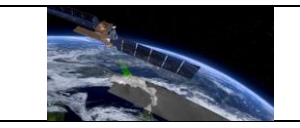

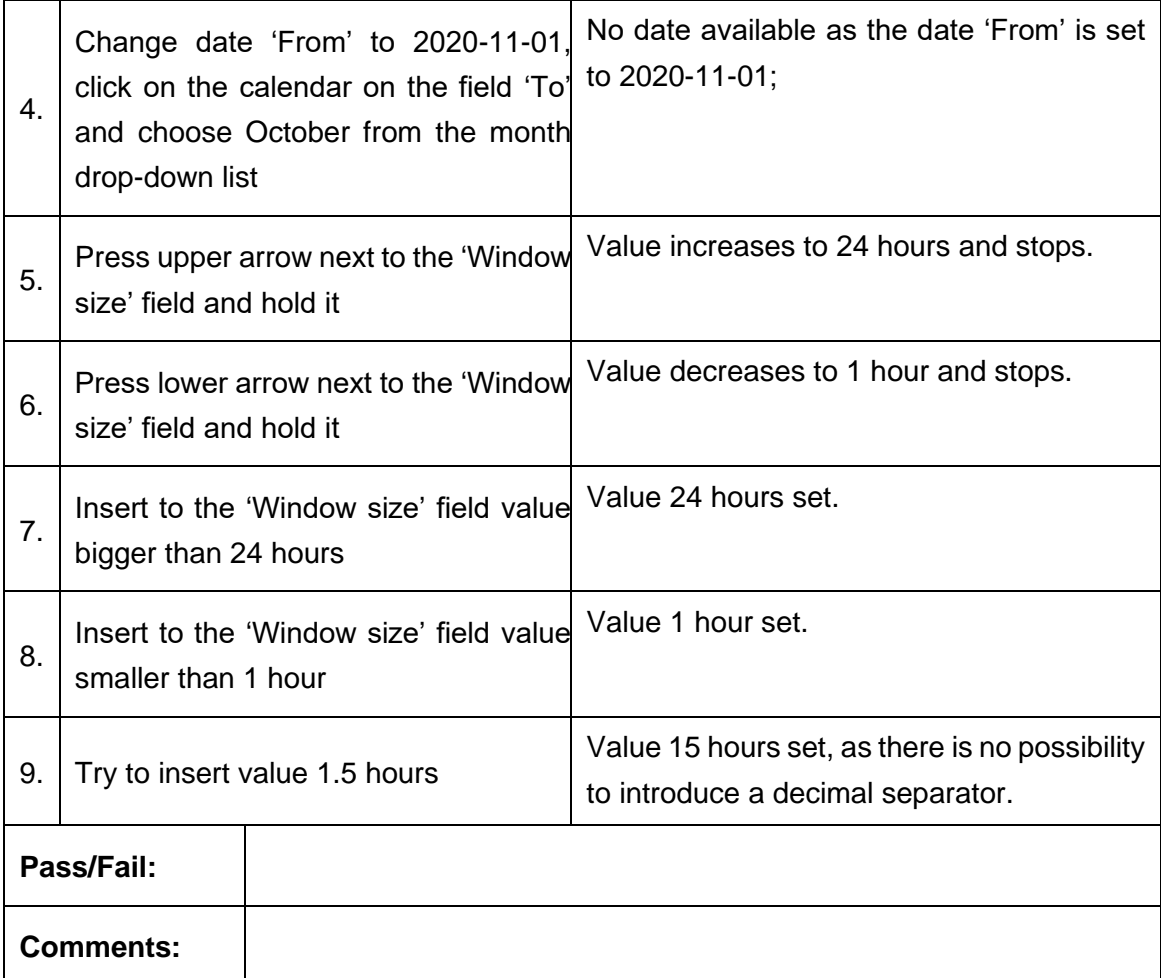

### **Test Case QA4SM\_GUI\_VP\_007 - Test Validate Page - Render Validate Page: Inspect Metrics Component**

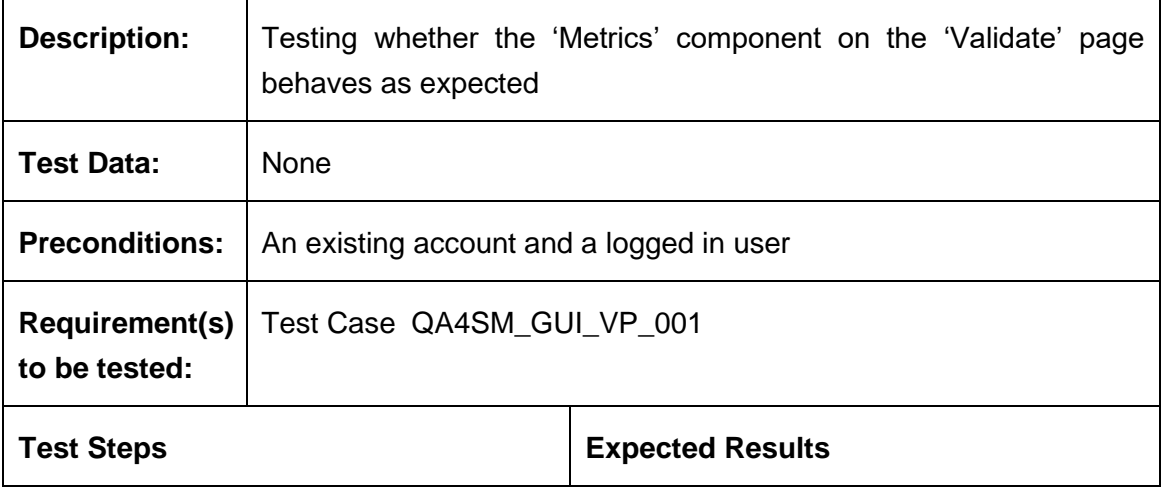

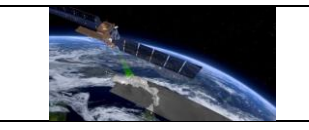

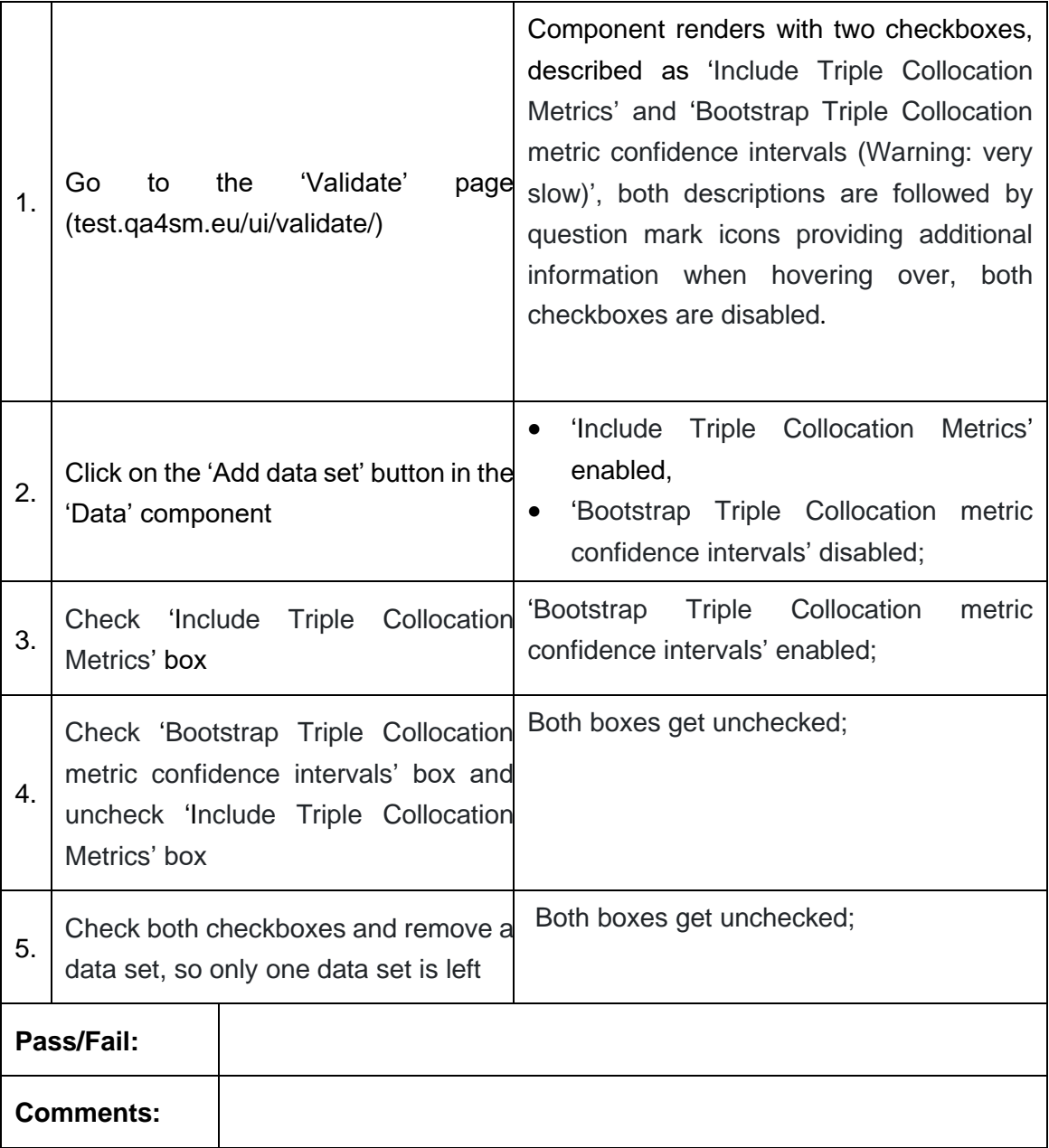

#### **Test Case QA4SM\_GUI\_VP\_008 - Test Validate Page - Render Validate Page: Inspect Anomalies Component**

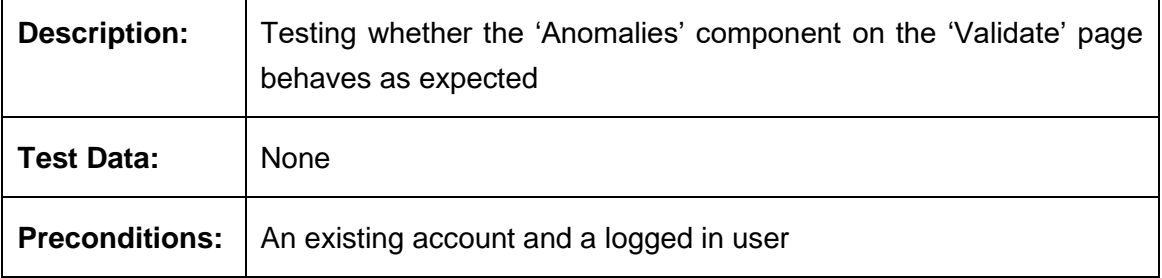

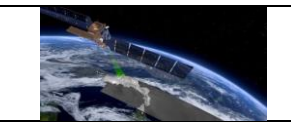

 $\mathbf{r}$ 

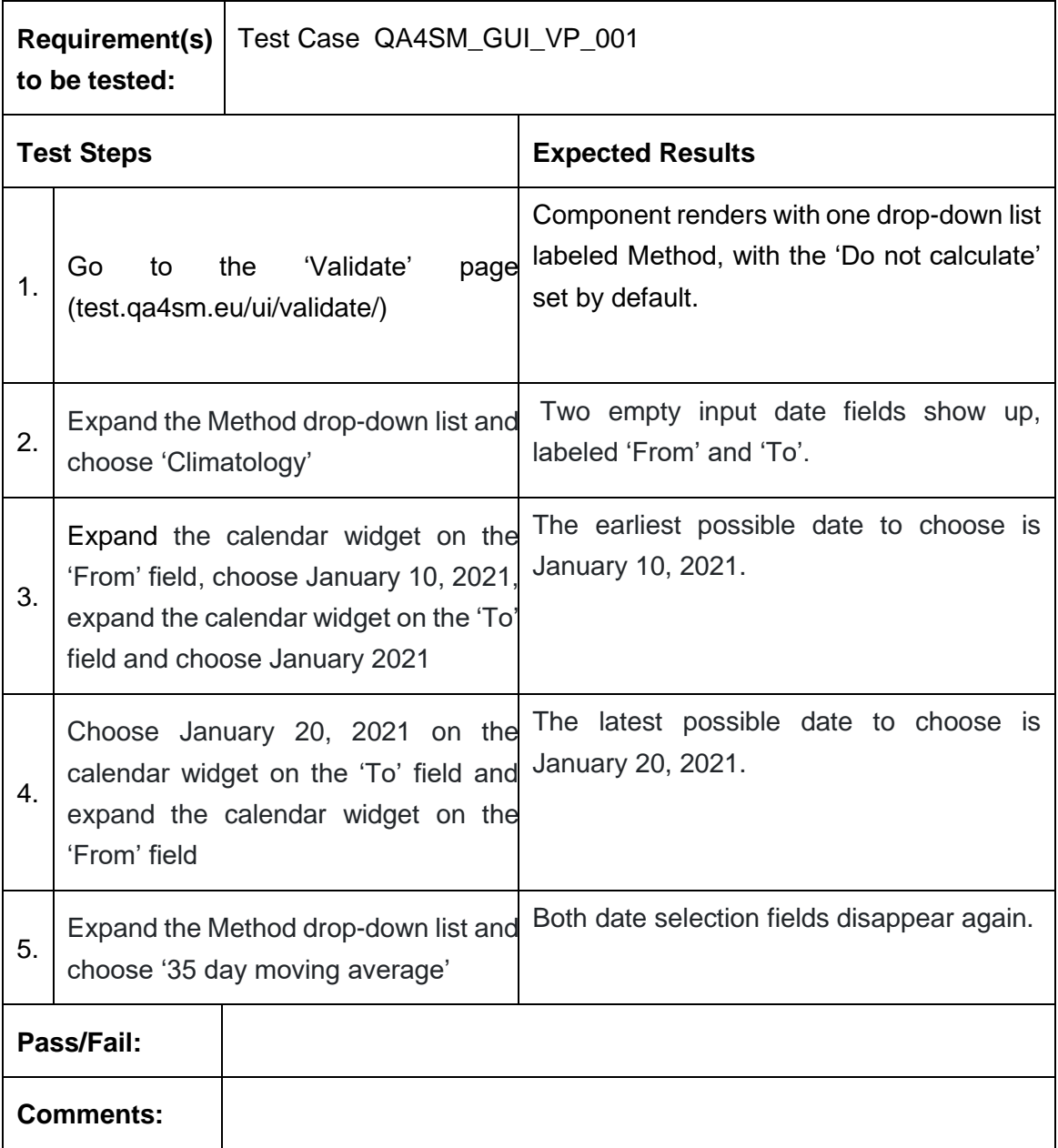

## **Test Case QA4SM\_GUI\_VP\_009 - Test Validate Page - Render Validate Page: Inspect Scaling Component**

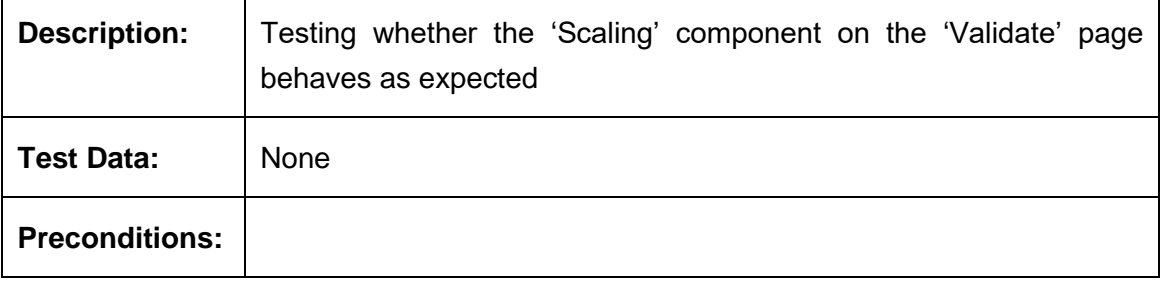

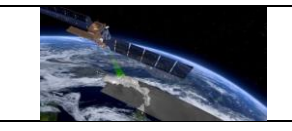

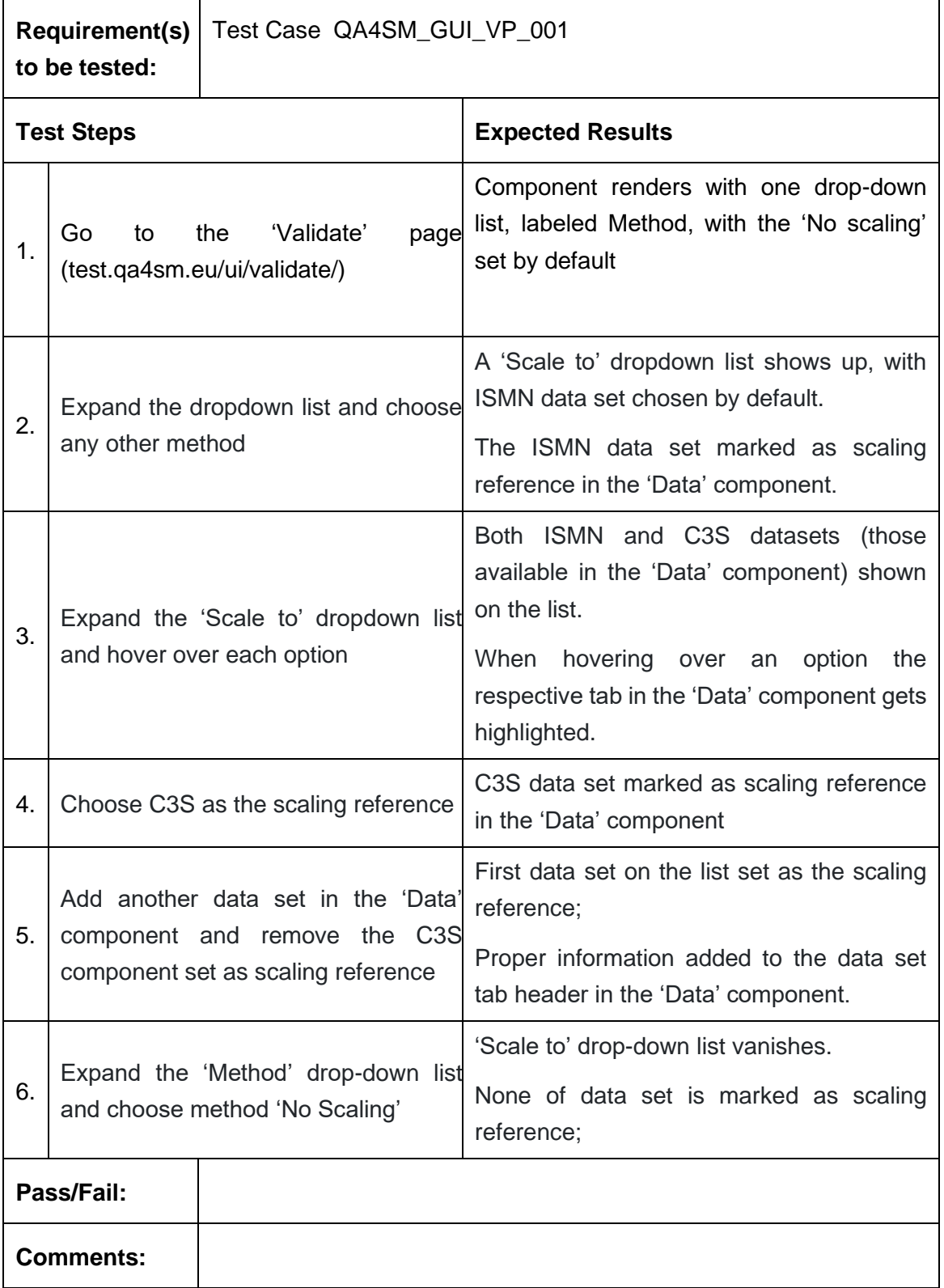

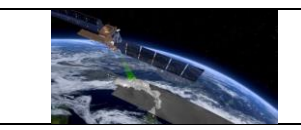

# **Test Case QA4SM\_GUI\_VP\_010 - Test Validate Page - Start a default validation**

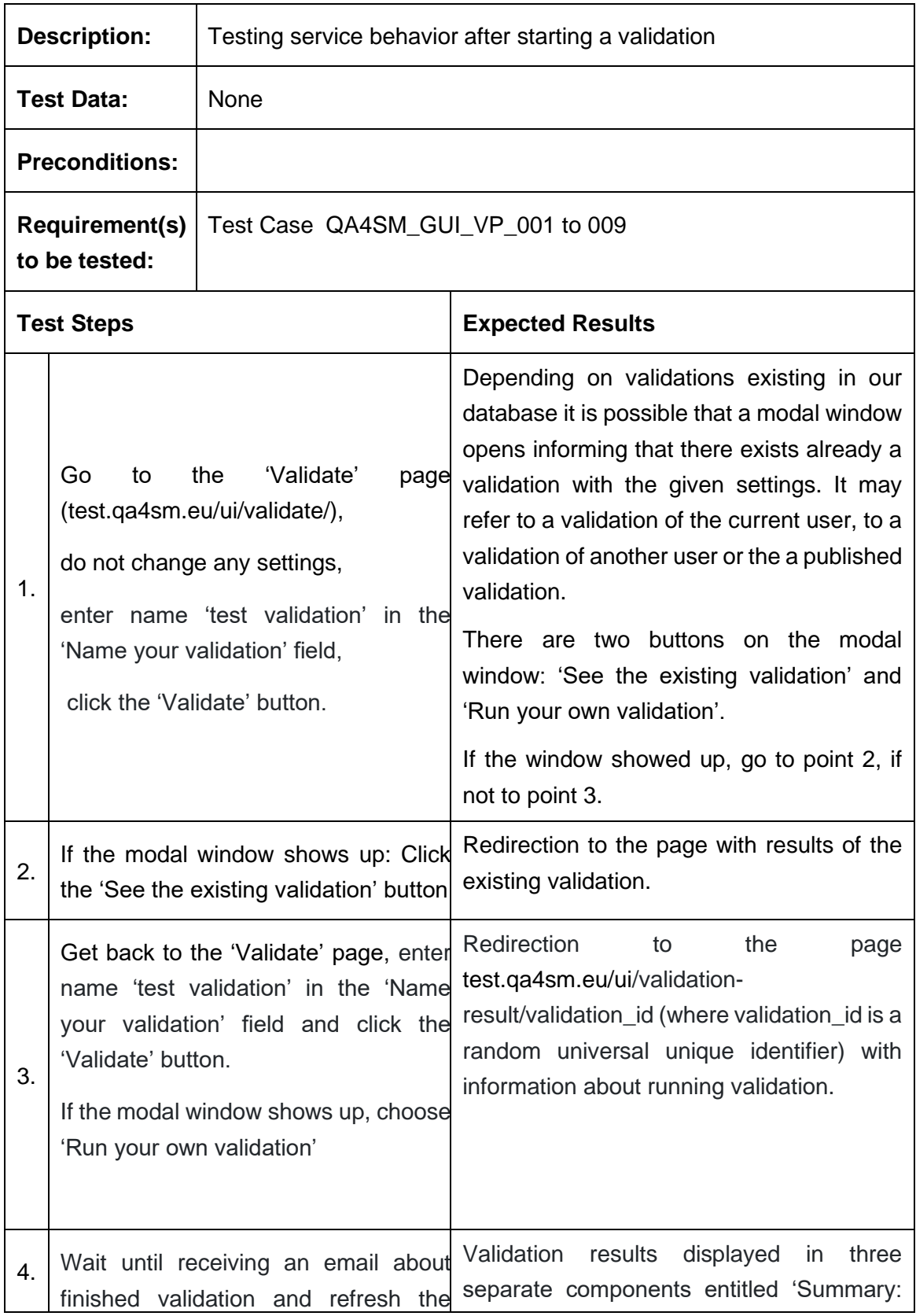

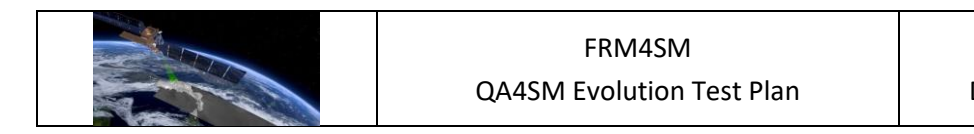

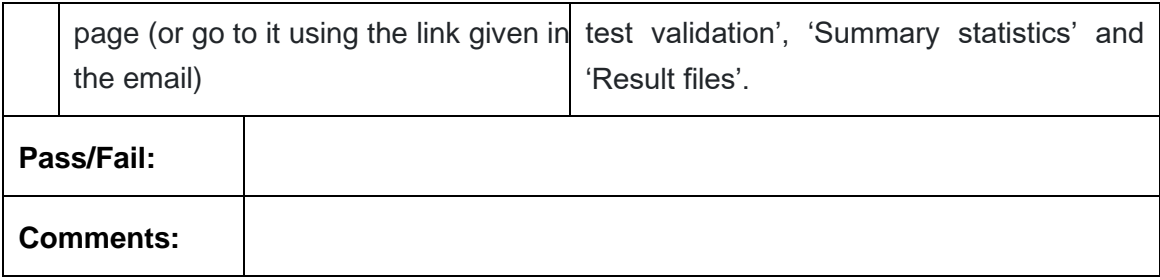

## *6.2.4 My Validations Page*

### **Test Case QA4SM\_GUI\_MVP\_001 - Test My Validations Page - Render My Validations Page**

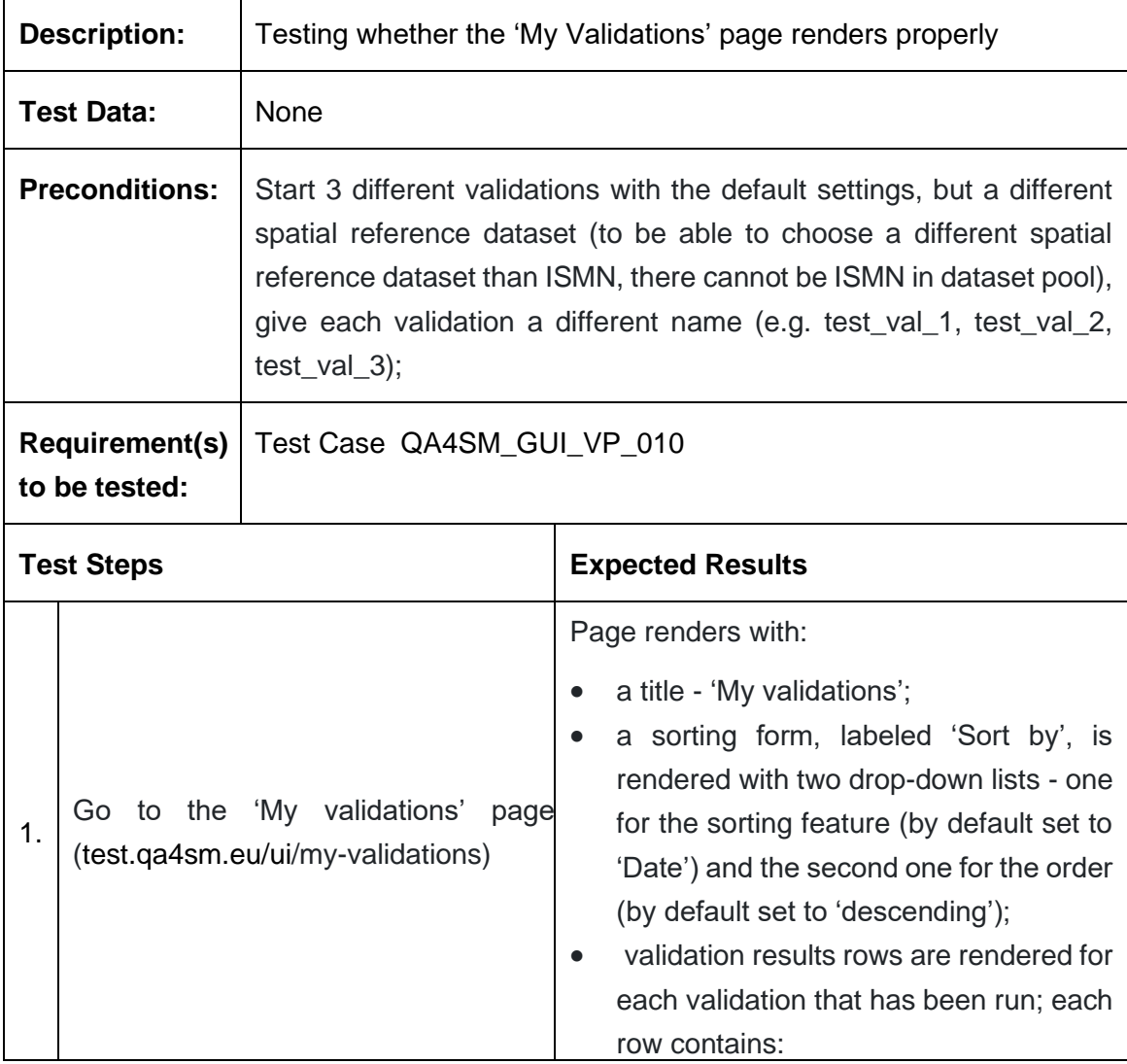

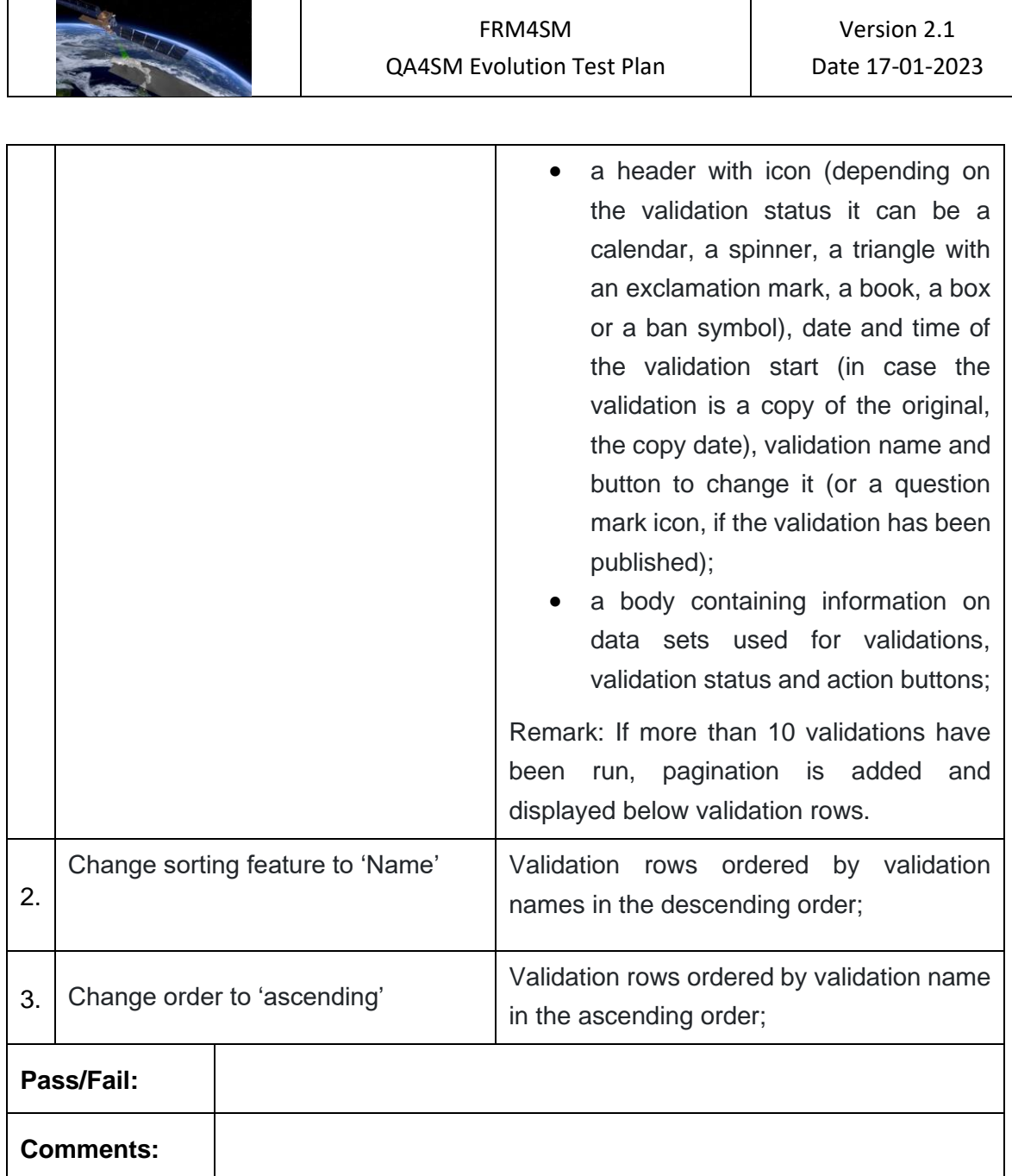

## **Test Case QA4SM\_GUI\_MVP\_002 - Test My Validations Page - Inspect Validation Results Row**

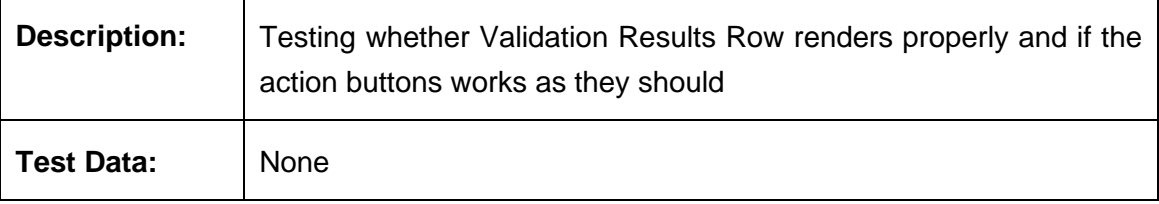

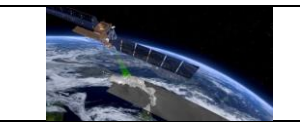

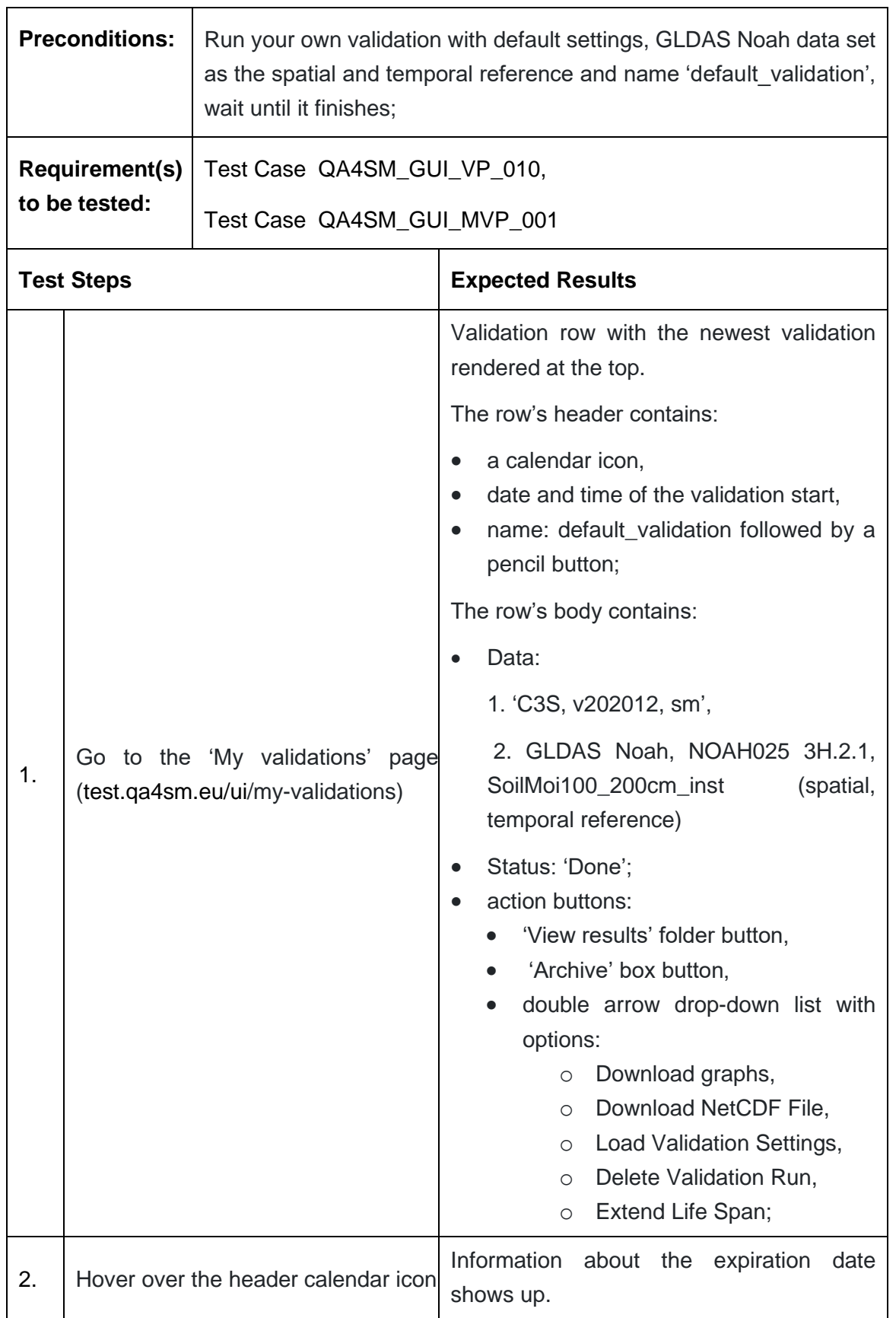

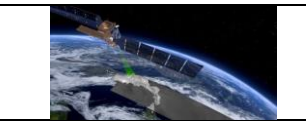

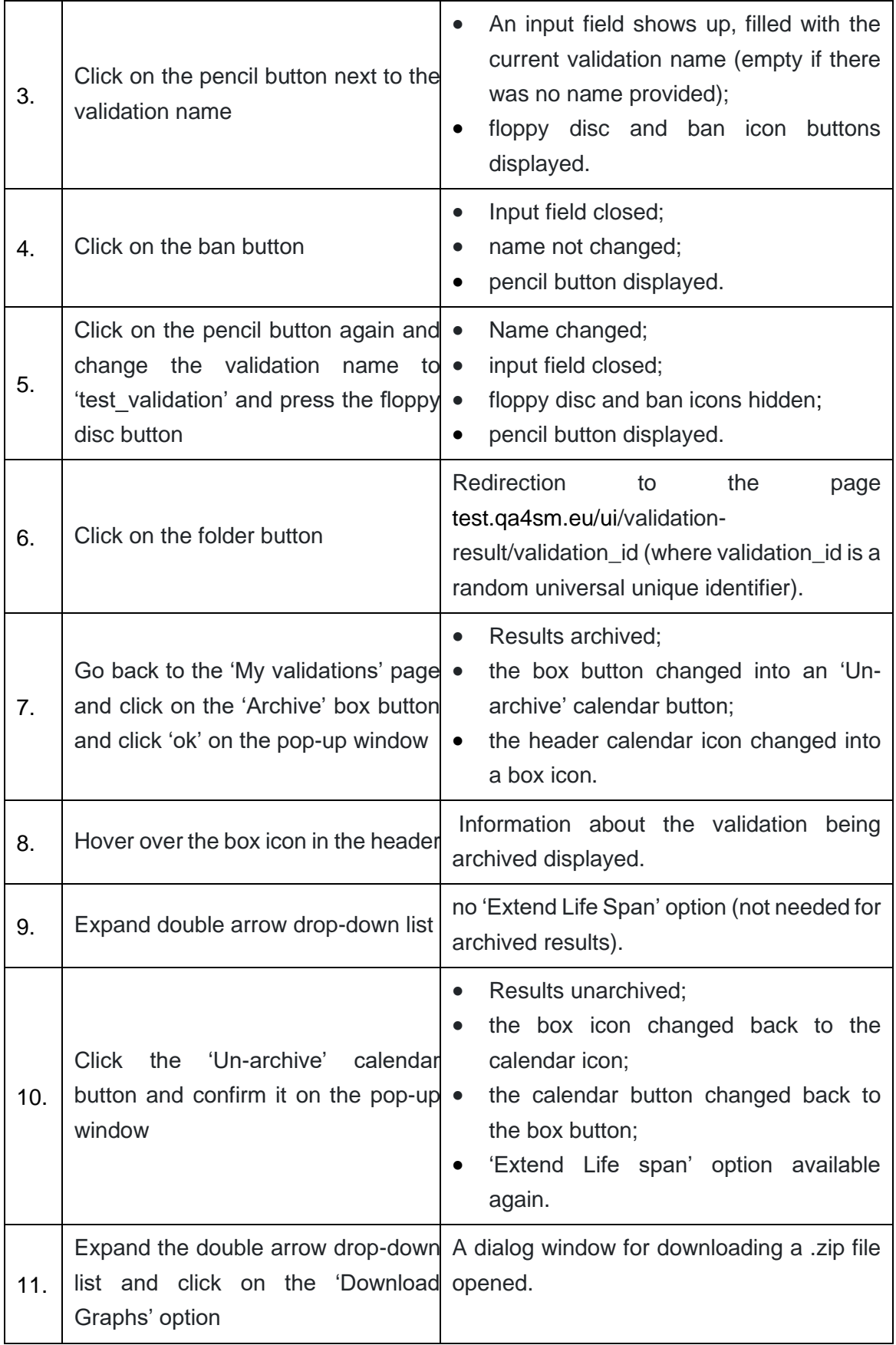

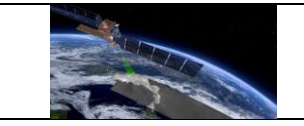

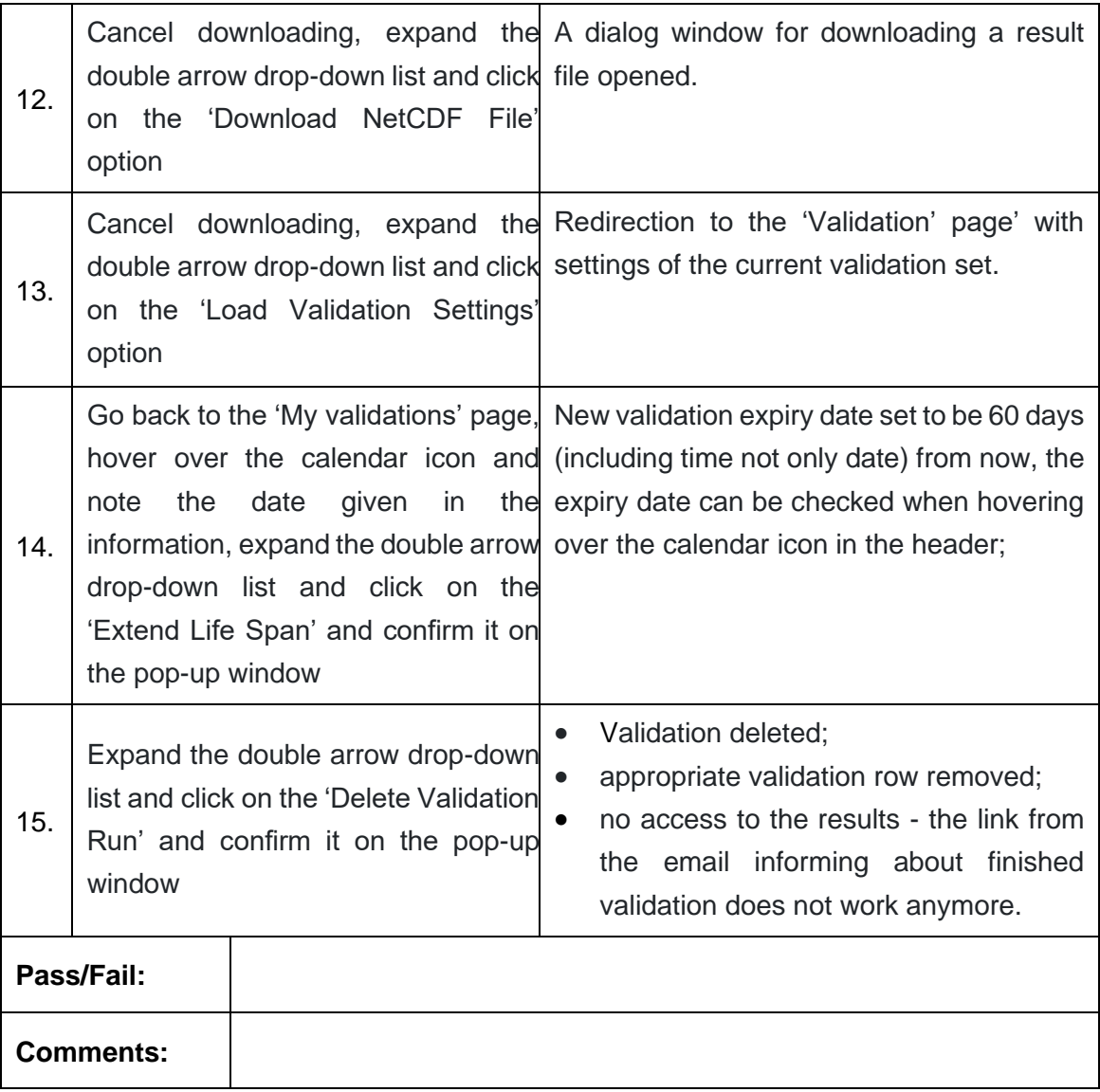

#### **Test Case QA4SM\_GUI\_MVP\_003 - Test My Validations Page - Cancel running validation**

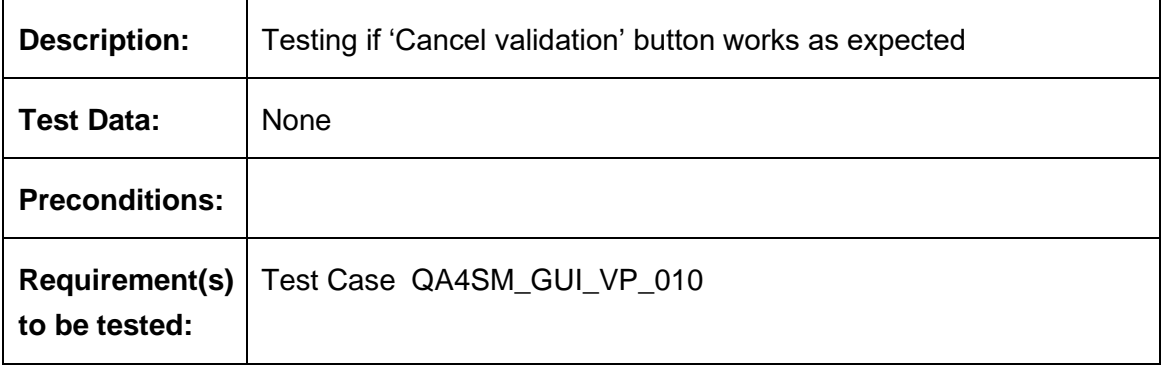

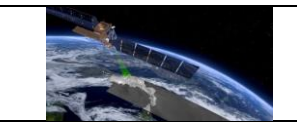

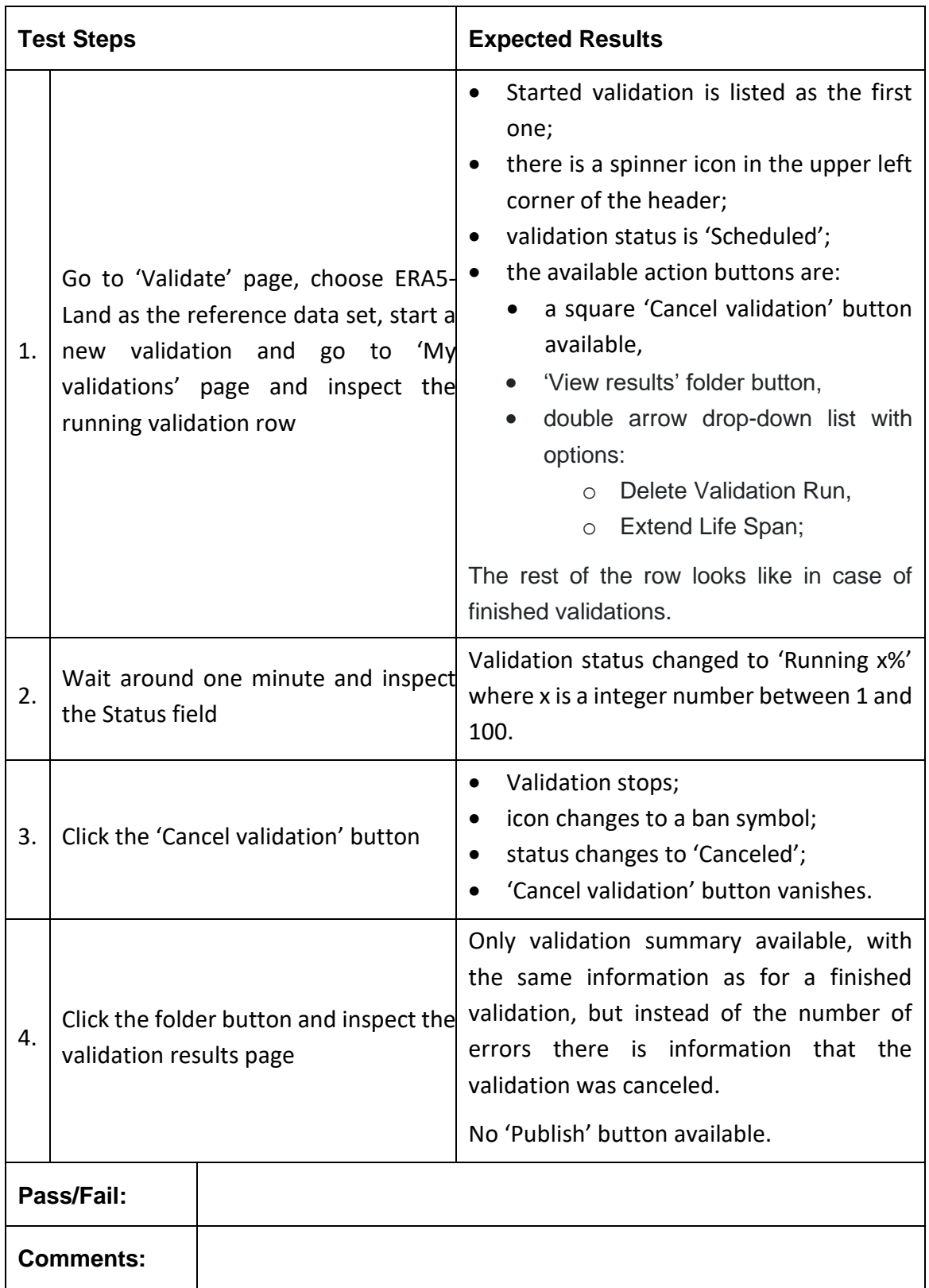

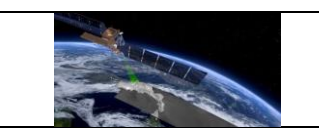

## *6.2.5 Managing validation results from Validation Results Page*

#### **Test Case QA4SM\_GUI\_VRP\_001 - Test Validation Results Page - Render Validation Result Page**

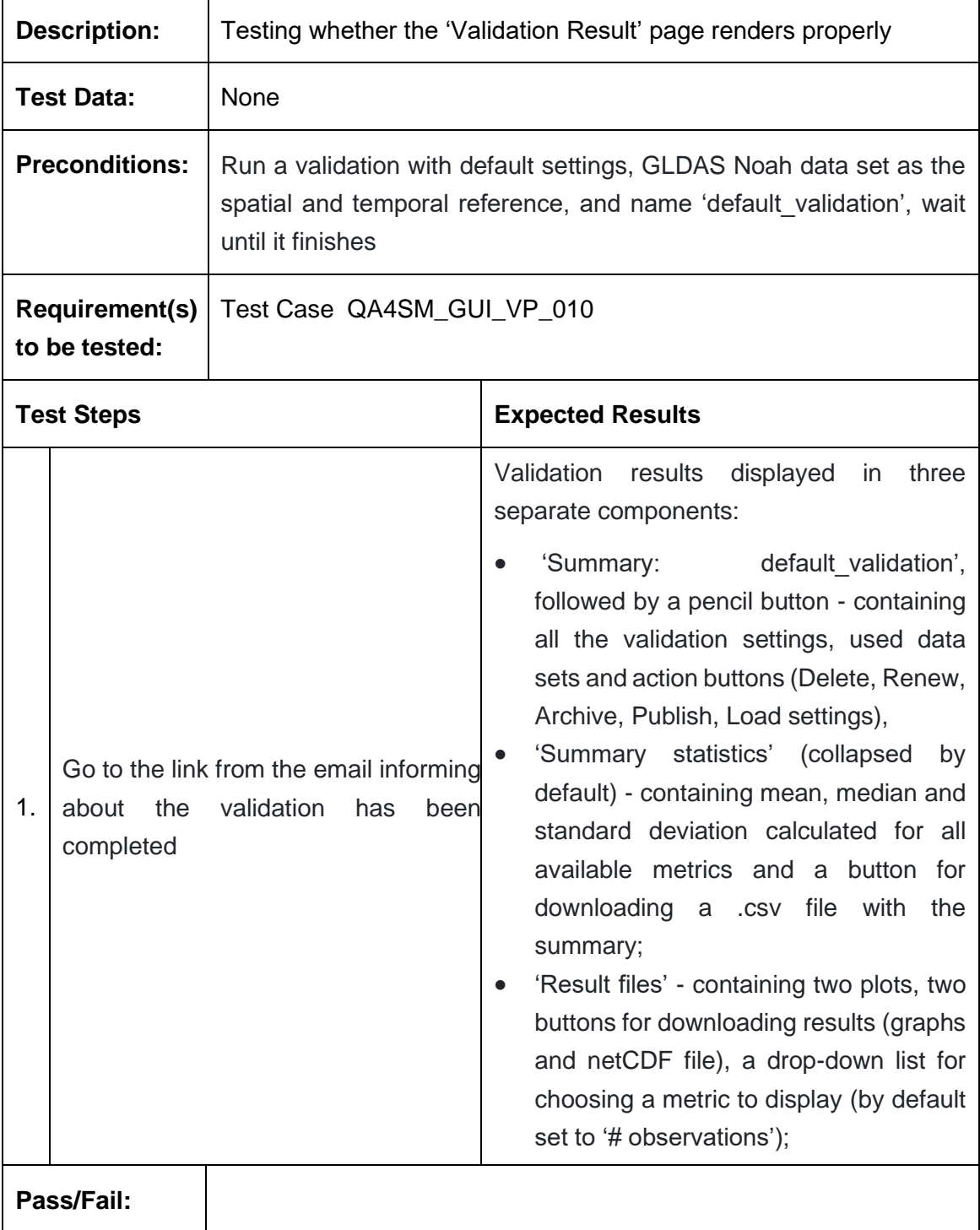

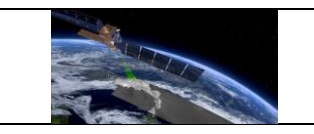

**Comments:**

### **Test Case QA4SM\_GUI\_VRP\_002 - Test Validation Results Page - Inspect Summary component**

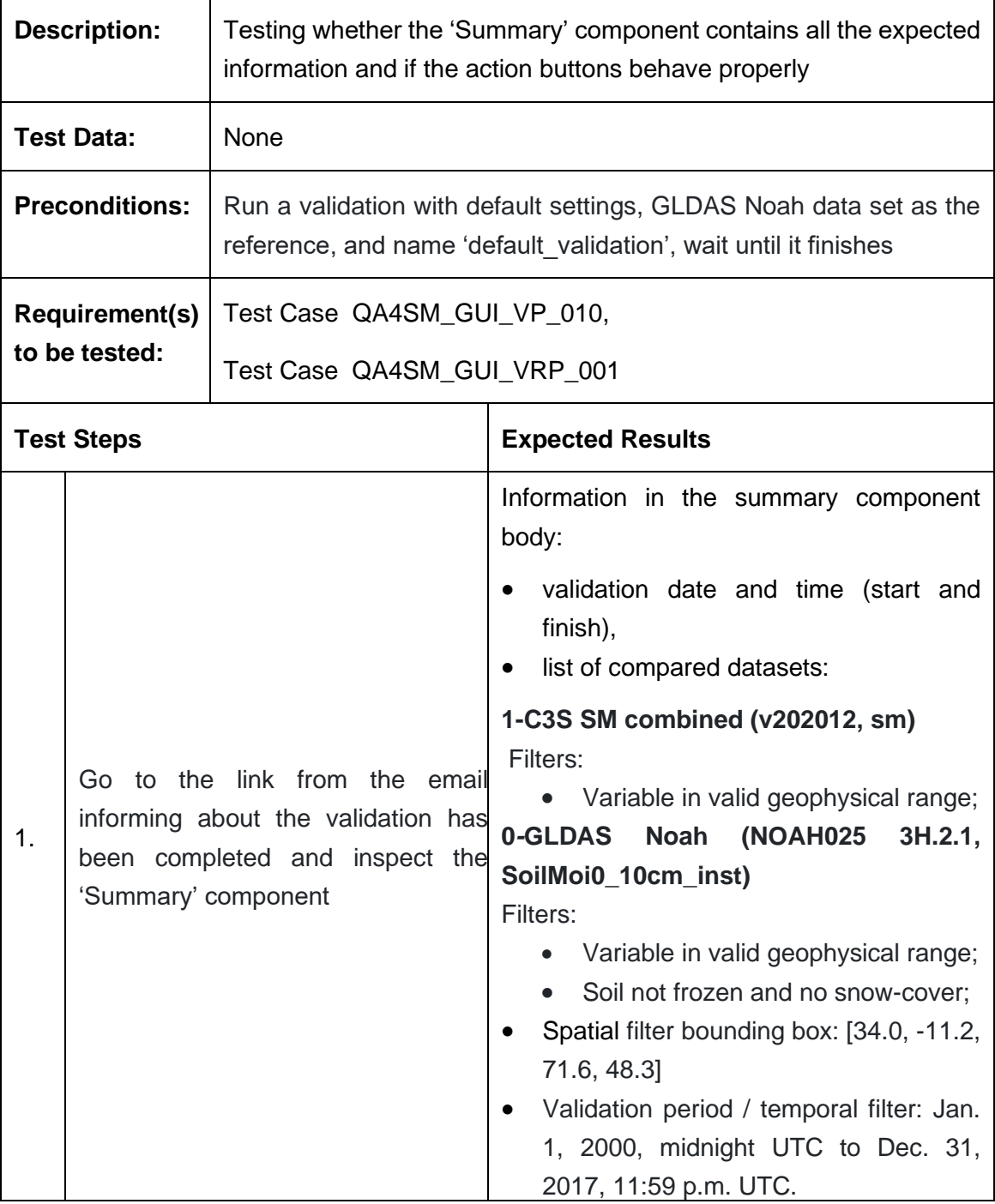

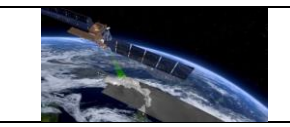

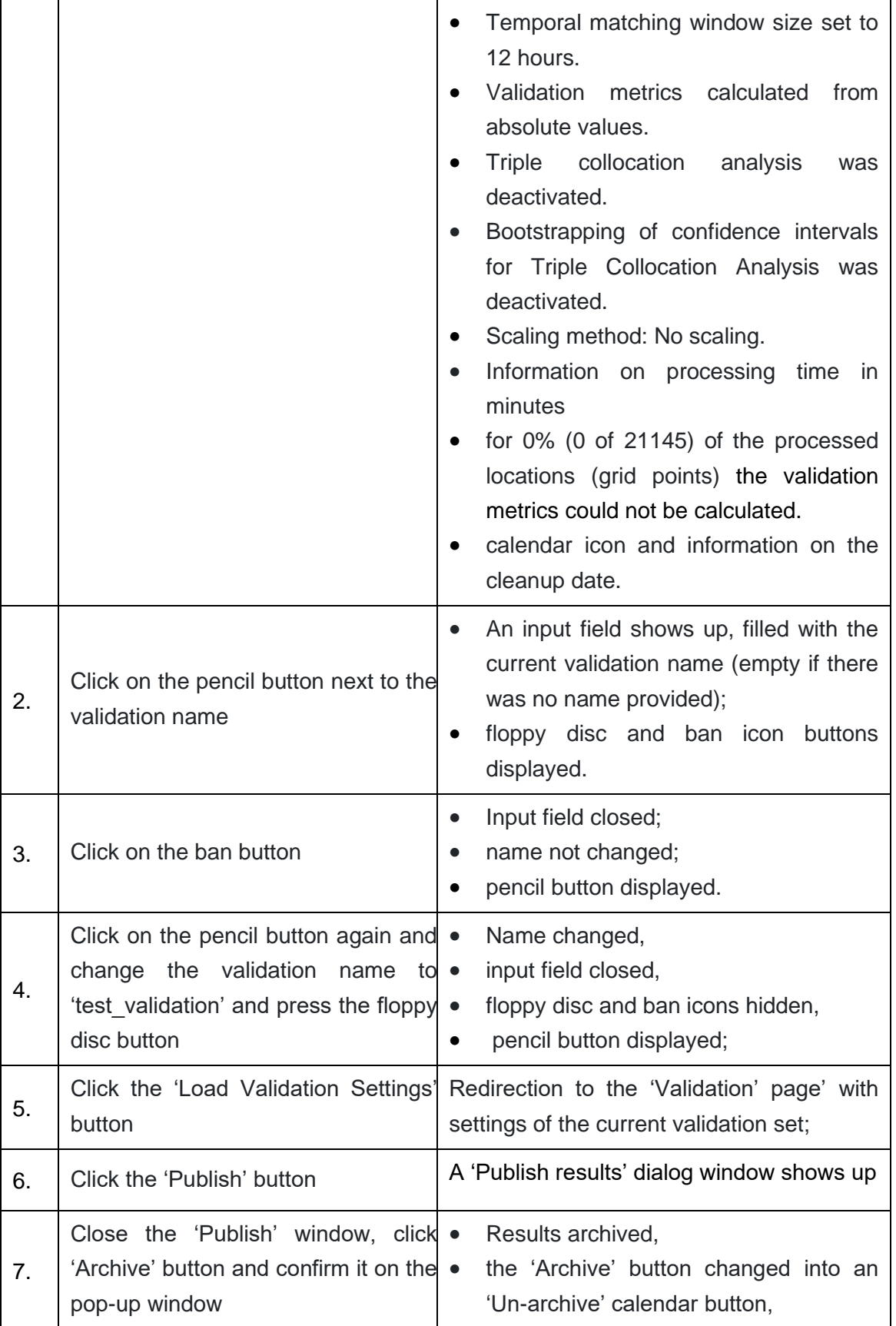

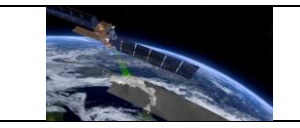

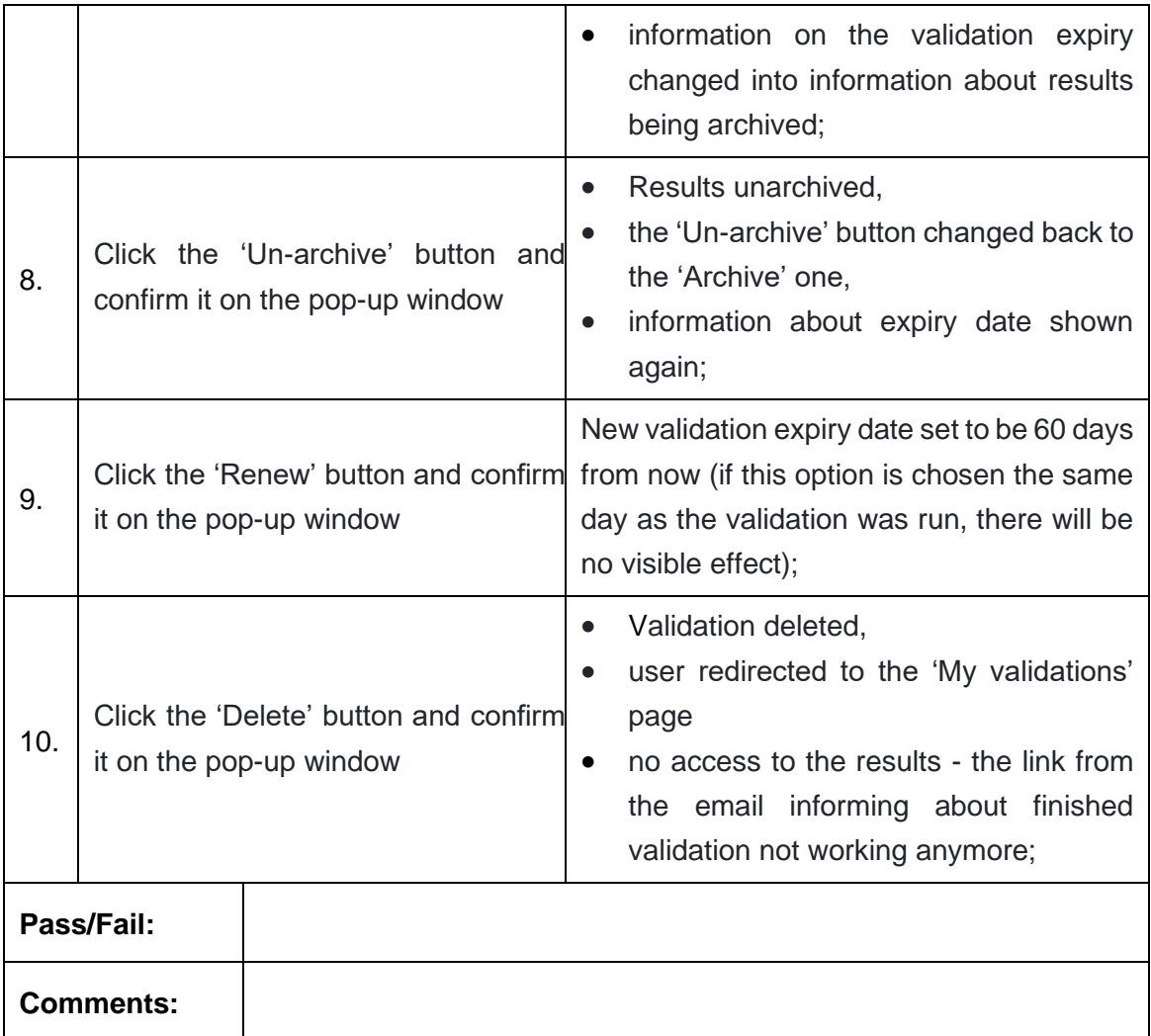

#### **Test Case QA4SM\_GUI\_VRP\_003 - Test Validation Results Page - Inspect Summary Statistics component for validation with only one data set validated**

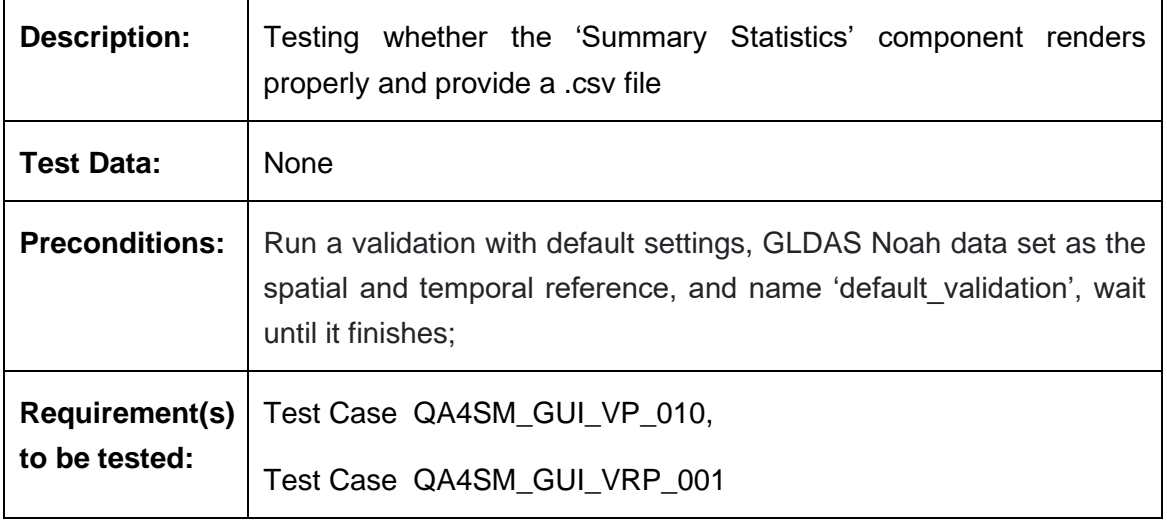

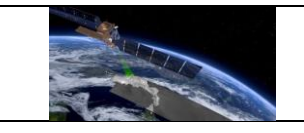

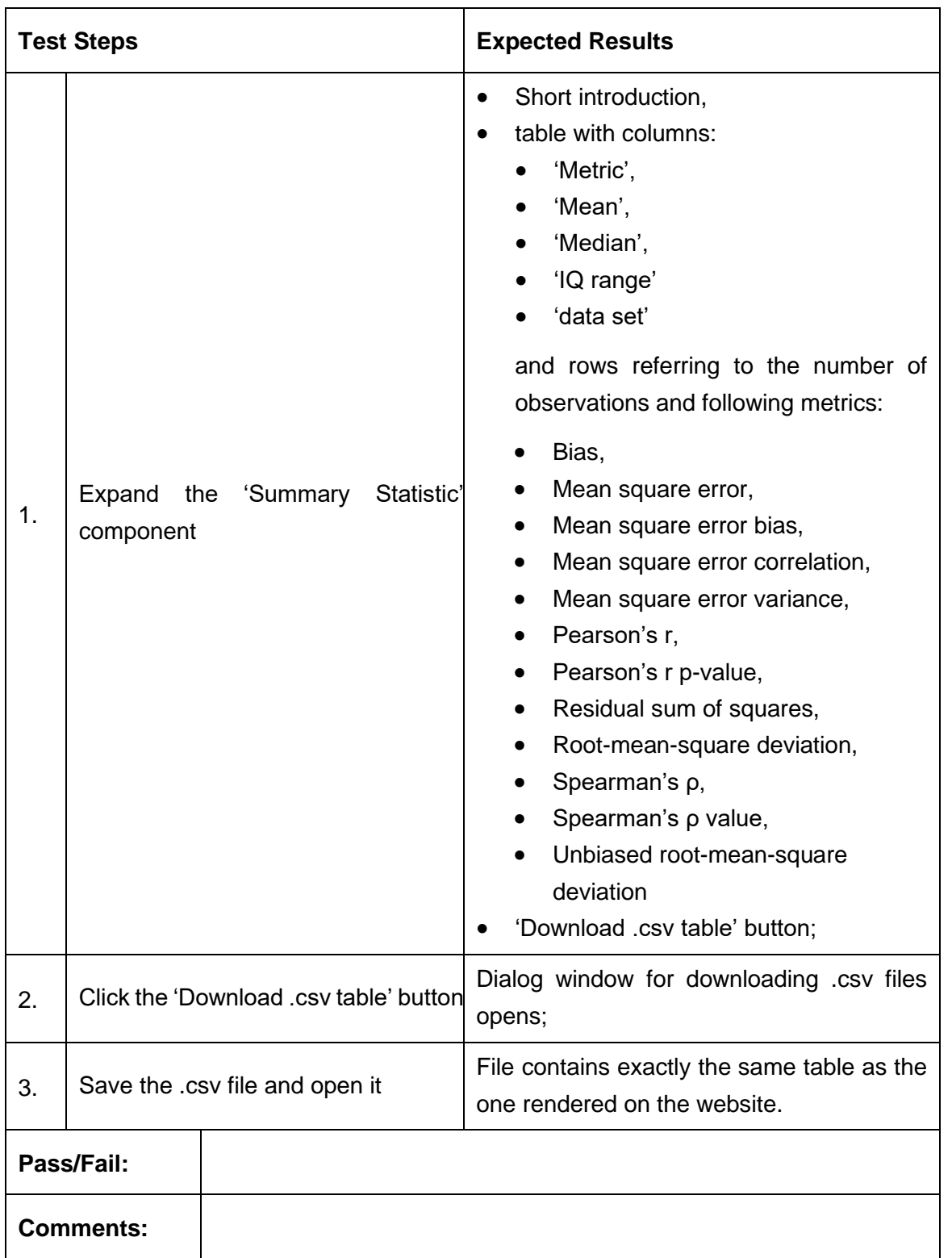

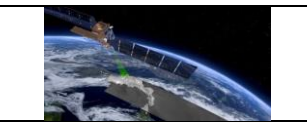

### **Test Case QA4SM\_GUI\_VRP\_004 - Test Validation Results Page - Inspect Summary Statistics component for validation with multiple data sets validated with triple collocation checked**

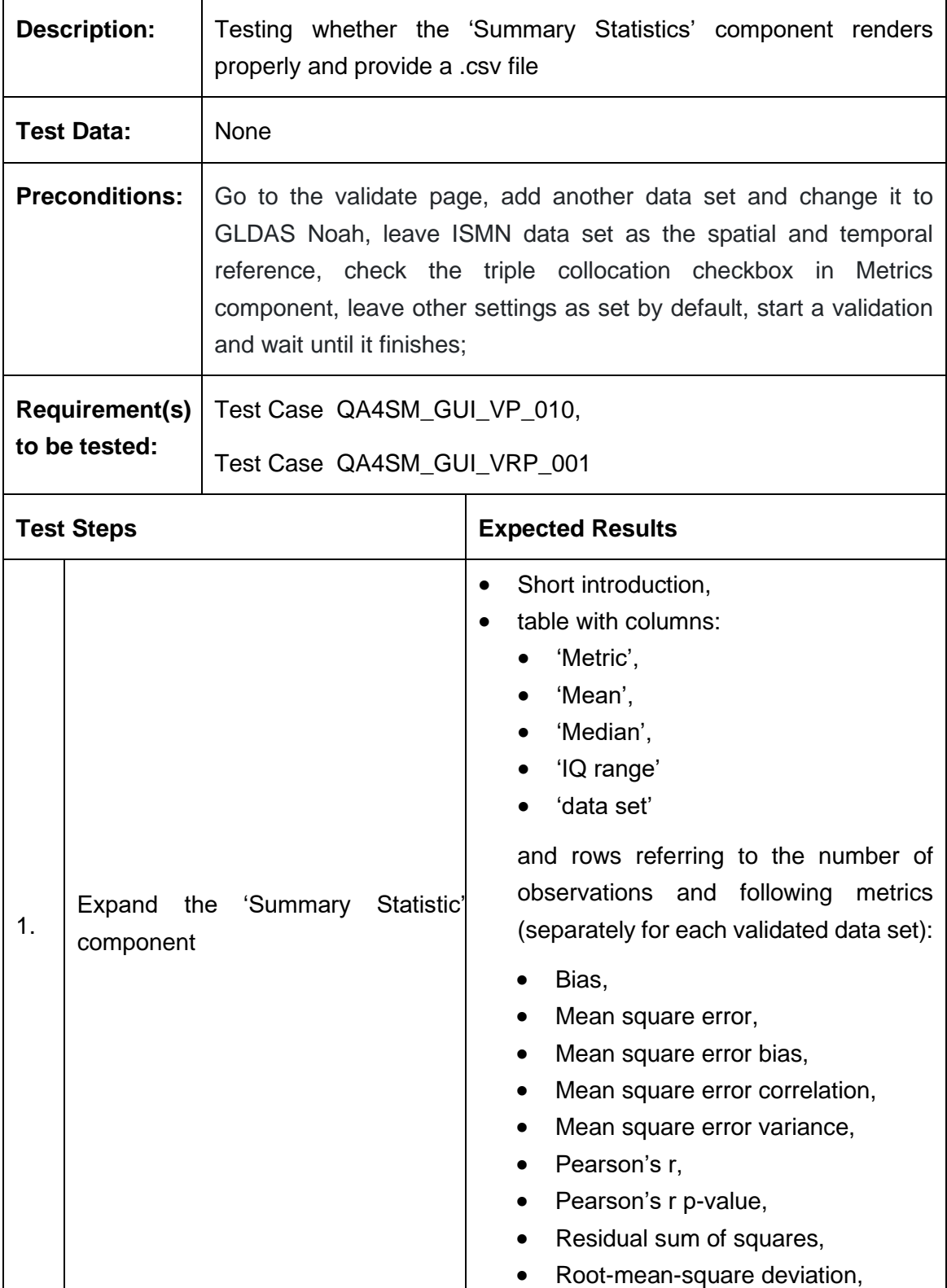

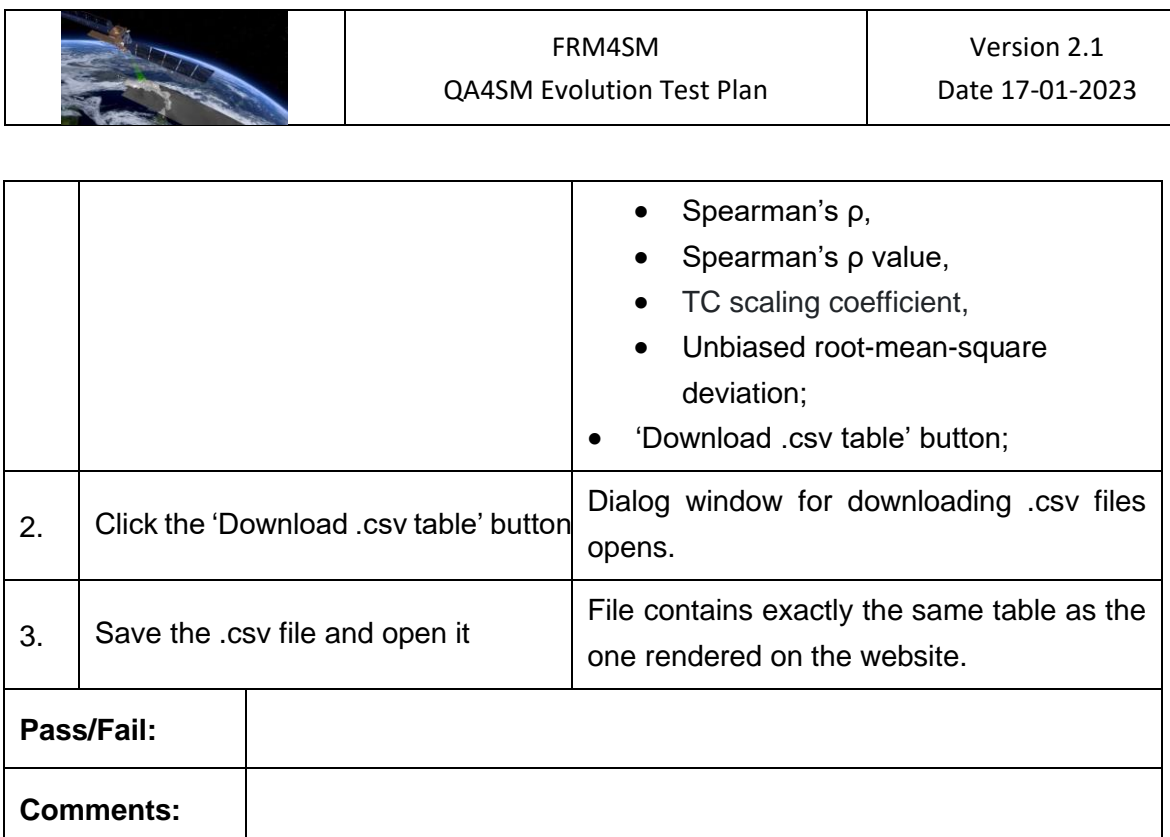

## **Test Case QA4SM\_GUI\_VRP\_005 - Test Validation Results Page - Inspect Result files component for validation with only one data set validated**

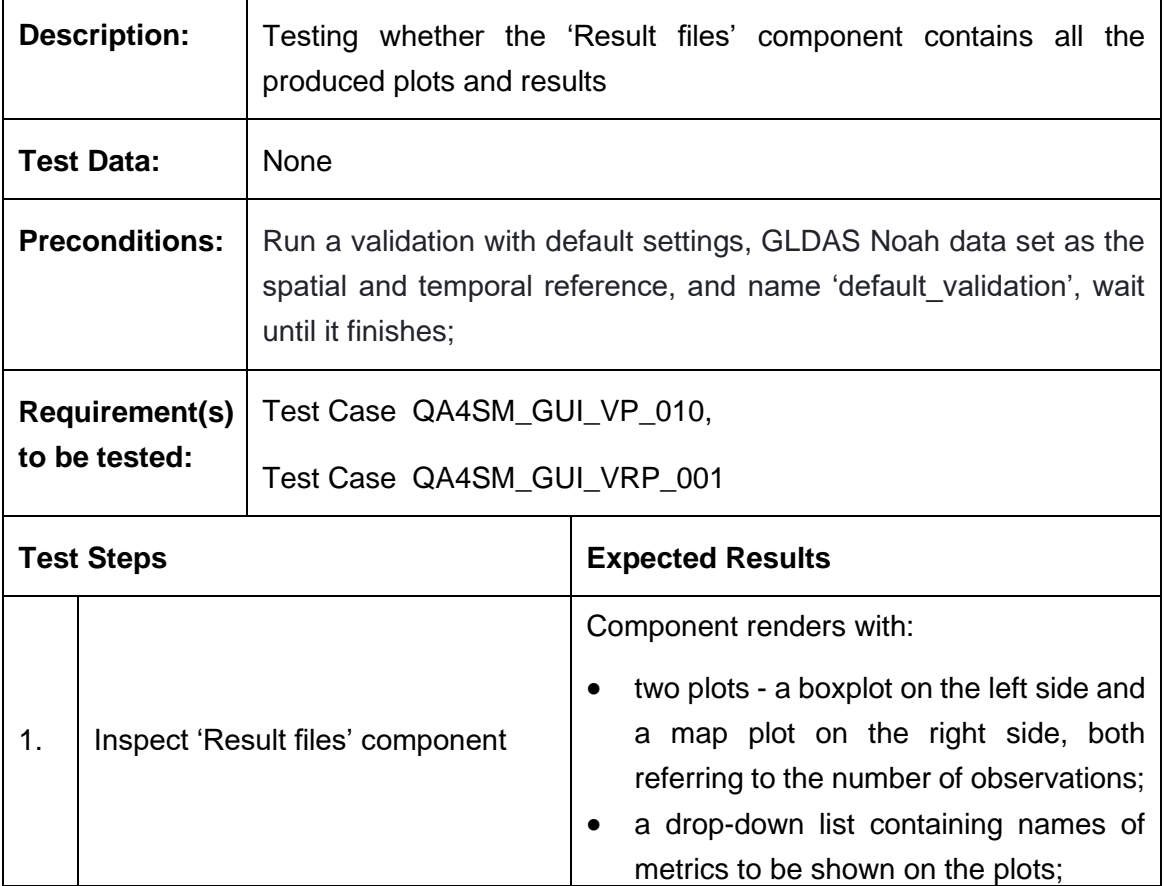

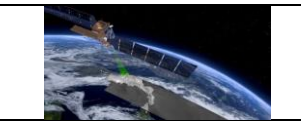

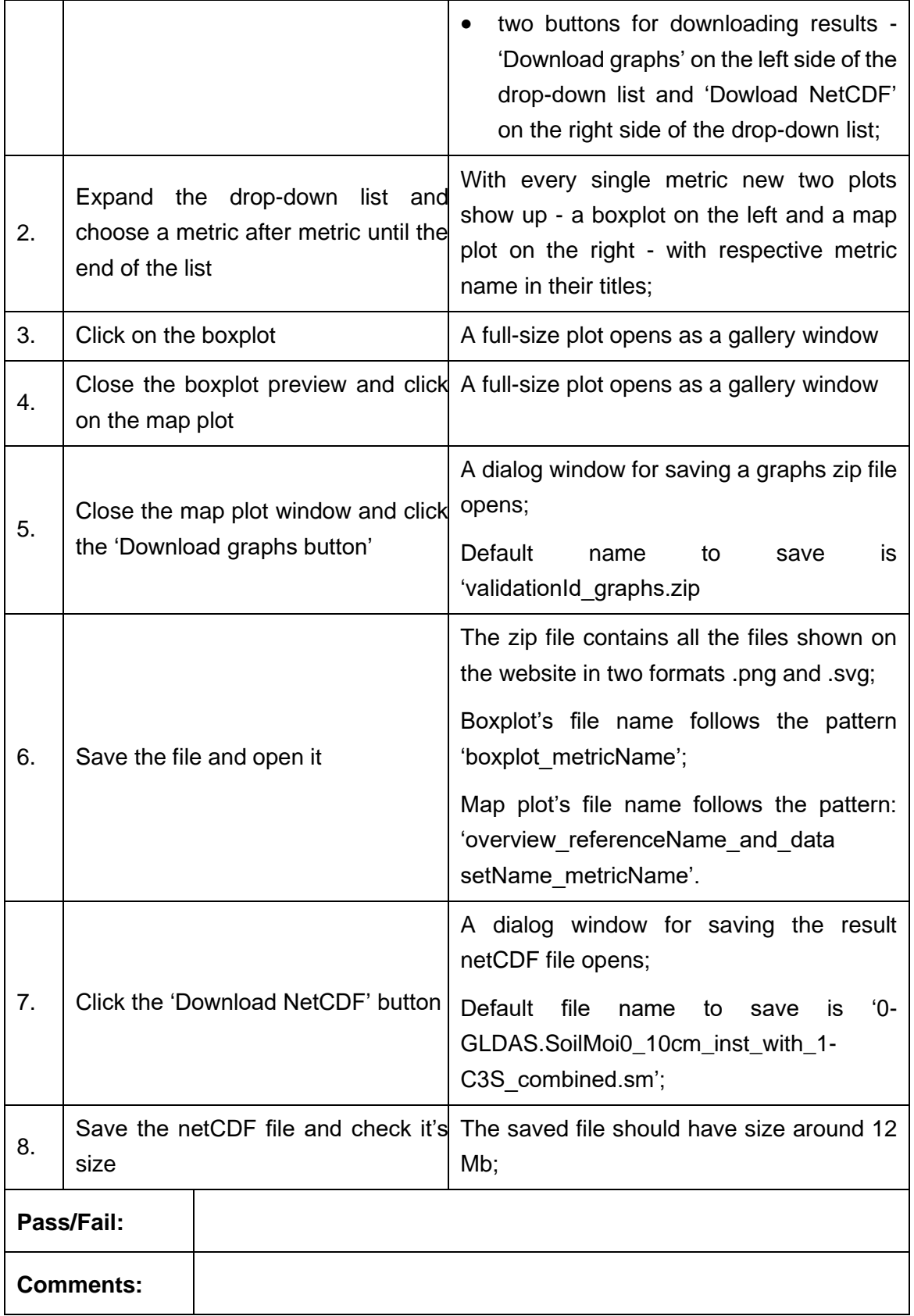

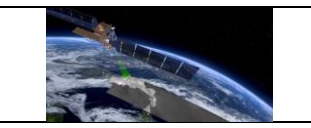

### **Test Case QA4SM\_GUI\_VRP\_006 - Test Validation Results Page - Inspect Result files component for validation with multiple data sets validated with triple collocation checked**

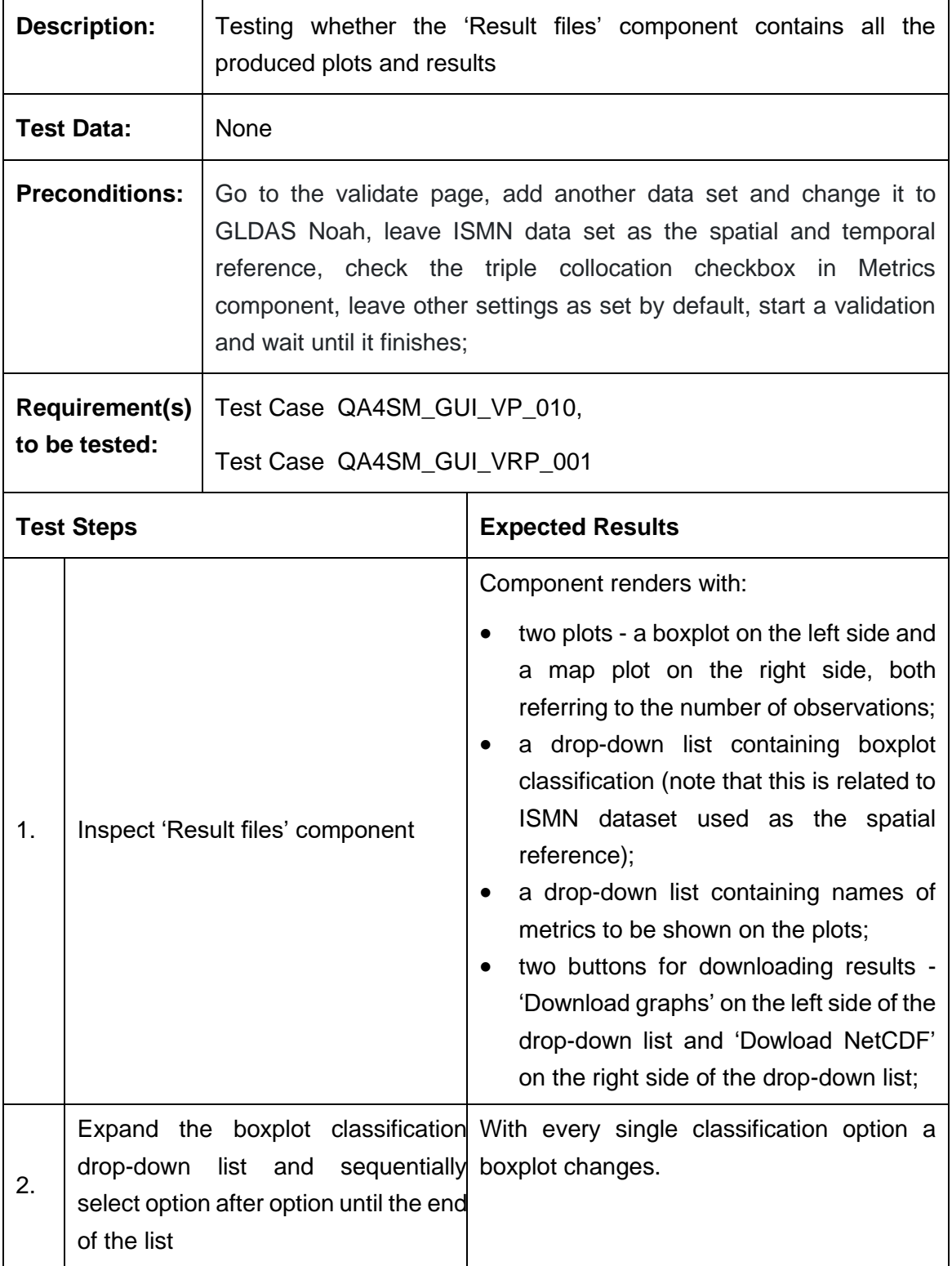

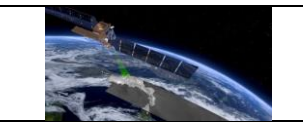

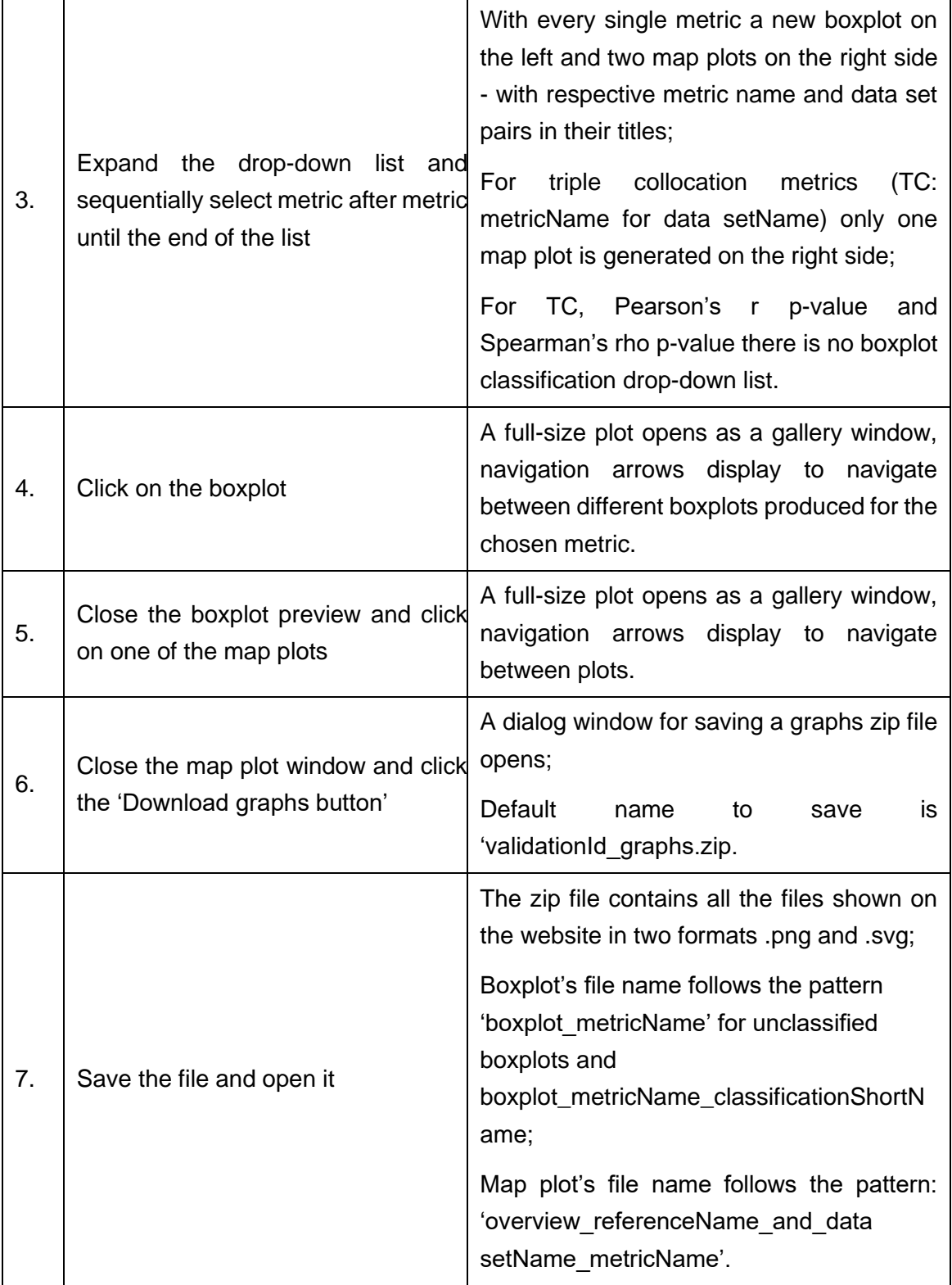

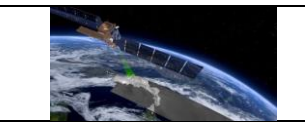

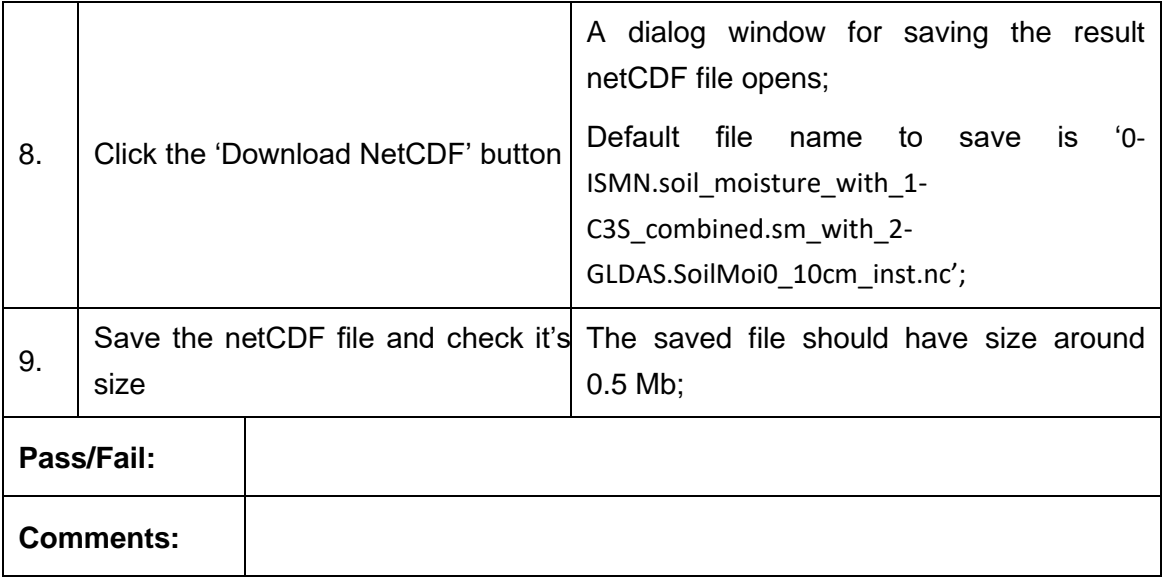

### **Test Case QA4SM\_GUI\_VRP\_007 - Test Validation Results Page - Copying validation belonging to another user**

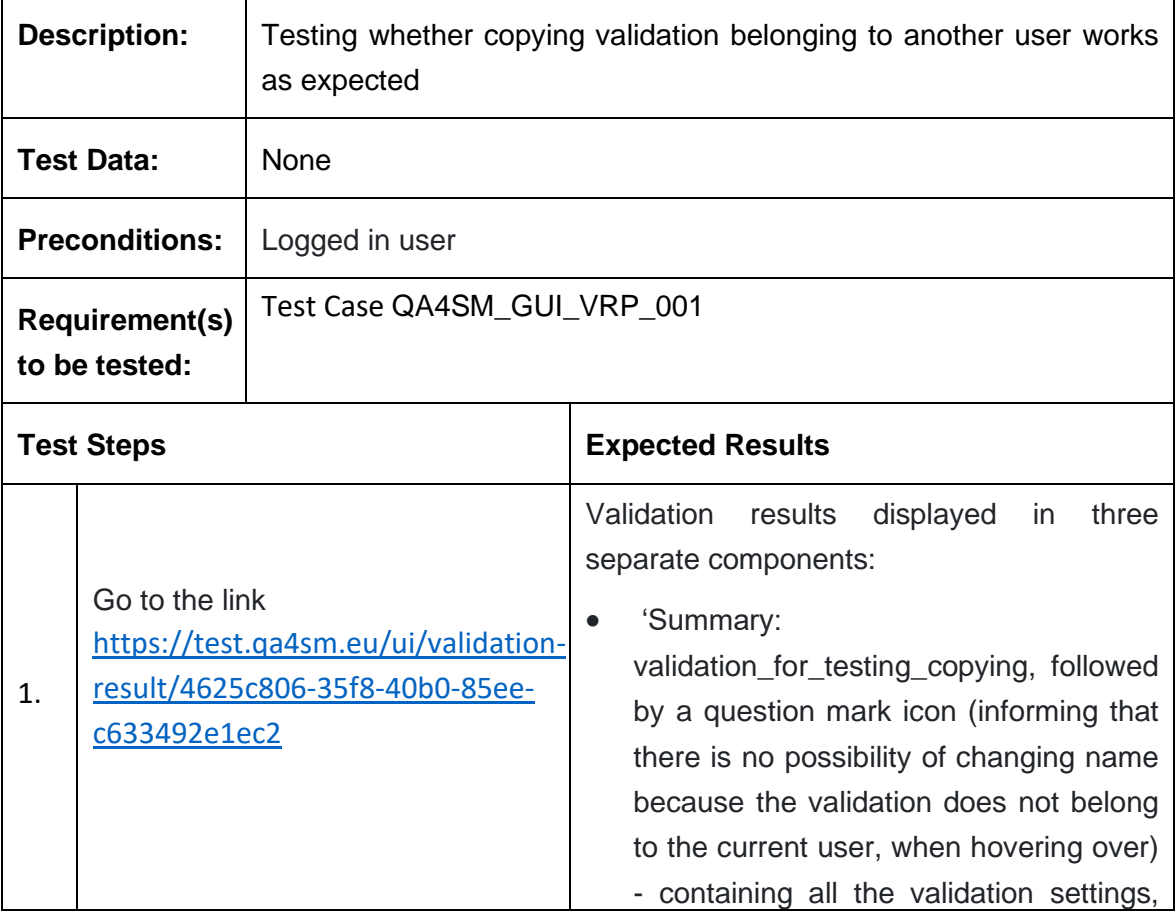

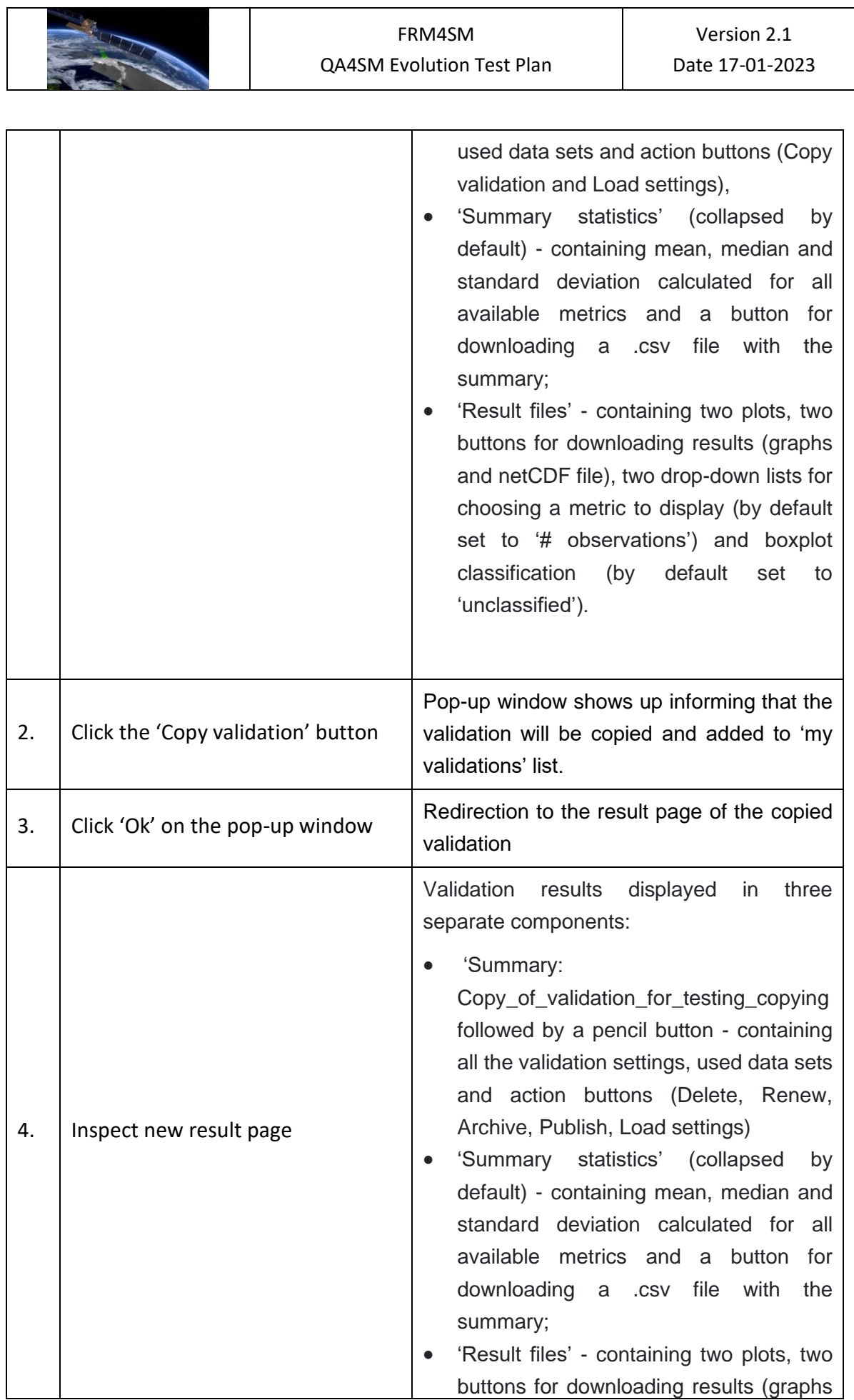

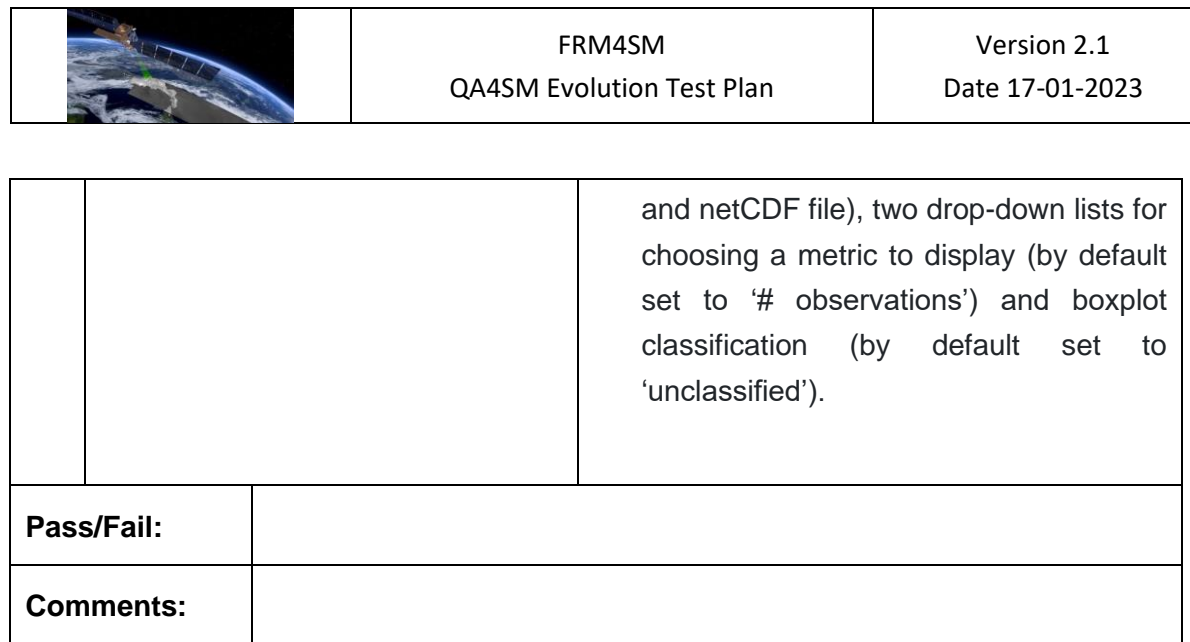

#### *6.2.6 Publishing validations and managing published results*

### **Test Case QA4SM\_GUI\_PVMRP\_001 - Test Validation Results Page - Test Validation Publishing**

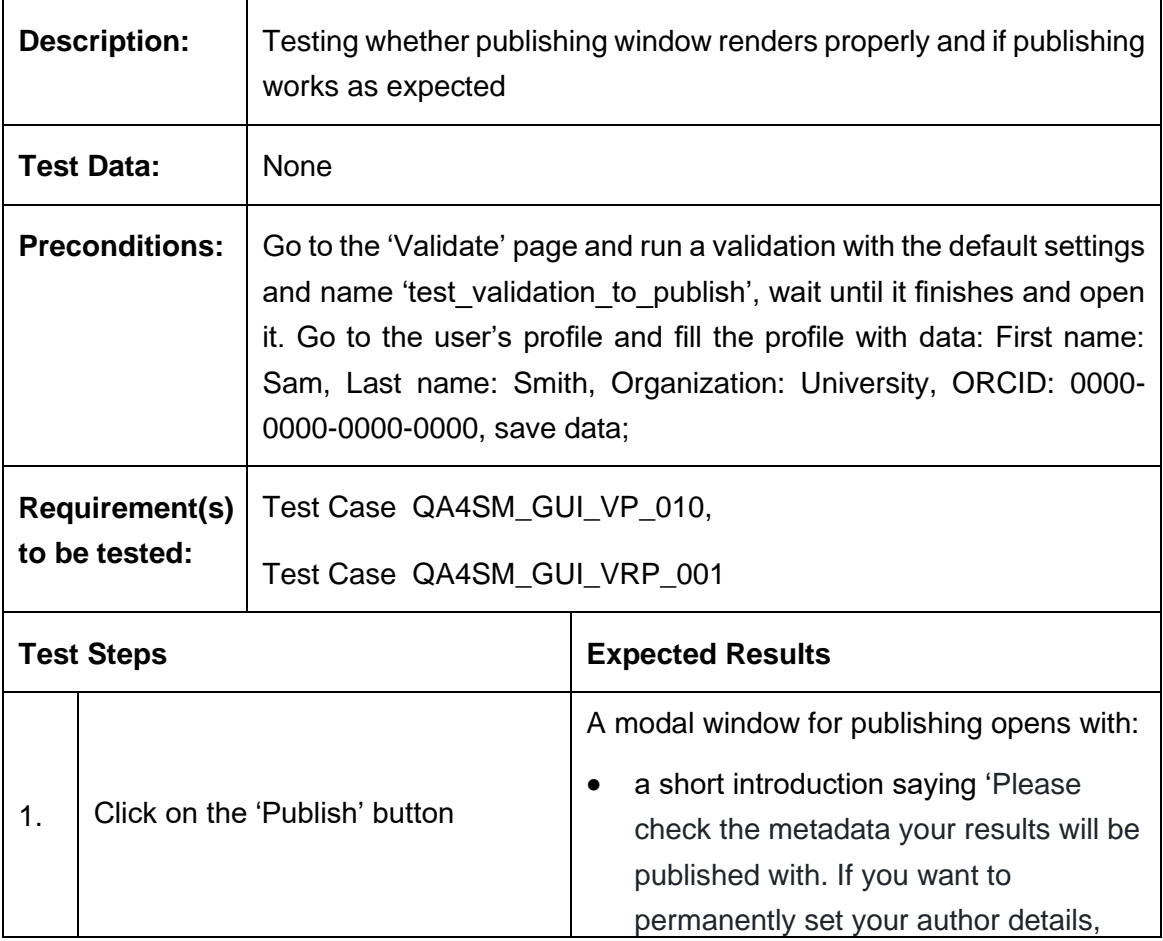

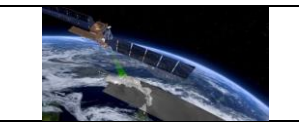

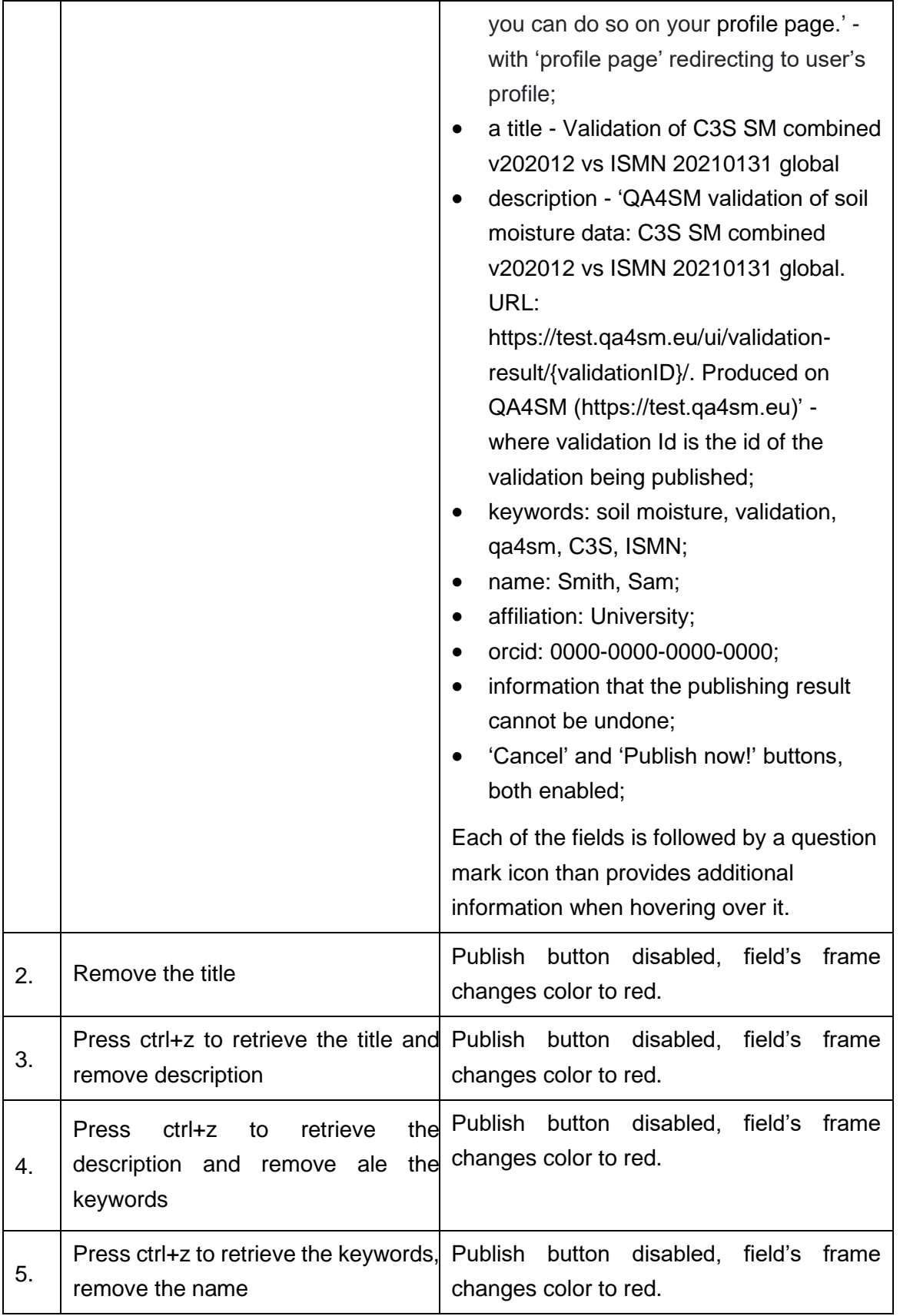

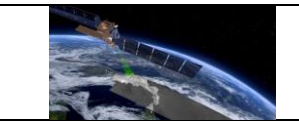

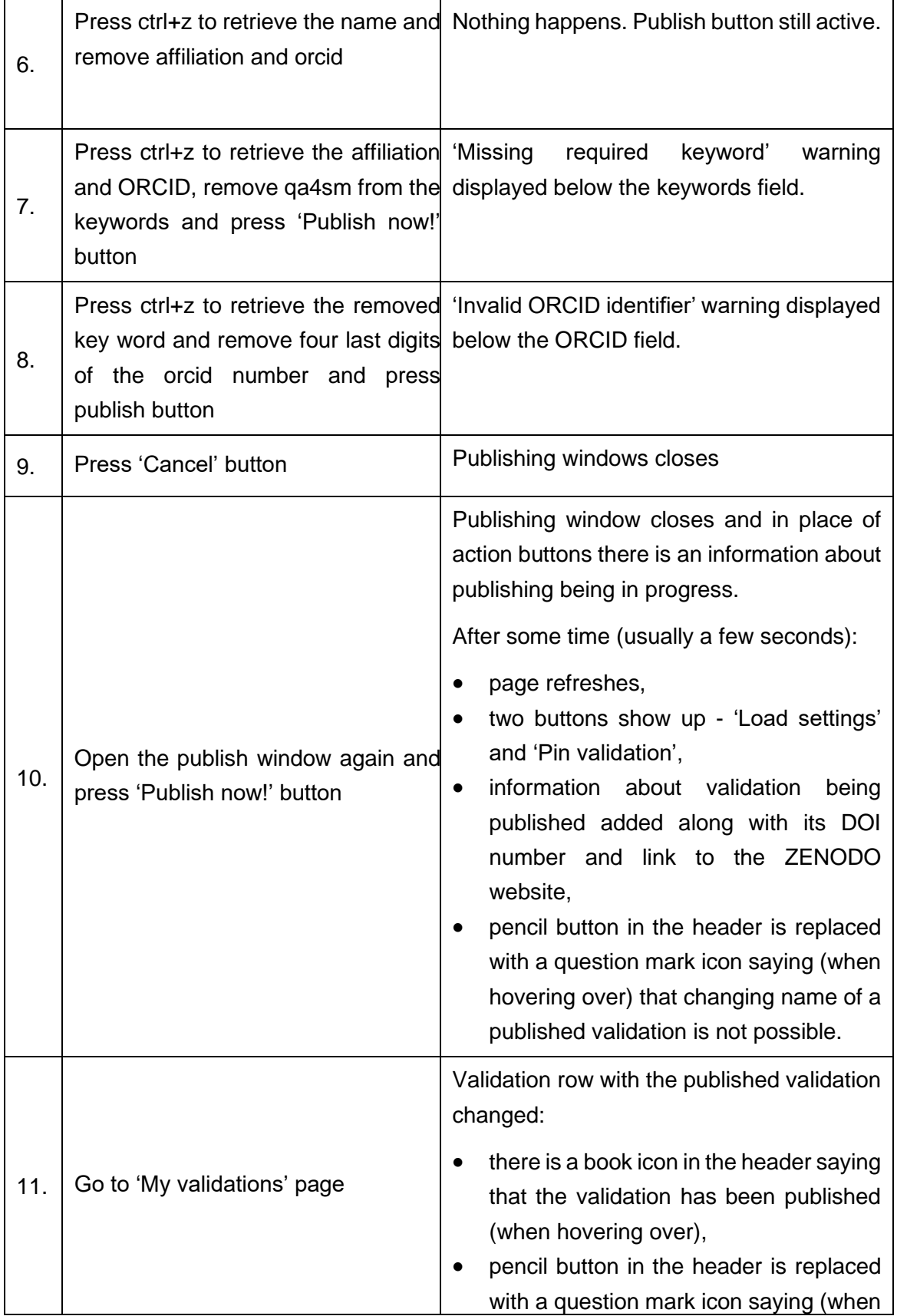

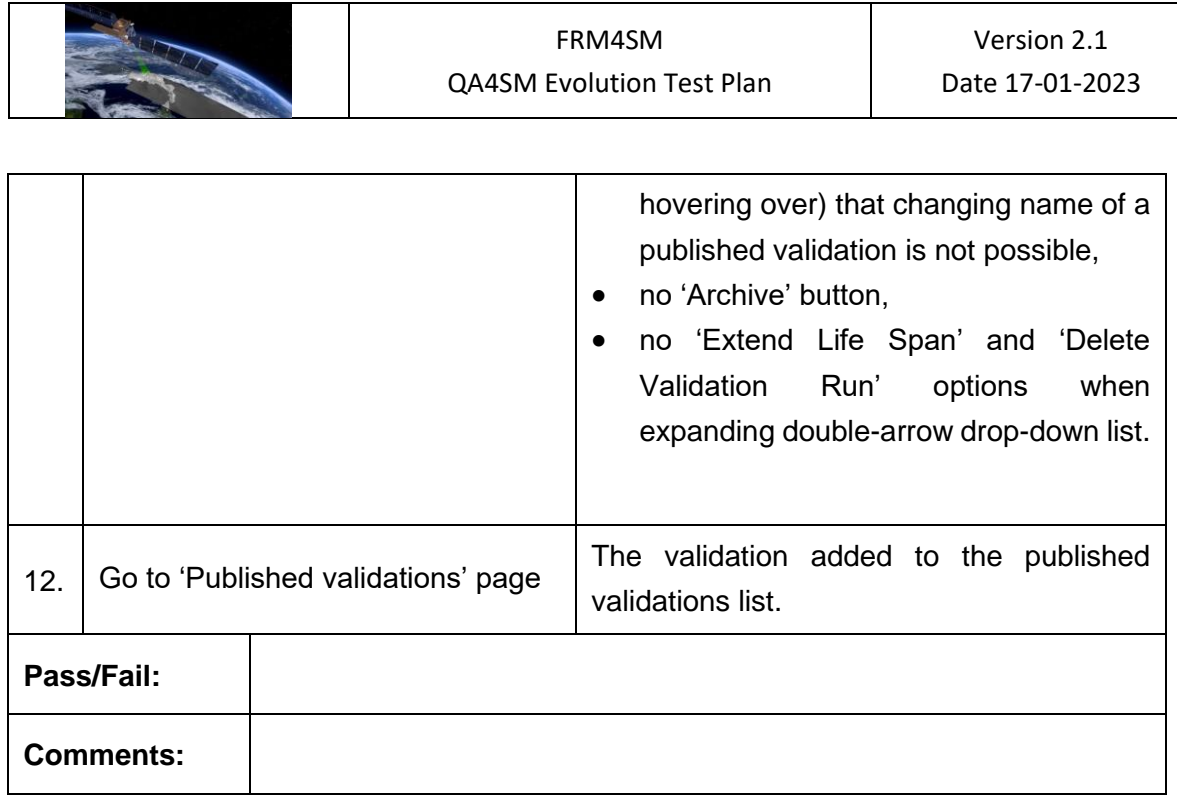

### **Test Case QA4SM\_GUI\_PVMRP\_002 - Test Published Validations Page - Render Published Validations Page**

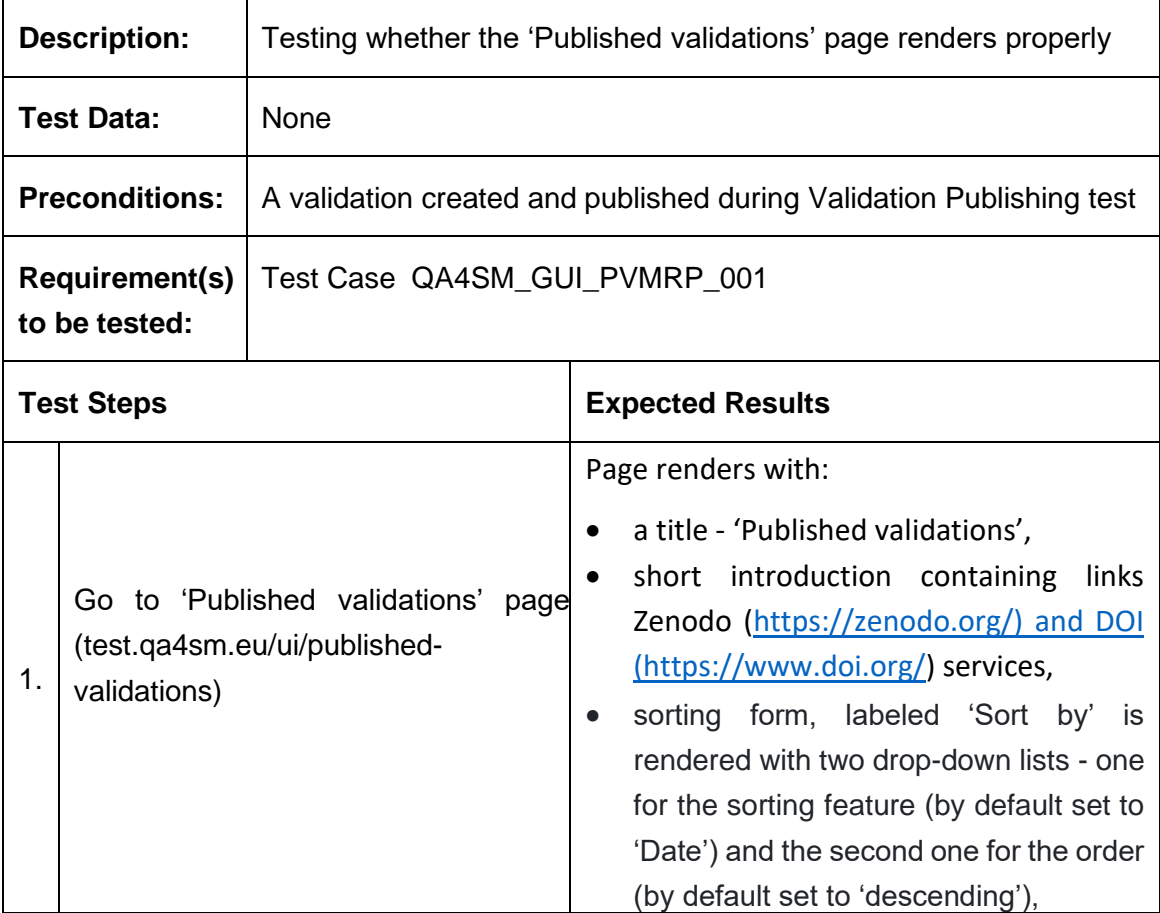

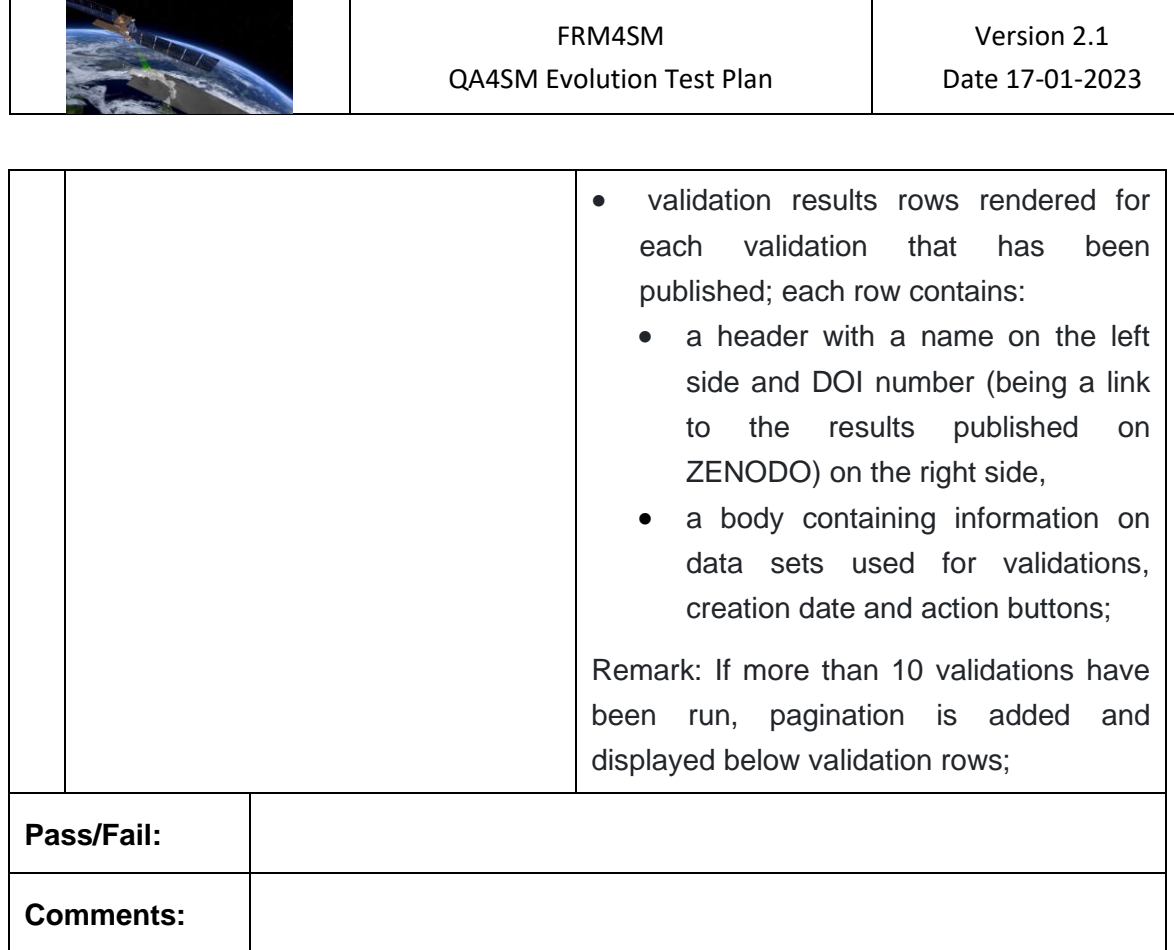

### **Test Case QA4SM\_GUI\_PVMRP\_003 - Test Published Validations Page - Inspect Validation Results Row**

L,

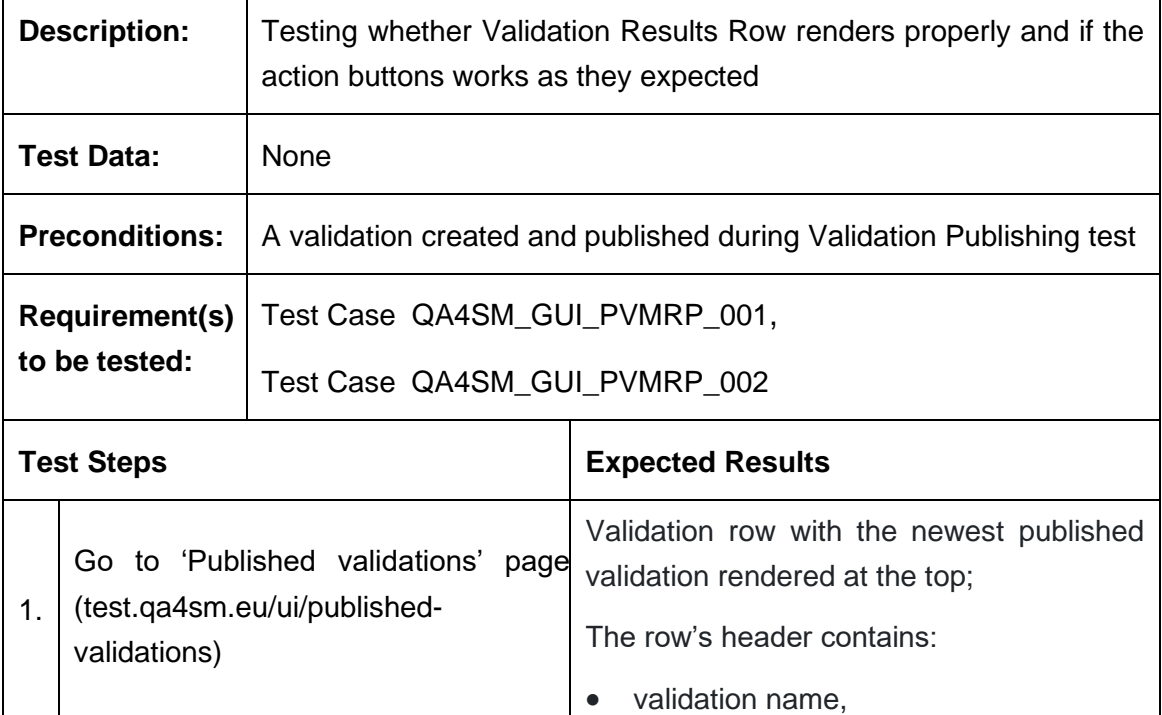

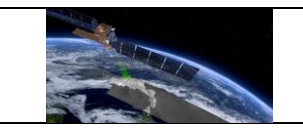

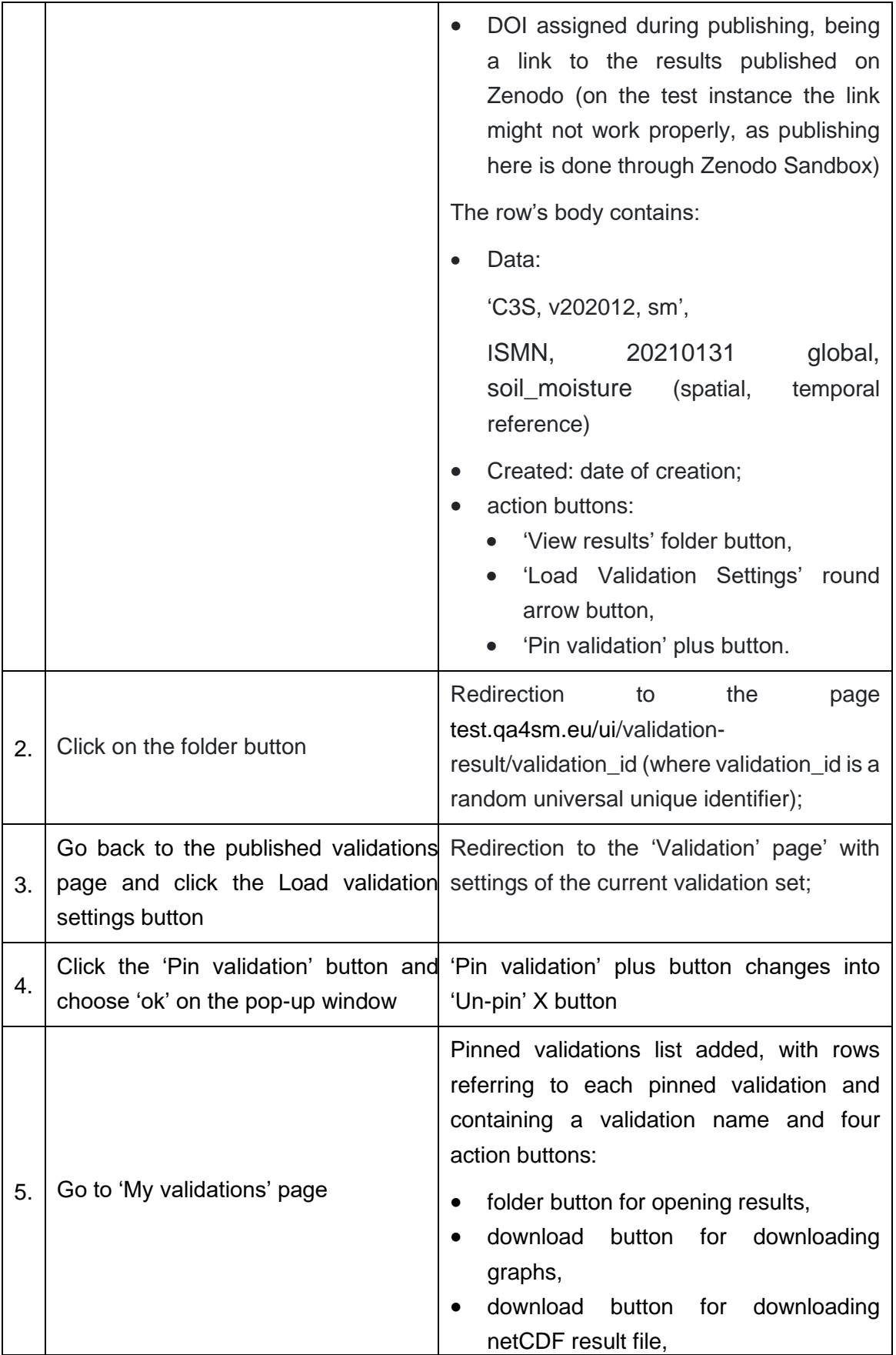

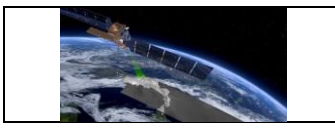

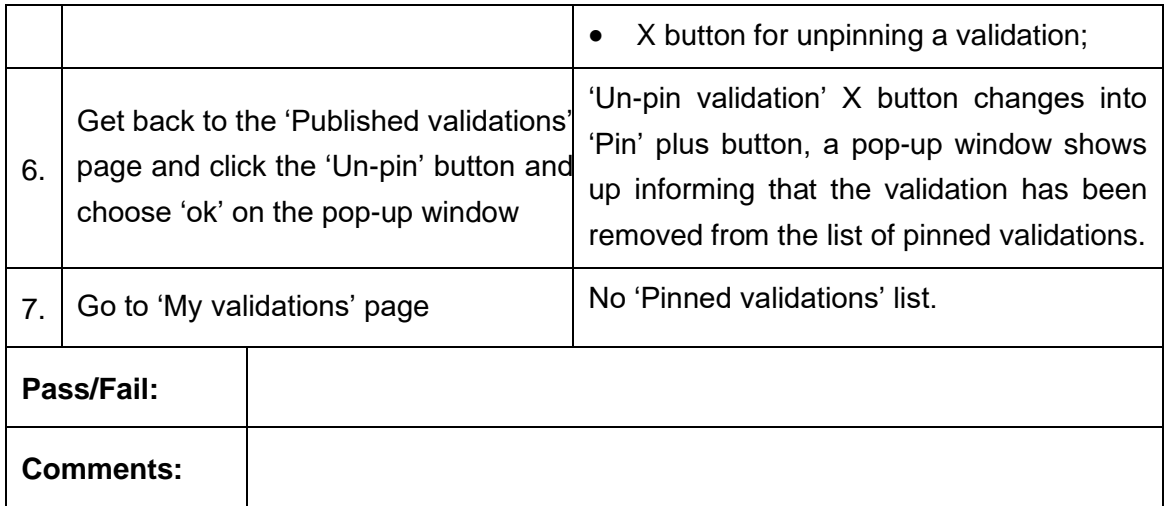

#### **Test Case QA4SM\_GUI\_PVMRP\_004 - Test Pinned Validations List**

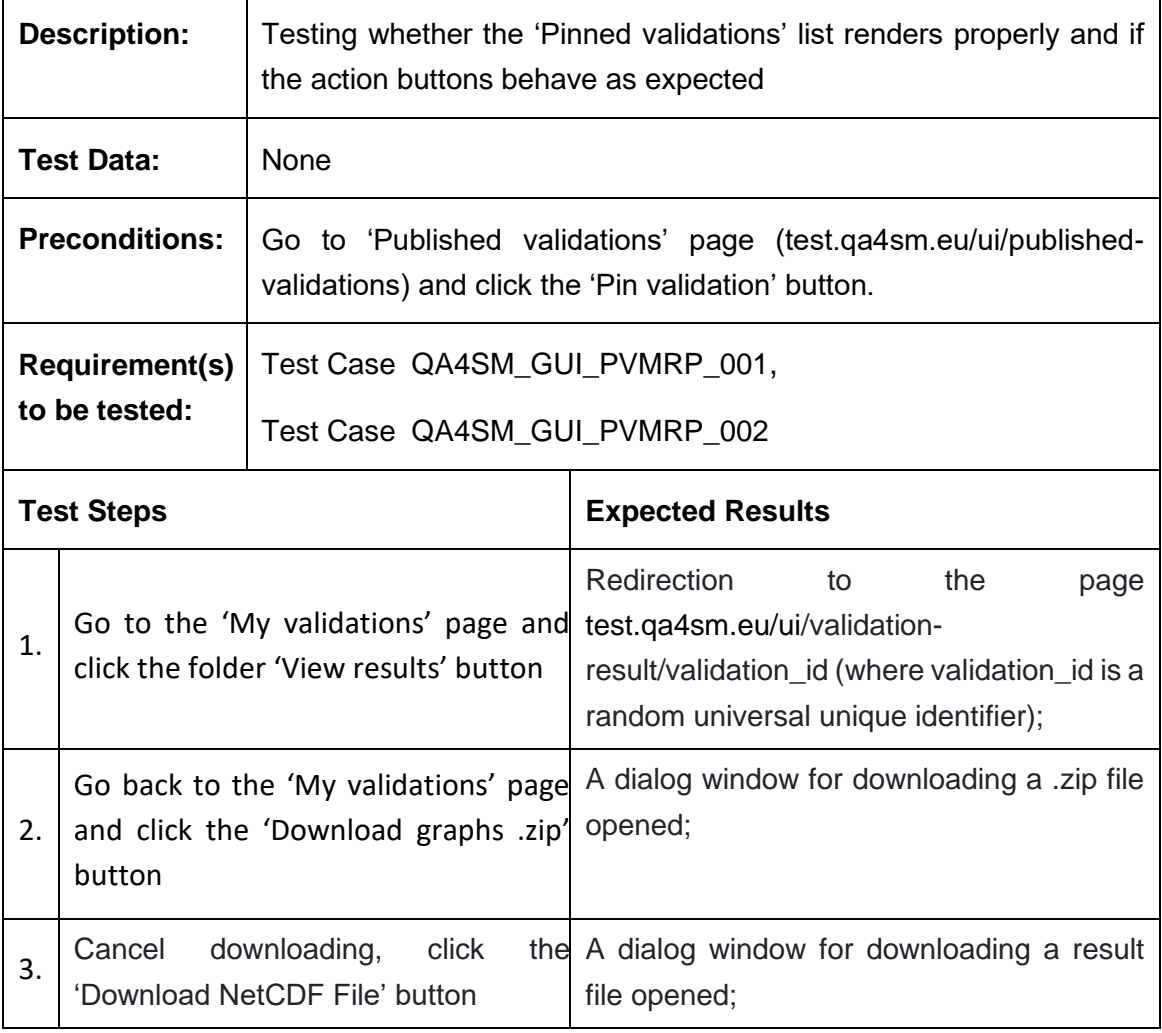

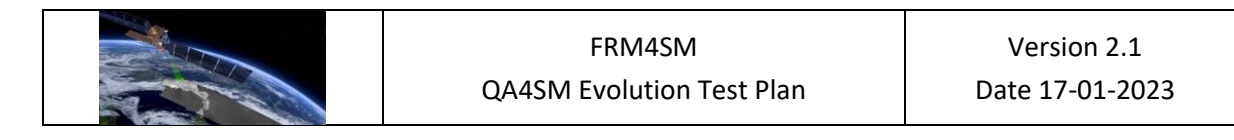

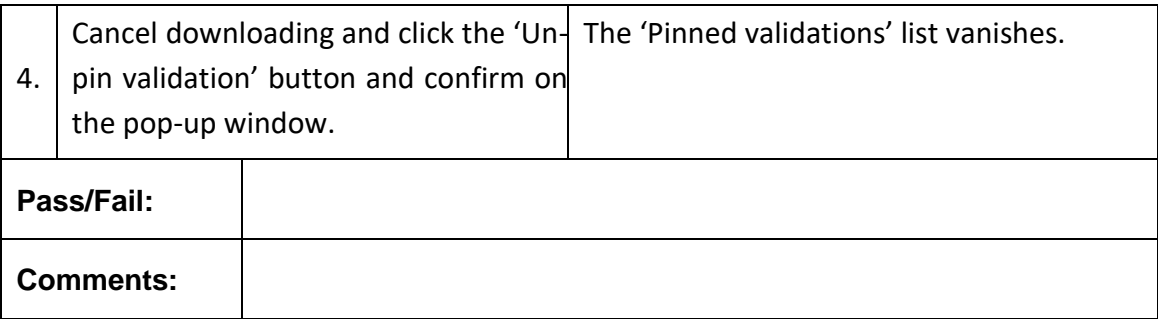

#### *6.2.7 Validation comparison module*

#### **Test Case QA4SM\_GUI\_VCM\_001 - Test Render Validation Comparison Module**

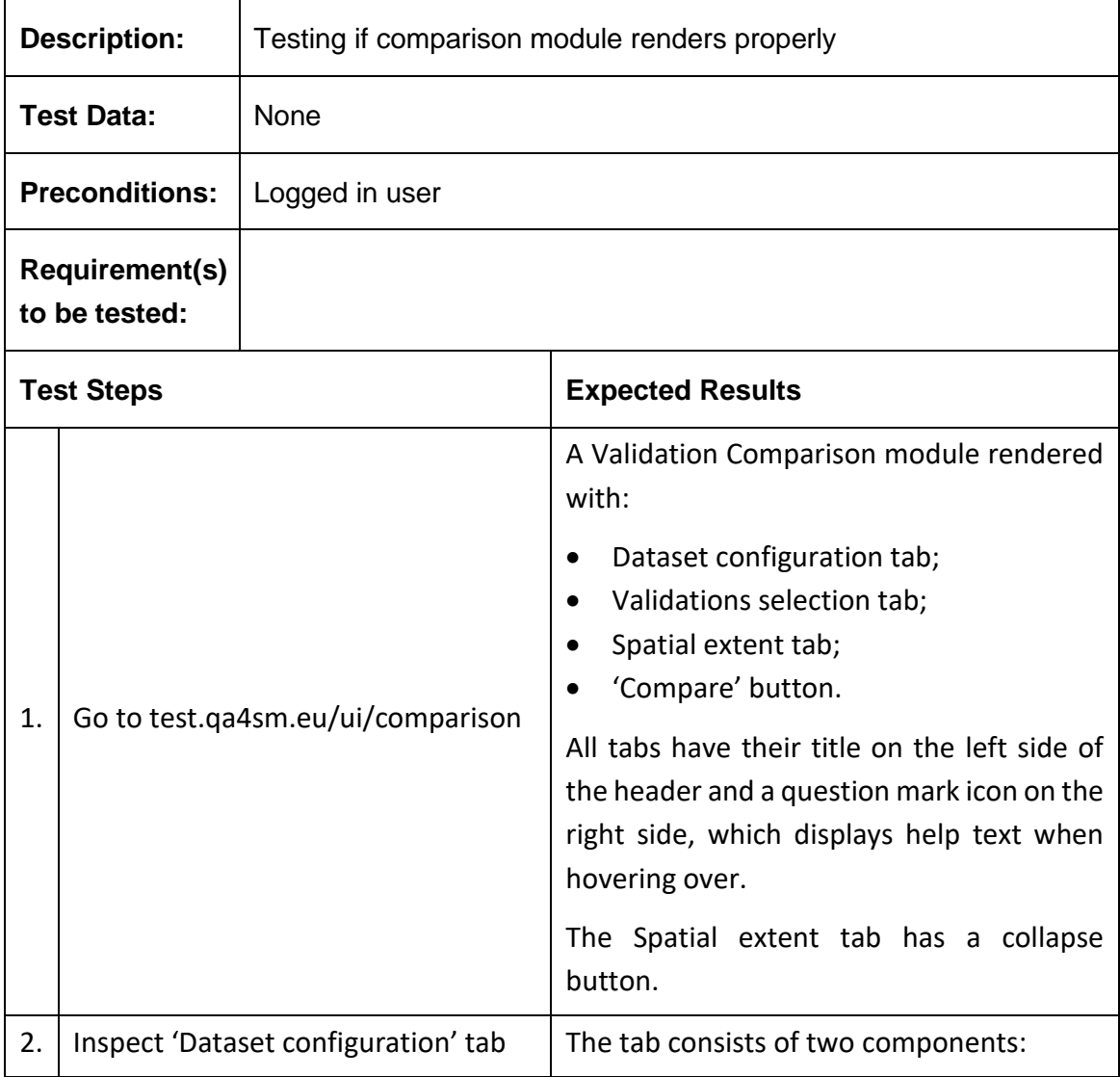

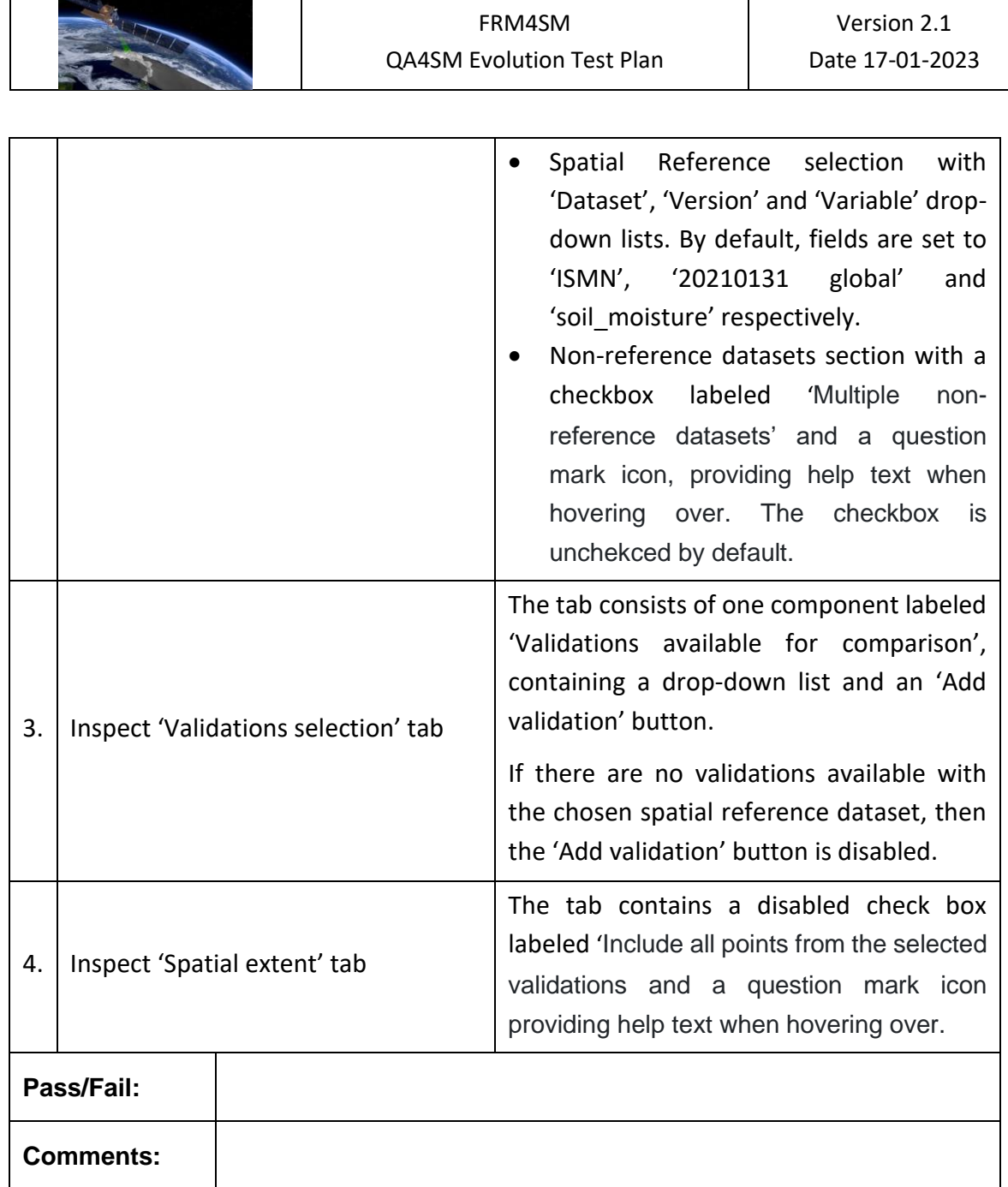

# **Test Case QA4SM\_GUI\_VCM\_002 - Test Validation Comparison Module**

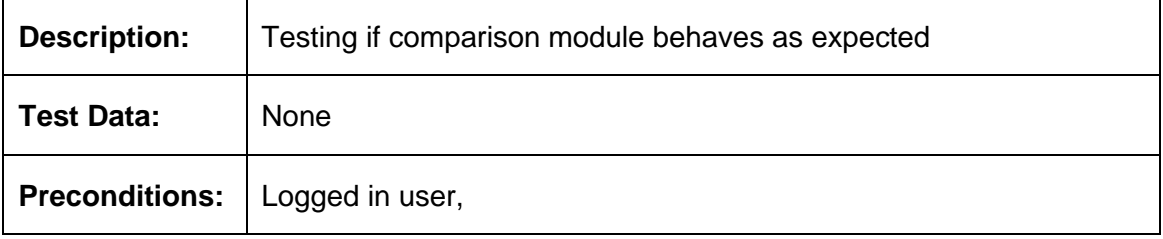

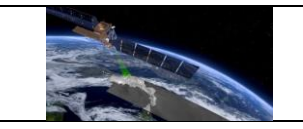

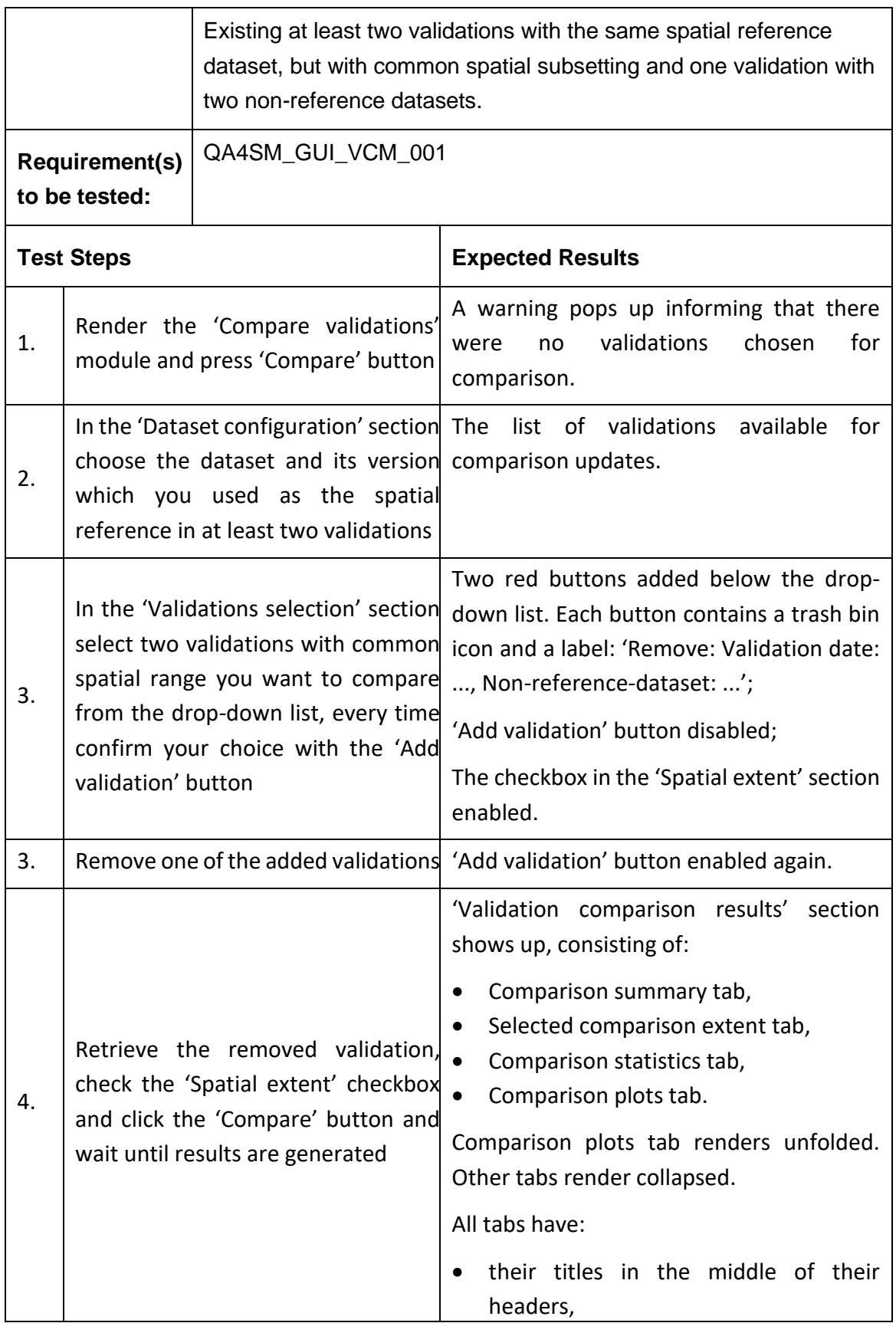
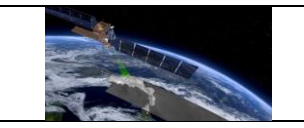

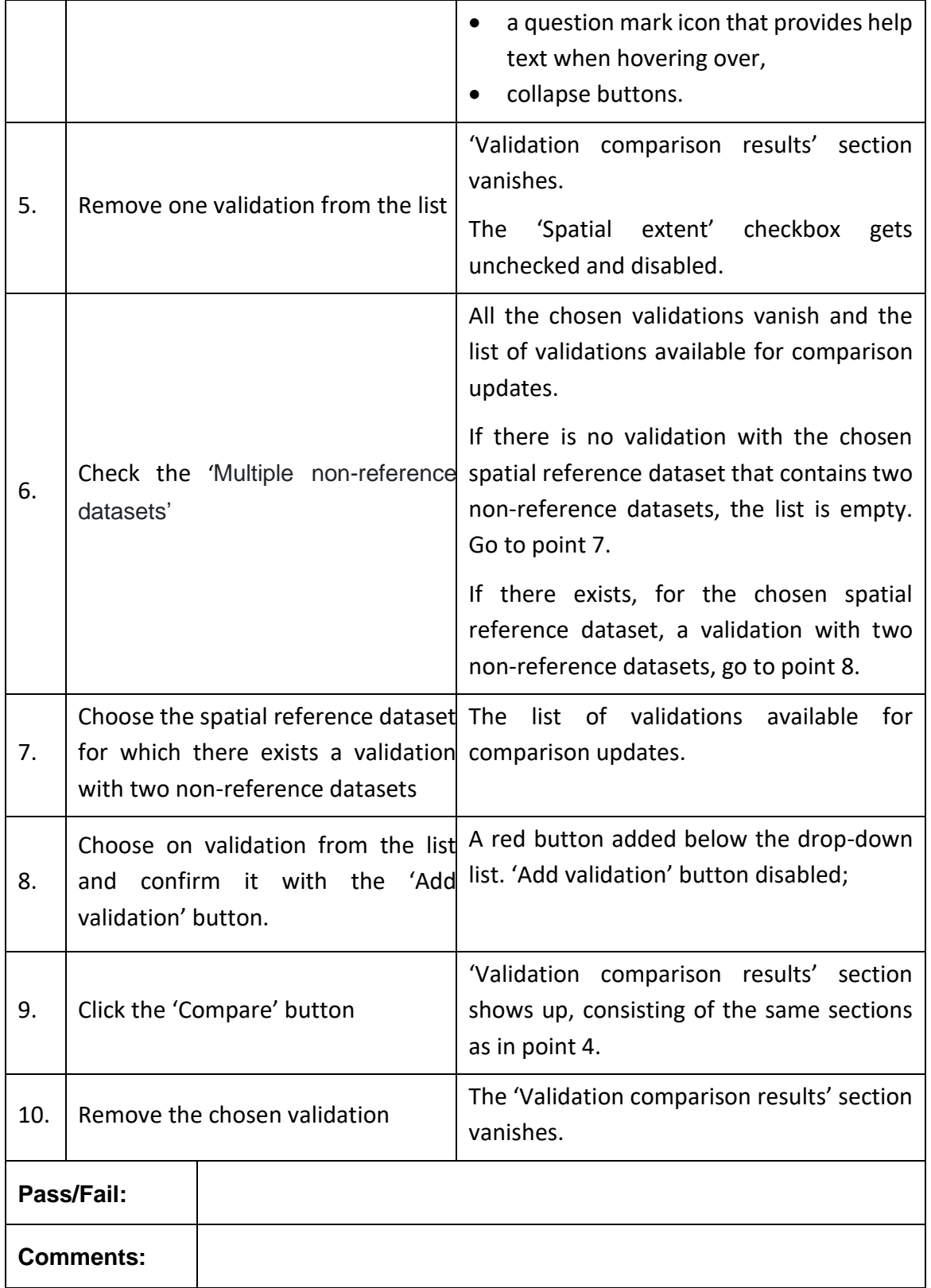

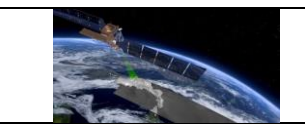

# **Test Case QA4SM\_GUI\_VCM\_003 - Test Validation Comparison Results Section**

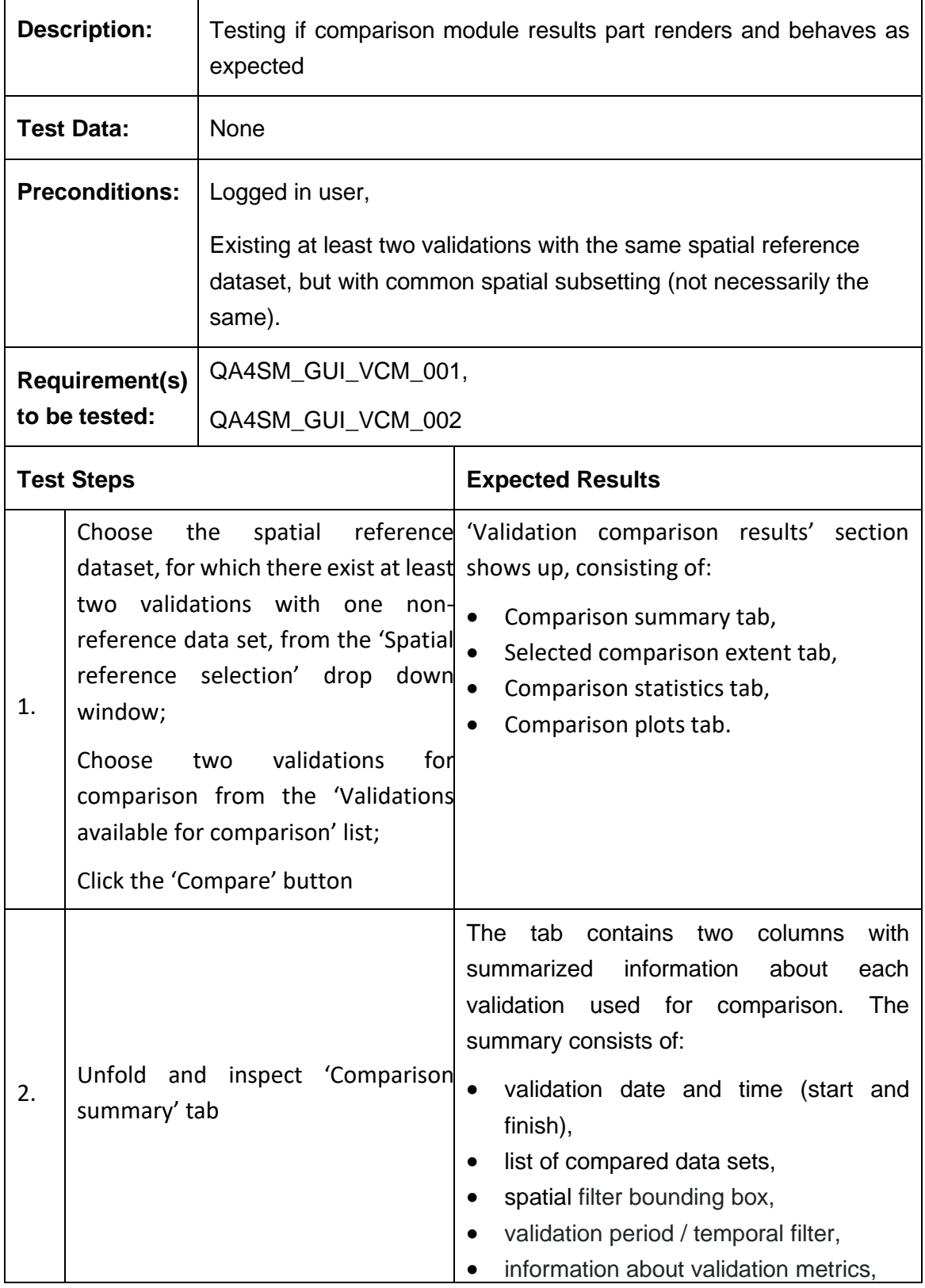

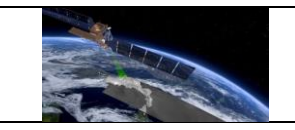

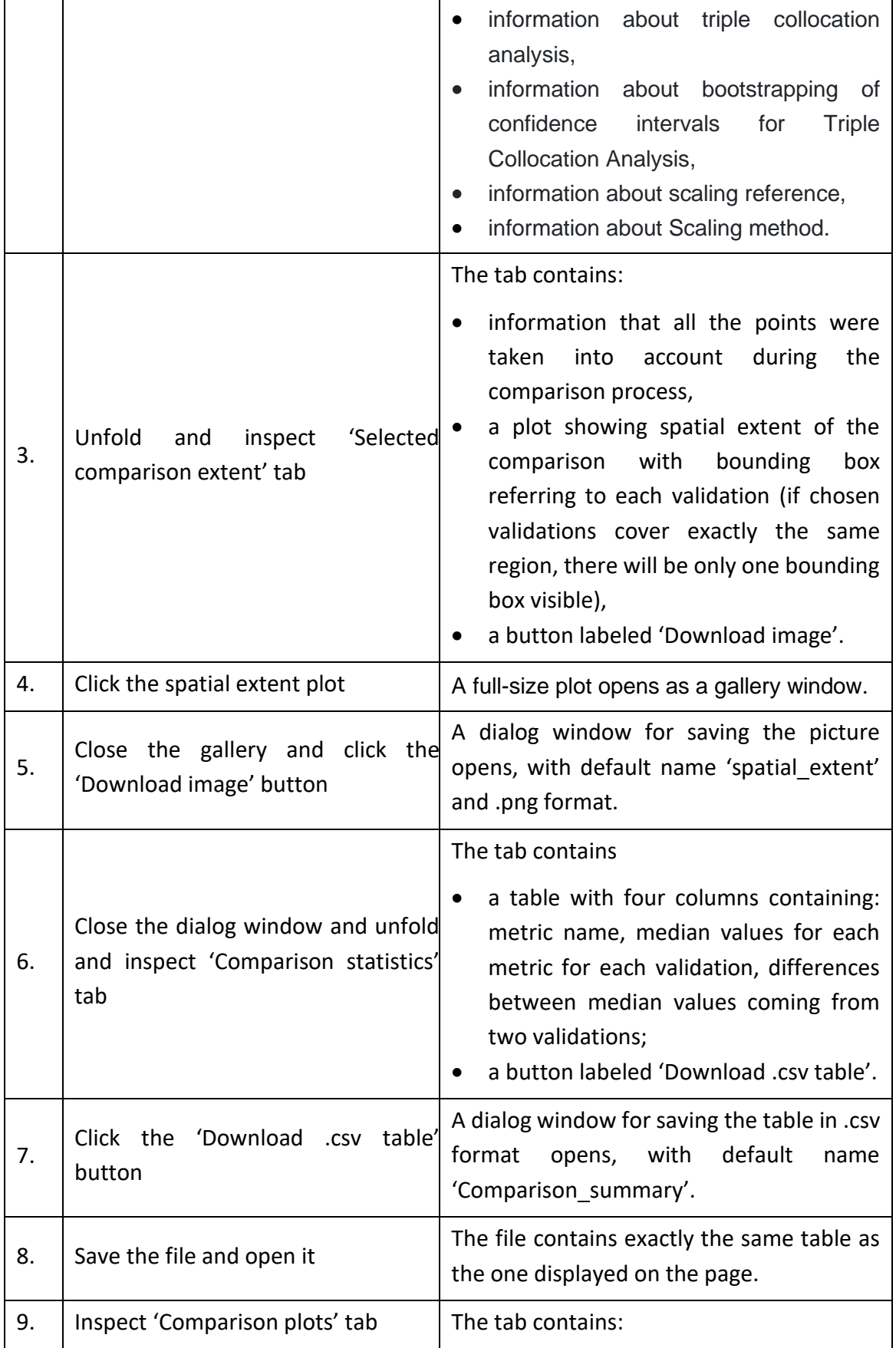

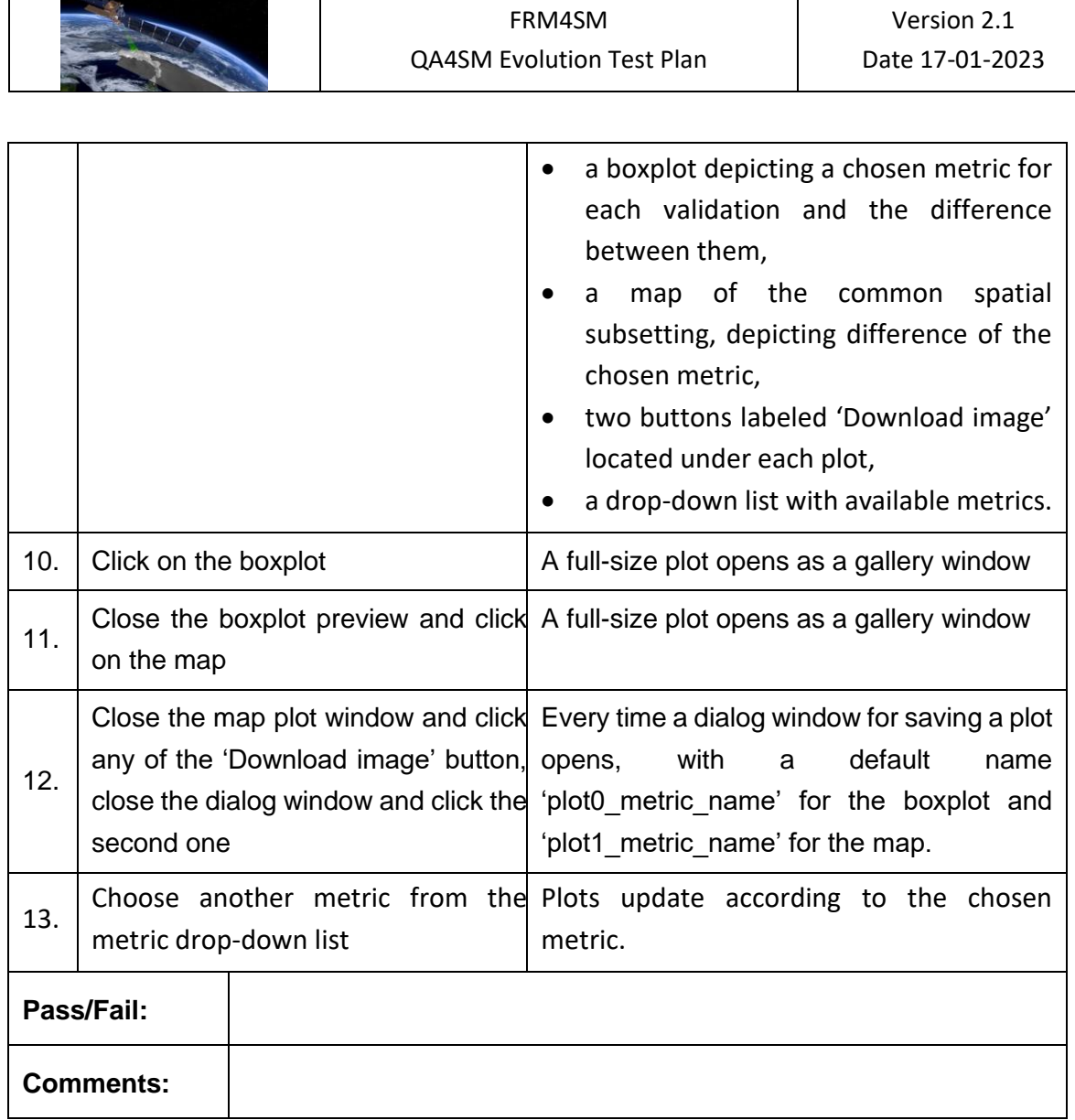

# *6.2.8 User datasets uploading form and list of uploaded files*

# **Test Case QA4SM\_GUI\_UDUF\_001 - Test Uploading User Data - Uploading File**

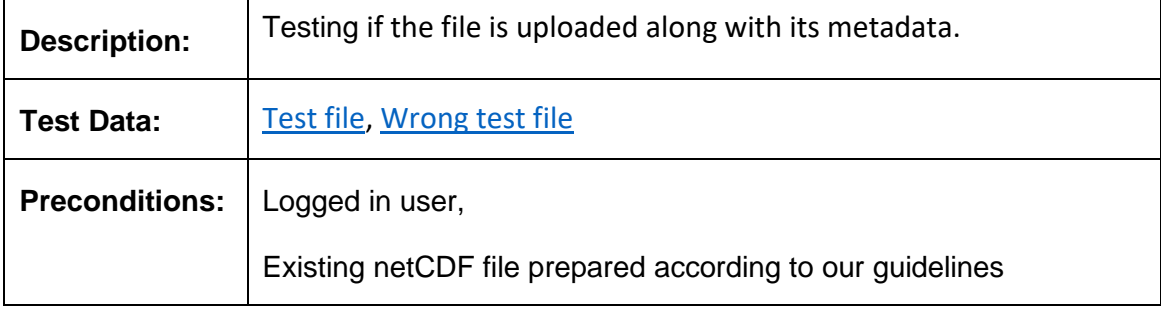

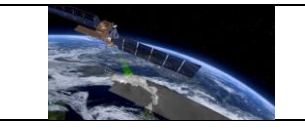

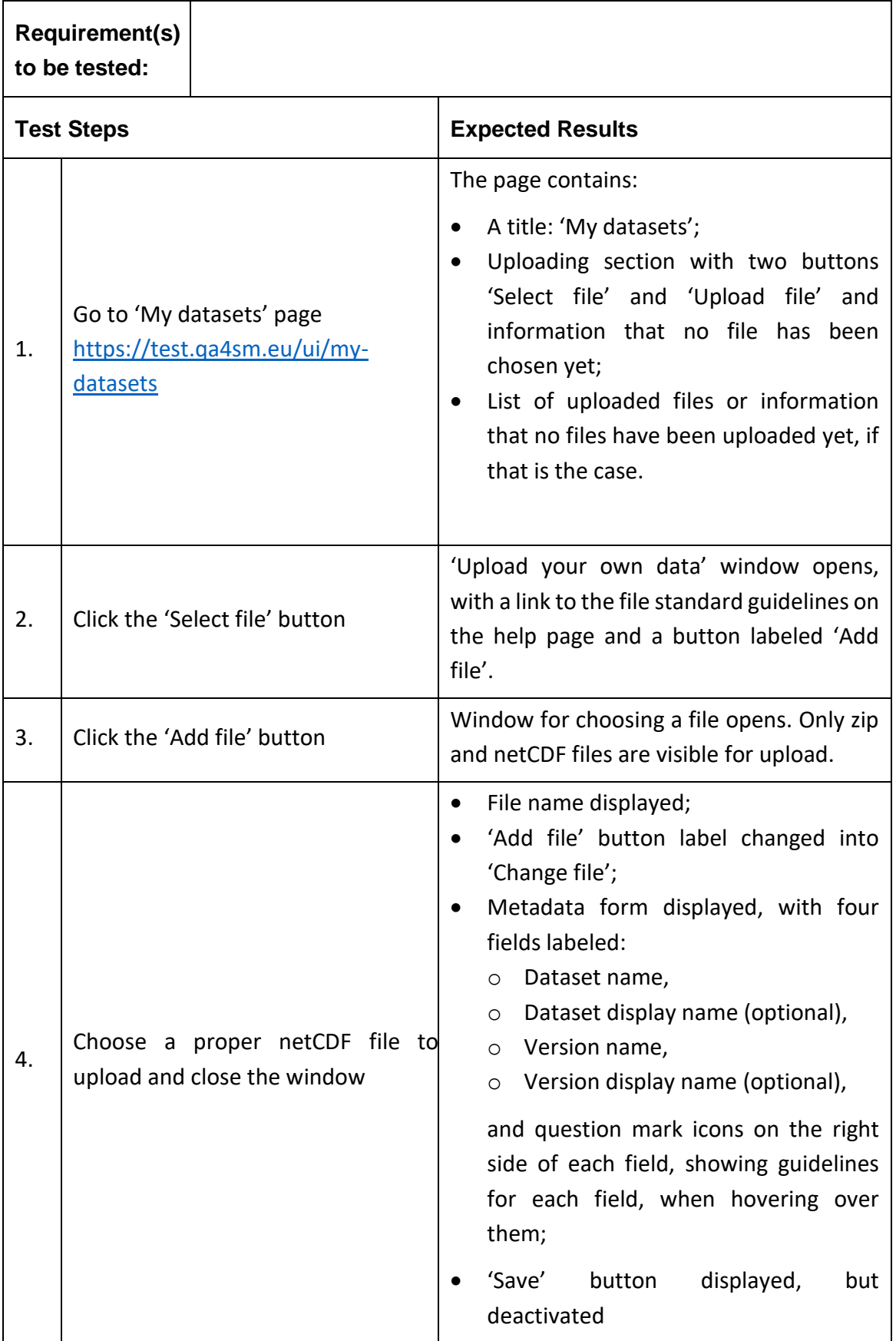

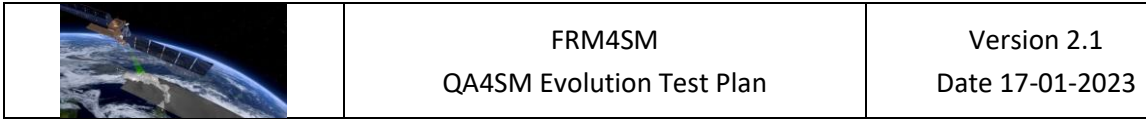

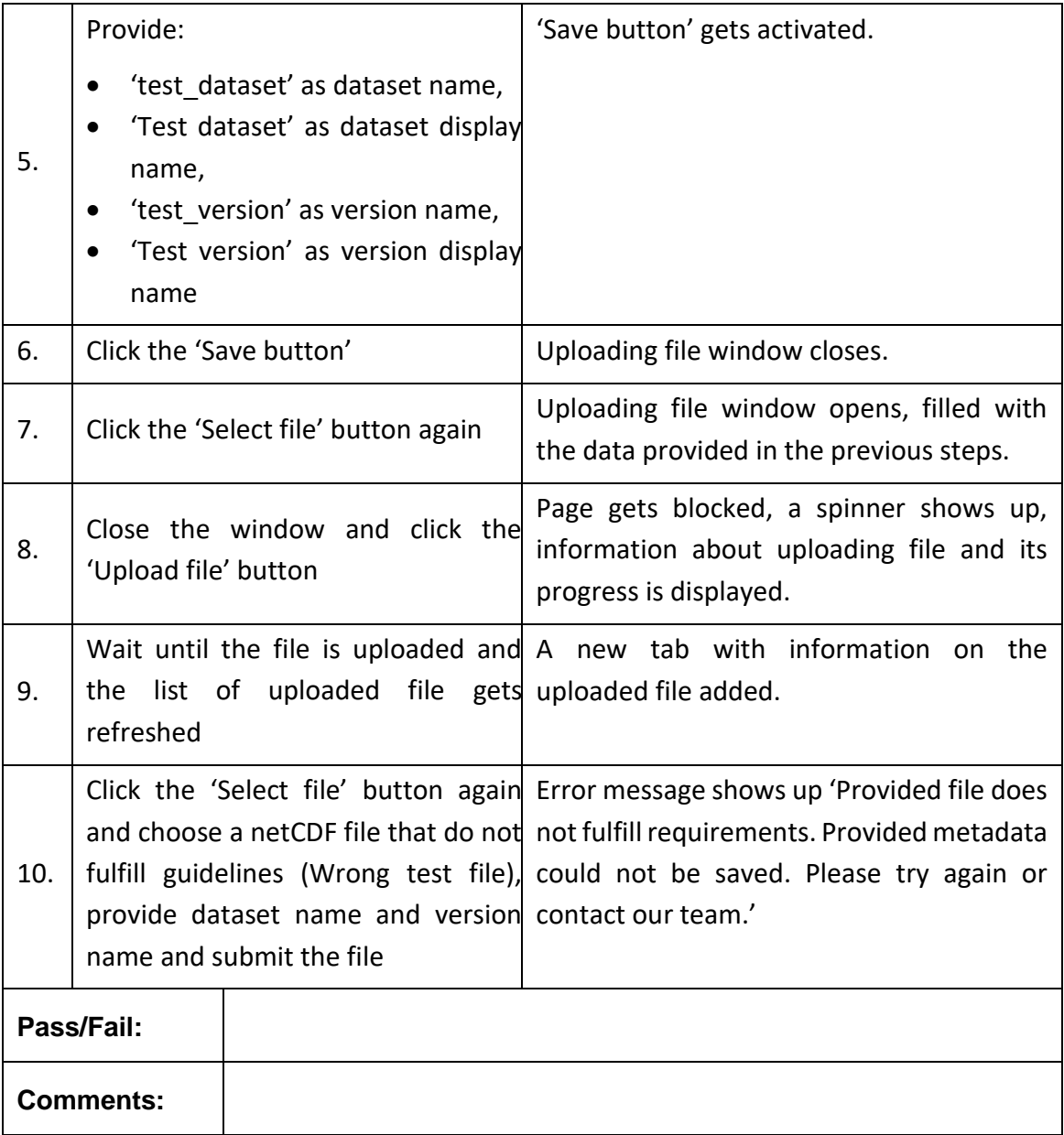

# **Test Case QA4SM\_GUI\_UDUF\_002 Test Uploading User Data - Uploaded File Panel**

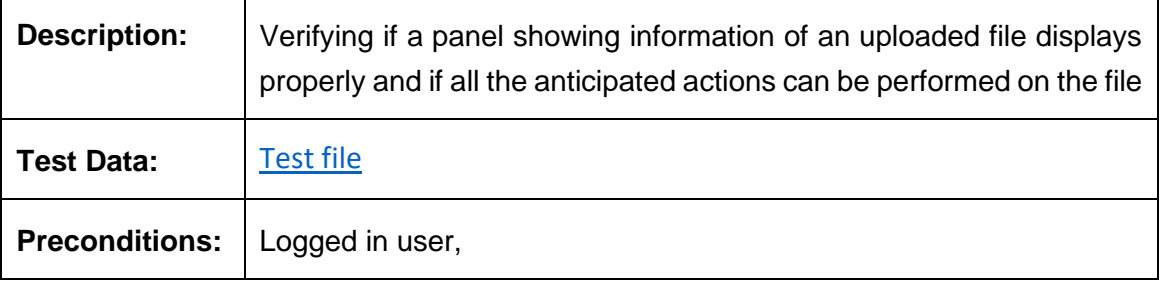

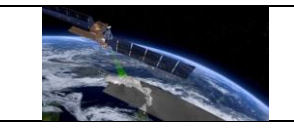

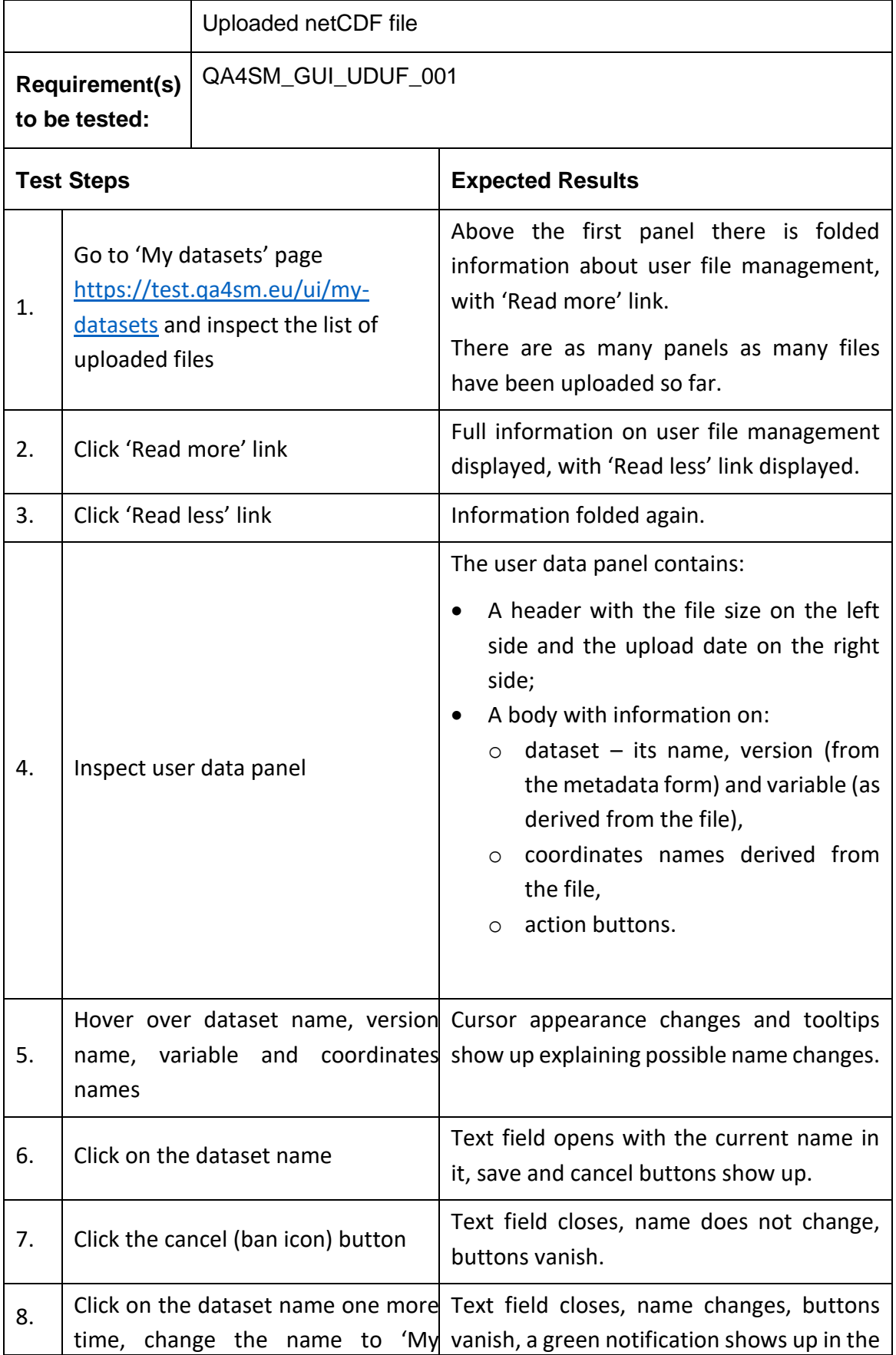

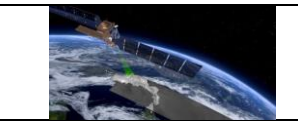

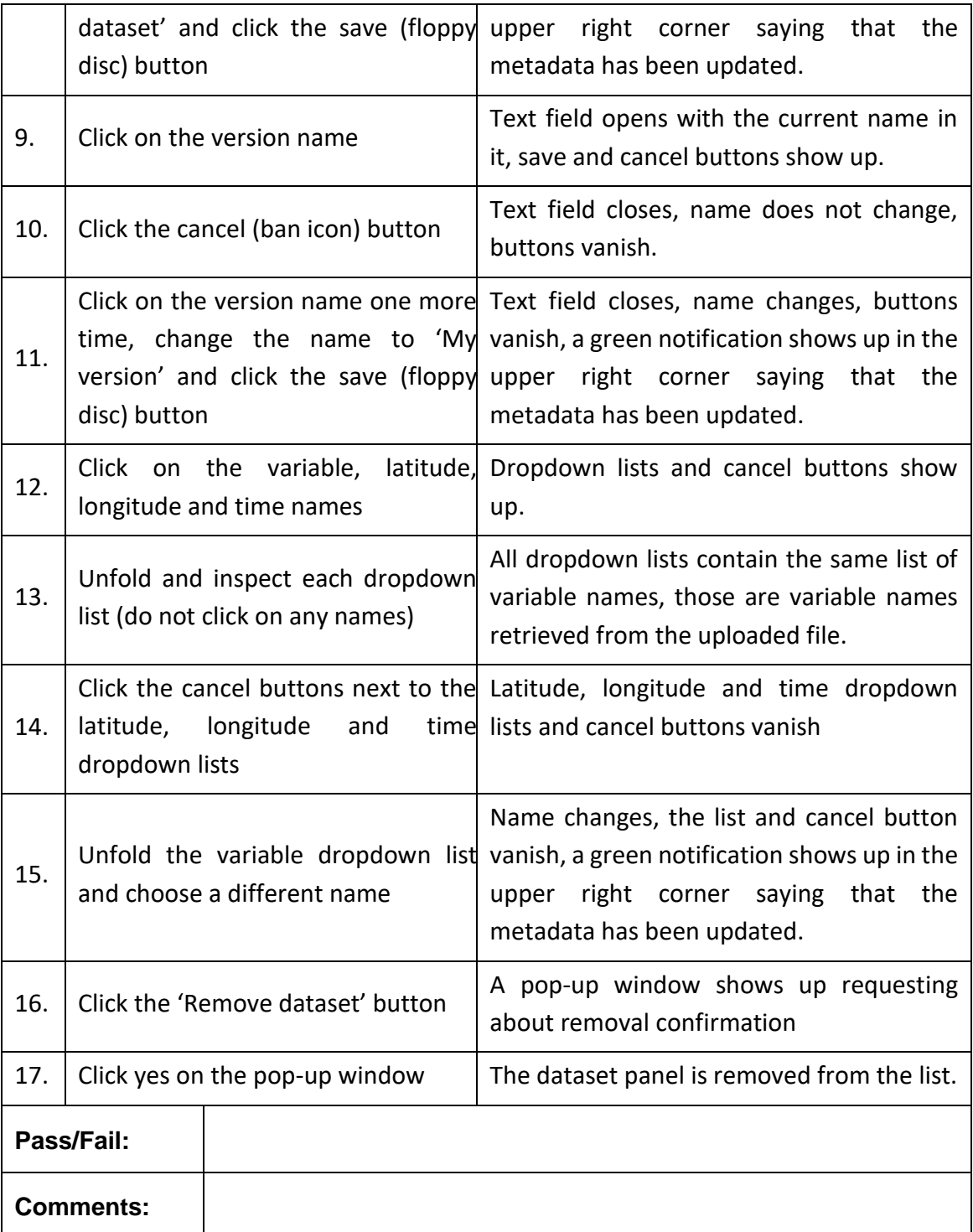

# **Test Case QA4SM\_GUI\_UDUF\_003 - Test Uploading User Data - Running A Validation With User Data**

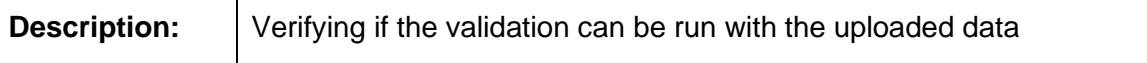

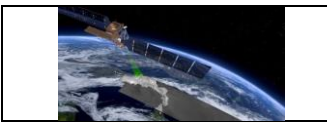

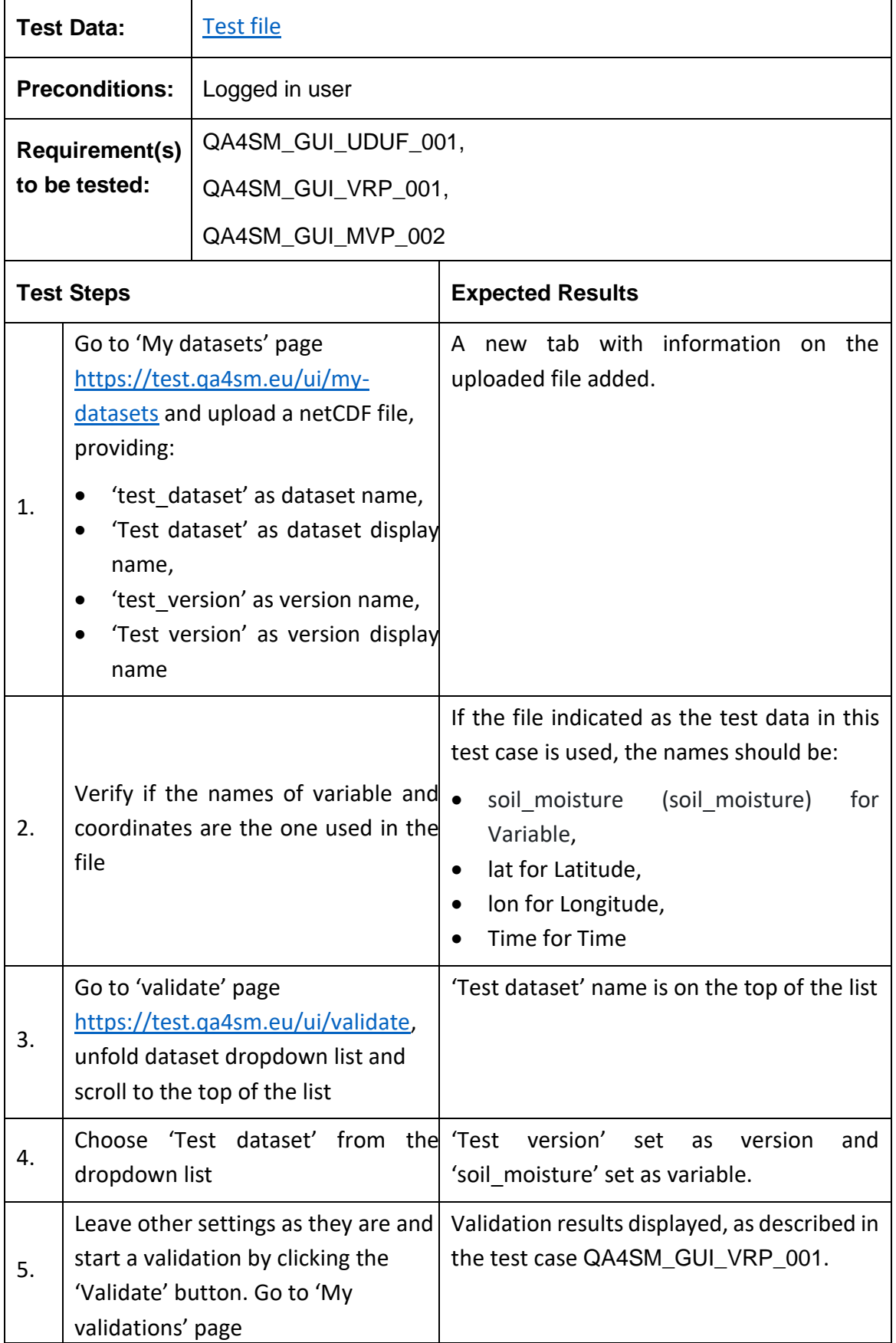

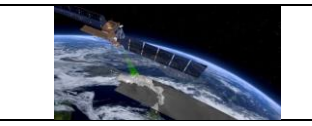

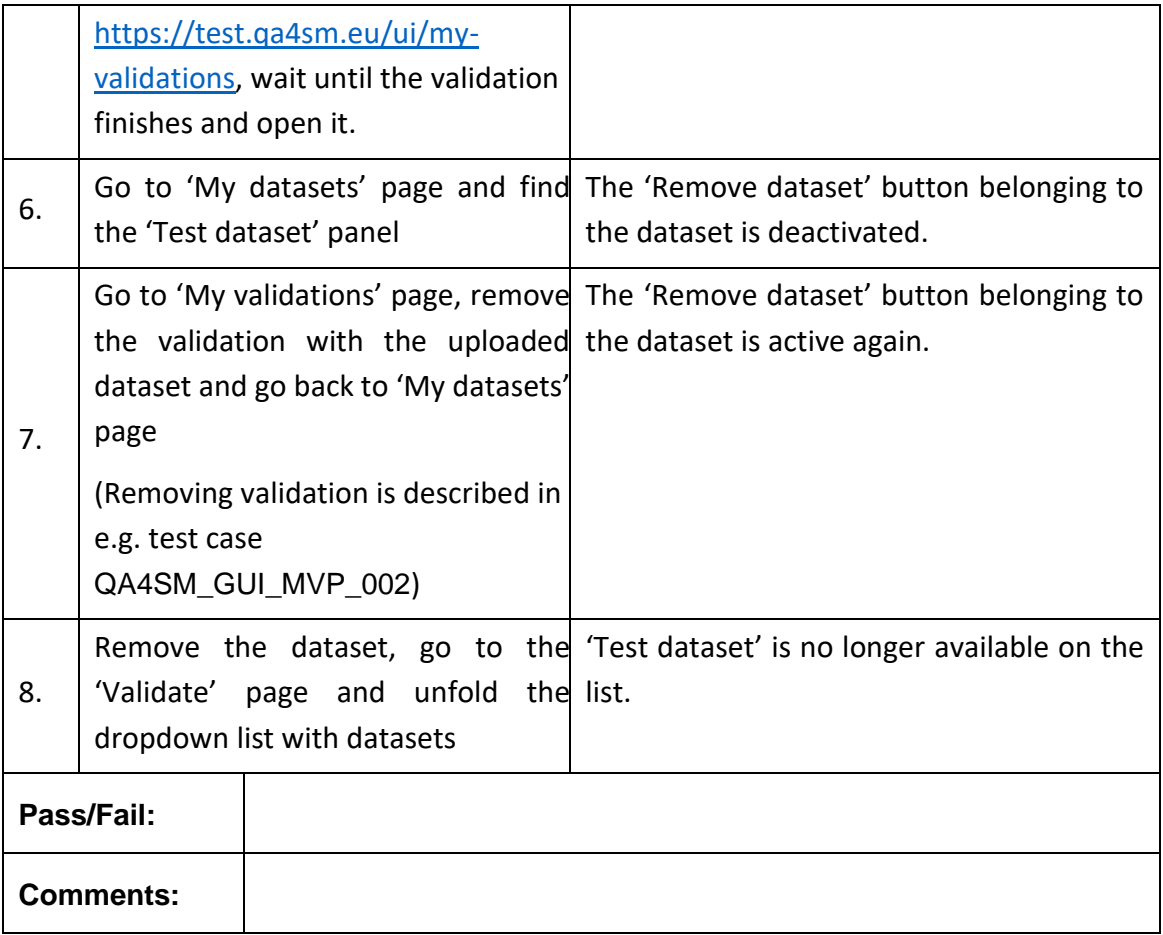

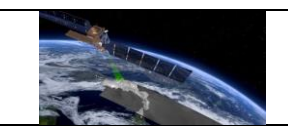

#### **7 Verification of outputs and results**

Different to the more technical test cases in the previous section, this section is geared towards more holistic activities to validate the QA4SM service.

Having provided a first verification of the QA4SM service in the first version of the QA4SM Evolution Verification Report (DT4-3, Version 1.1), the Test Plan (and relative Verification Report) for Release 2 of QA4SM focuses on the main back-end<sup>3</sup> improvements that have been made ever since. These consist of the following:

- Integration of SMOS Level 2 (hereafter SMOSL2) in the service
- Integration of SMAP Level 2 (hereafter SMAPL2) in the service
- Handling and communication of (known) processing errors
- Integration of Fiducial Reference Measurements flag (hereafter FRM-flag) from ISMN in QA4SM

# <span id="page-82-0"></span>**7.1 Verification of SMOS Level 2 integration**

SMOSL2v700 has been integrated in the QA4SM service after downloading from the official data portal<sup>4</sup>. The original file system, provided in daily netCDF files from July 2010 to January 2022, was first converted to the typical QA4SM file structure, where a regular cell system is used to sub-divide the original ISEA4h9 grid into manageable chunks<sup>5</sup>, further converted to the Orthogonal Multidimensional Array Representation<sup>6</sup>. This makes the accessing and reading of the files more time-efficient during the validation process. The original data and the ISEA4h9 grid sampling of the SMOSL2 data was preserved in the process (**Error! Reference s ource not found.**). Based on recommendations from the CESBIO team (see SMOSL2 validation guidelines in section [0\)](#page-87-0), the following fields from the original data set were included in the reprocessed files:

- Soil Moisture: An estimate of SSM obtained through a successful retrieval of this parameter
- Soil Moisture DQX: The RSTD of Soil Moisture corresponding to its successful retrieval
- Chi\_2\_P: Goodness of fit indicator
- RFI Prob: Probability of RFI contamination over a 12-day window
- N\_RFI\_X, N\_RFI\_Y: Counts the number of daily RFI per polarisation (X,Y)
- M\_AVA0: Initial number of BT available measurements in L1c
- Science Flags: Scene and acquisition quality flags

6[https://cfconventions.org/cf-](https://cfconventions.org/cf-conventions/v1.6.0/cfconventions.html#_orthogonal_multidimensional_array_representation)

 $3$  i.e., related to the validation algorithm or the input data, and not to the GUI

<sup>4</sup> <https://earth.esa.int/eogateway/catalog/smos-science-products,> accessed on 12th July, 2022

<sup>5</sup> <https://github.com/TUW-GEO/pygeogrids>

[conventions/v1.6.0/cfconventions.html#\\_orthogonal\\_multidimensional\\_array\\_representation](https://cfconventions.org/cf-conventions/v1.6.0/cfconventions.html#_orthogonal_multidimensional_array_representation)

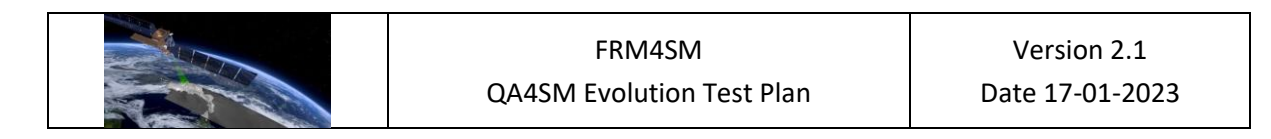

ISEA4h9 to 5 deg. lat/lon grid conversion

• Days, Seconds: acquisition time information

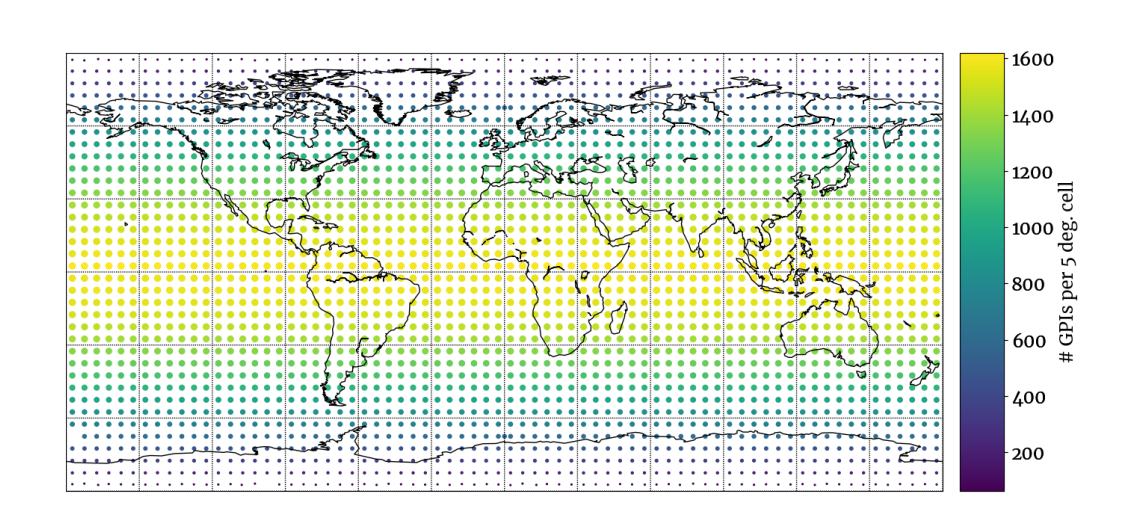

*Figure 1: Heat map showing the number of ISEA4h9 gpis included in the cell grid chunks.*

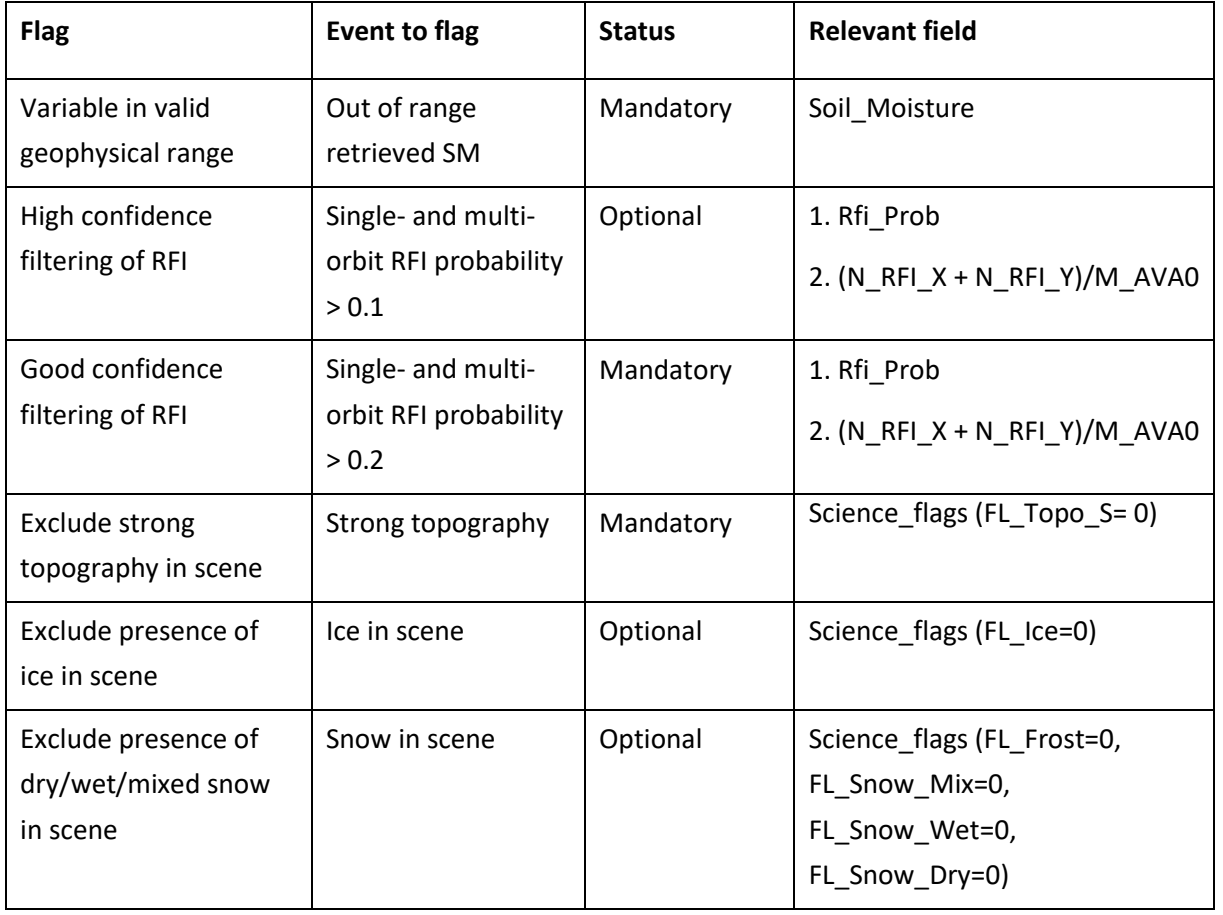

Based on the data set fields, the following flags are included in the service:

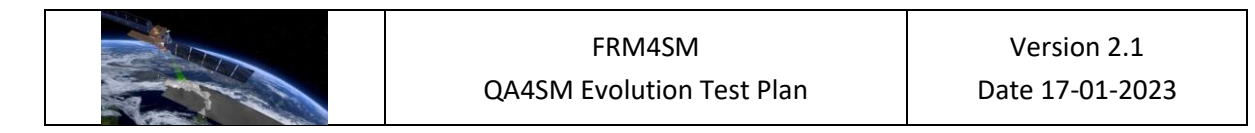

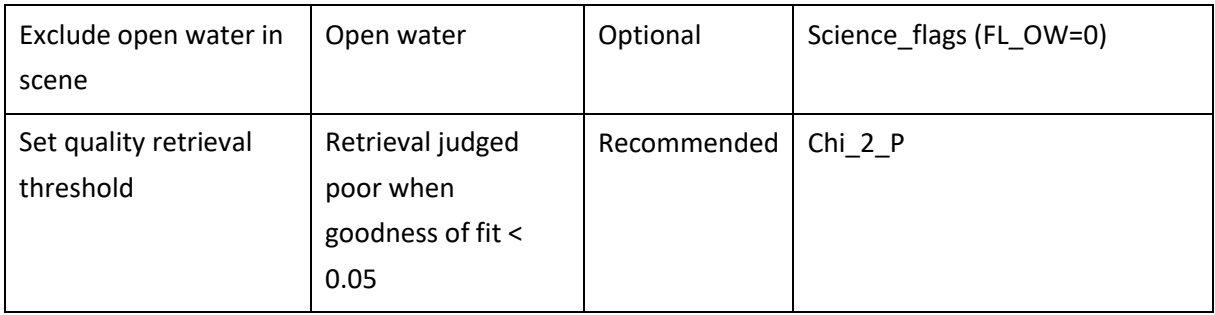

In addition, the observation timestamp is given by the combination of the two fields: 'Days' (days since 1st January 2000) + Seconds (Seconds since start of acquisition day).

#### *7.1.1 Test Cases*

### *7.1.1.1 Test SMOSL2-1: comparison with independent validation run*

A comparison of the validation results obtained with QA4SM and independently will be made. The independent validation will be run by CESBIO (e.g., Gibon et al., in review) using ISMN as spatial reference data set. Identical settings will be replicated in QA4SM where possible. In case the exact settings cannot be replicated, they will be discussed in the exercise and either integrated in QA4SM or excluded based on the outlined reasoning. The same version of the data sets (e.g., ISMN versions and reprocessing might have an impact) will be exchanged between the groups to ensure consistency. Both are expected to yield the same sets of scores with only minimal deviation (ideally, up to machine precision, and at least below the significant figure).

In order to test the User Upload feature, a second, down-scaled cross-validation test will be run using a smaller subset of in situ data and over a shorter validation period. The data set will be prepared, filtered and validated by the CESBIO team and shared with the QA4SM team. It will then be validated against the integrated SMOSL2 data set and with the independent results. The same expectations in terms of agreement precision as highlighted above apply to this case study.

### *7.1.1.2 Test SMOSL2-2.1: test impact of flags*

The correct flagging integration in QA4SM for SMOSL2 is ensured through Continuous Integration (CI) tests<sup>7</sup>. However, the impact of the various flags in terms of data availability and validation outputs can be verified with a global validation against a distributed data set for instance, ERA5. The impact of the high and good confidence filtering of RFI, as well as the retrieval quality indicator Chi\_2\_P will be tested. It is expected that relaxing the filtering will impact the validation scores negatively, while increasing the validation sample. When relaxing

<sup>7</sup> here: [https://github.com/awst-austria/qa4sm/blob/frm4sm-release-2/validator/tests/test\\_filtering.py](https://github.com/awst-austria/qa4sm/blob/frm4sm-release-2/validator/tests/test_filtering.py)

the filtering, geographical patterns should emerge in the (degradation of the) validation scores, which can be explained by sources of error, e.g. RFI hotspots.

The validations will be run against ERA5 with spatial extent: lower left (lat, lon) [34.0, -11.2]; upper right (lat, lon) [71.6, 48.3]. SMOSL2 will be selected as spatial reference to evaluate the spatial impact of the masking. The following filter settings will be applied:

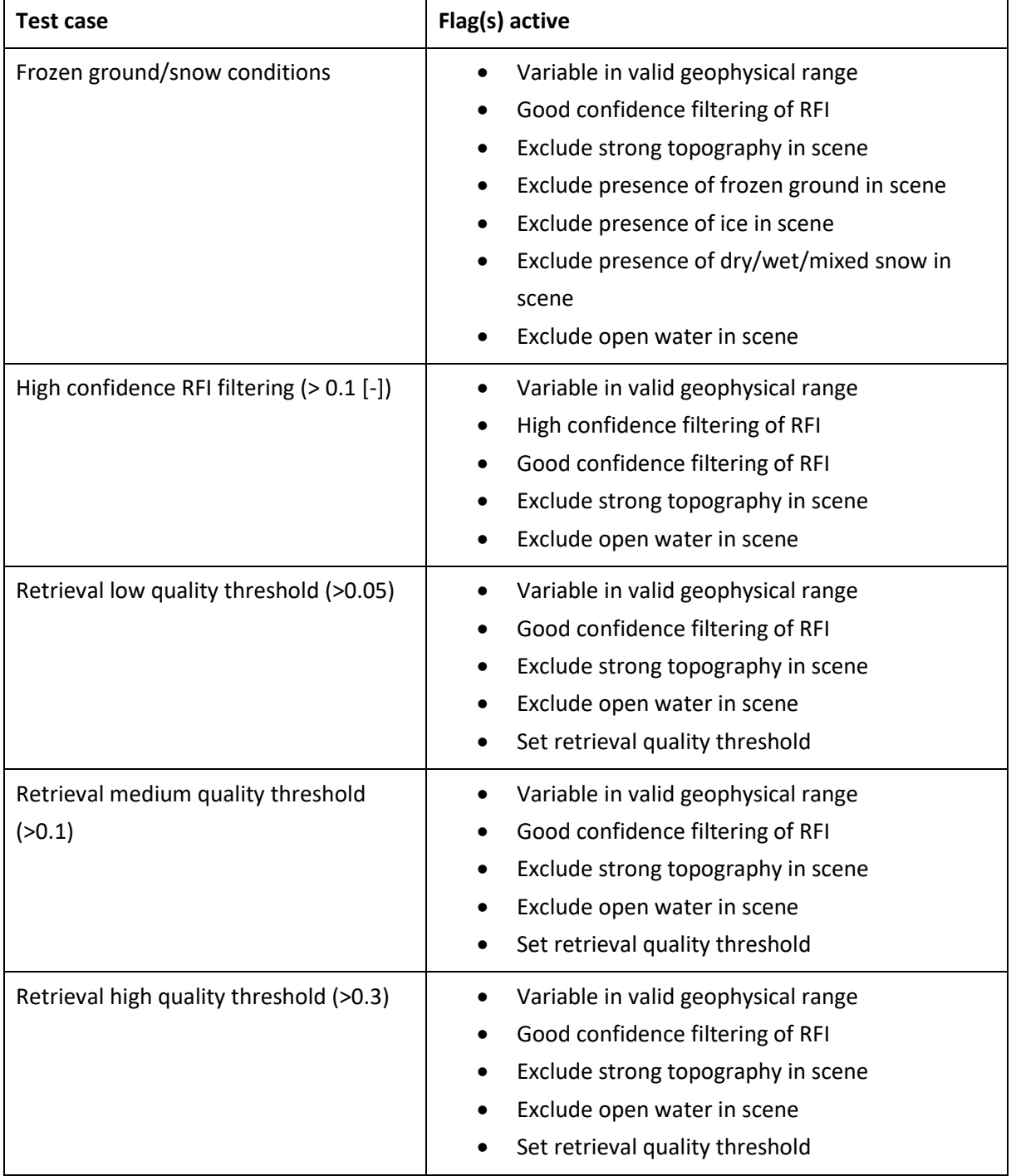

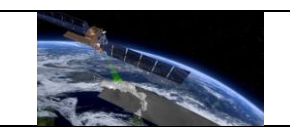

# *7.1.1.3 Test SMOSL2-2.2: comparison with SMOS L3*

SMOS L3 was integrated in the service at QA4SM release 1. Although the data set differs considerably from SMOSL2 - mostly in terms of spatial sampling and temporal observation bidding, but also provided flags – an inter-comparison of the two data sets will be performed against in situ and distributed networks. Such analysis will increase confidence in the correct integration of both data sets, as well as respond to an interesting scientific question on performance loss from L2 to L3 format. It is expected that the two data sets will perform similarly at the global level, with reasonable geographic patterns that can be explained through our understanding of the differences in the two products. The specific configuration used for the validation is detailed below (**Error! Reference source not found.**). SMOSL2 is c hosen as temporal reference since it corresponds to the exact acquisition time of the satellite. A window of 12 hours around each observation for the temporal matching should provide a reasonable compromise between observation consistency between the products and validation sample size. The flags are chosen to be consistent between the two SMOS-derived products; the largest inconsistency is that a retrieval quality threshold is applied to the SMOSL2 data only. However, note that, due to the collocation routine, the "strictest" flagging settings will apply, since a collocated time stamp to be used in the validation will always include an observation from all three data sets.

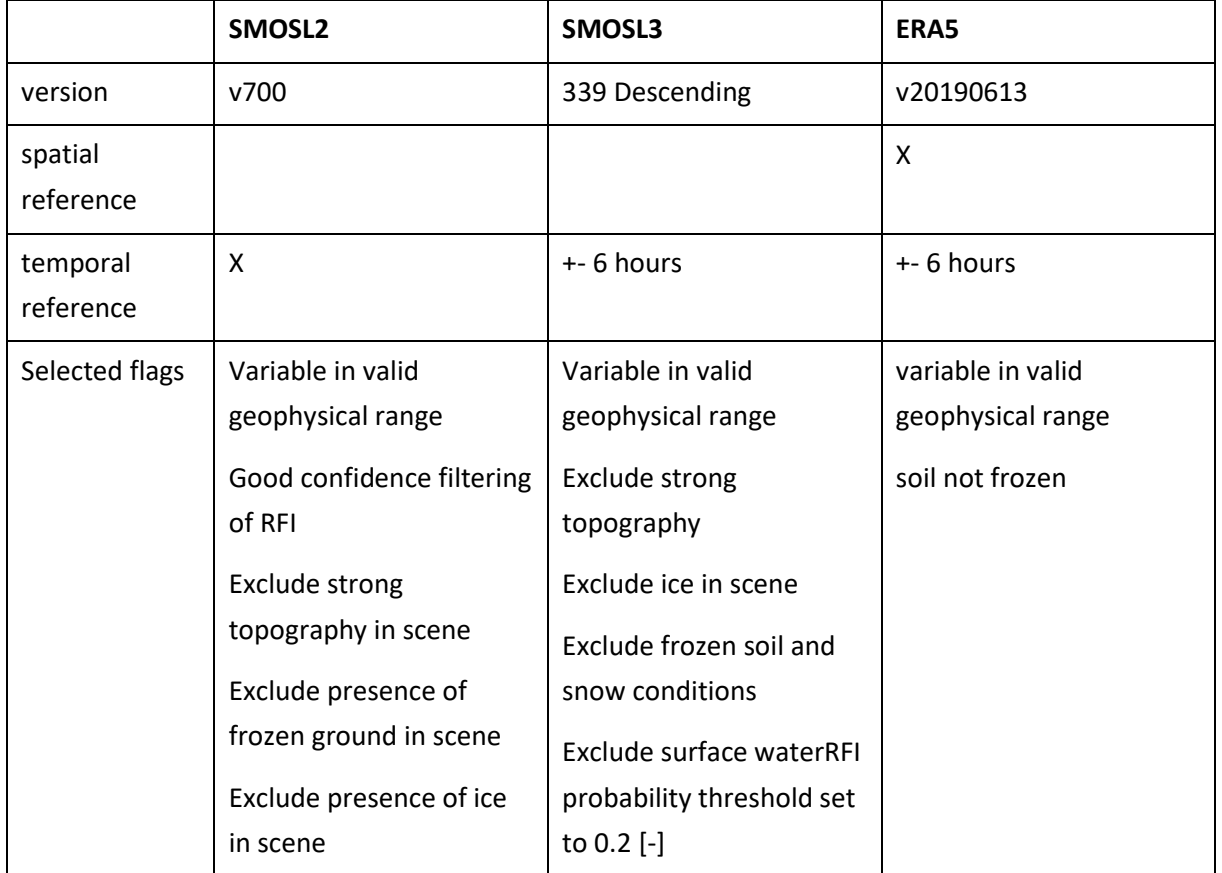

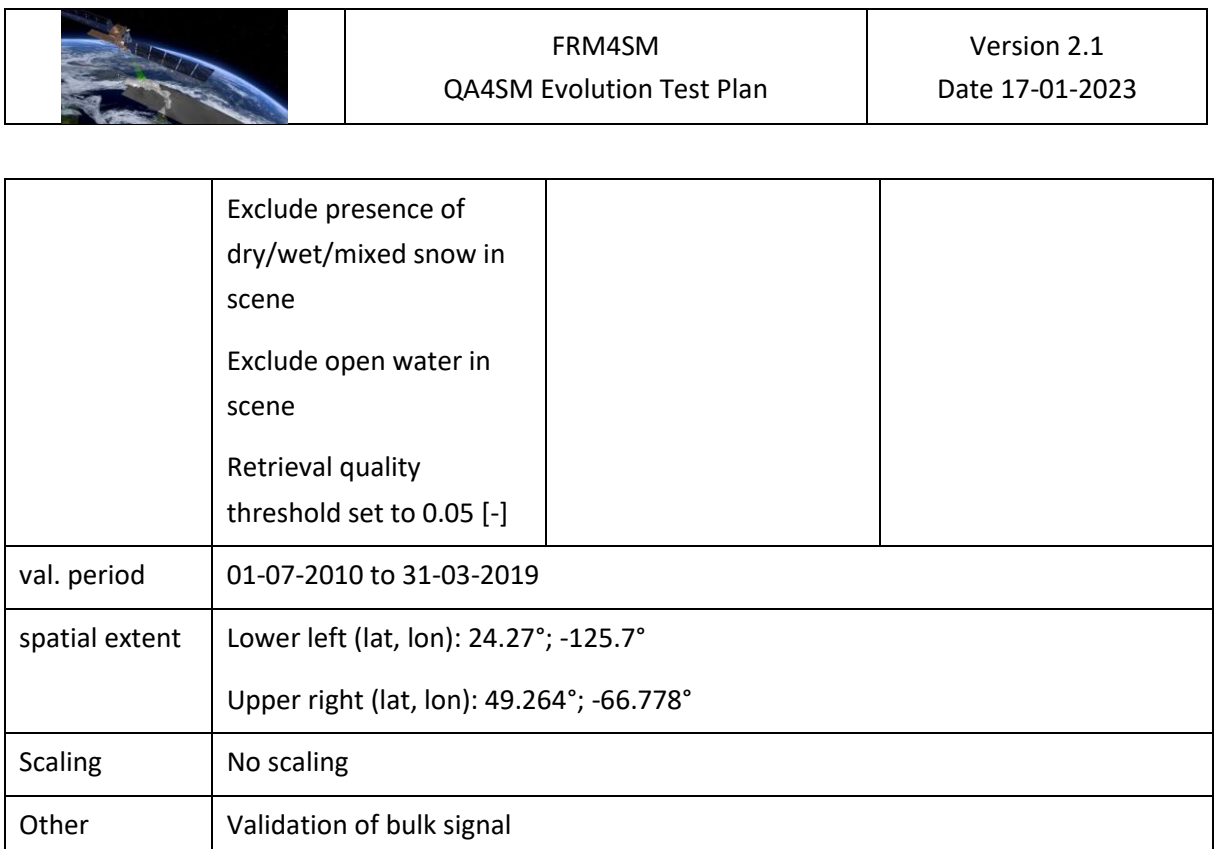

### <span id="page-87-0"></span>*7.1.2 Methods of the comparison*

The validation settings will be replicated through the use of the QA4SM interface as configured in the latest release at the time of writing of the validation report. The comparison of the independent and QA4SM results will be carried out on the basis of the available outputs - in the form of visual interpretation of the validation plots and additionally through analysis of the results netCDF file. The following aspects will be considered:

**Agreement of the results.** The distance between the validation scores of the independent source and the QA4SM validation will be assessed considering both the aggregated result (i.e. the median score of all the considered validation points) and the spatial distribution of the results. Where possible, the differences will be explained by taking into account possible mismatches in the origin of the data used, the strictness of data filtering and pre-treatment and the validation method employed.

**SMOSL2 validation guidelines.** Validation methods specifically for SMOSL2 exist in technical reports, i.e. the SMOS 3rd Mission Reprocessing Campaign Level 2 SM v700 Overall Qualification document (SO-TN-CB-GS-0095, Issue 2.a.). Such guidelines will be taken into account and used in the verification exercise; where deviating from the existing best practices documents, on which QA4SM is founded, they will be discussed.

**Caveats.** All verification exercises will be run using the validation parameters available through the QA4SM platform, including the modifications made for Release 2. The same settings used in the verification exercise (or modified as a result) will be available in the public service

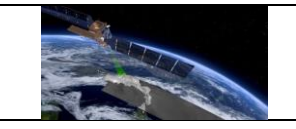

instance after approval of the release. This leaves limited flexibility for integration of methodological changes, which regardless need to comply with the validation best practices.

# **7.2 Verification of SMAP L2 data integration**

The Soil Moisture Active Passive (SMAP) Level 2 product<sup>8</sup> at 36 km sampling (EASE grid) was integrated in the QA4Sm platform during the Release 2 development phase, to complement the already integrated SMAP L3 data set. For this data set, reprocessing as done for SMOSL2 (Section [7.1\)](#page-82-0) was performed. Setting up the flagging parameters was considerably more straightforward as the SMAPL2 product is provided with only "good" observations available. The acquisition time fields provided with the official products were used to obtain the correct measurement time.

### *7.2.1 Test SMAPL2-1*

The implementation of SMAPL2 will be evaluated through a qualitative comparison against selected literature sources. The following sources are selected based on the current availability of (reference) data in the QA4SM service:

- Chen, F., Crow, W. T., Bindlish, R., Colliander, A., Burgin, M. S., Asanuma, J., & Aida, K. (2018). Global-scale evaluation of SMAP, SMOS and ASCAT soil moisture products using triple collocation. *Remote Sensing of Environment*, *214*, 1-13.
- Zhang, R., Kim, S., & Sharma, A. (2019). A comprehensive validation of the SMAP Enhanced Level-3 Soil Moisture product using ground measurements over varied climates and landscapes. *Remote sensing of environment*, *223*, 82-94.

# **7.3 Verification of error handling and logging in QA4SM**

As any other software, QA4SM is subject to errors that may come (for instance, but not limited to) from the incorrect coding implementation of a certain feature, issues in the input data structure or processing or software design issues. For our purpose, the software errors of QA4SM can be differentiated between 'known' and 'unknown' errors. The latter are related mostly to errors of the developers and generally cause an unforeseen malfunctioning of the software. For this reason, they are quite obvious to spot and, while it is not always easy to pinpoint their cause, it is generally immediate to know whether they have been fixed. Once they are caught and fixed, CI test are created to check that future changes in the code will not cause the same condition (see Section [5\)](#page-7-0). Due to their unpredictable nature, they cannot be caught in advance, and QA4SM relies on user feedback to find and fix these bugs - although most times this happens already in development and deployment. 'known' errors, instead, happen when one of the processes that occur during the validation (e.g., data collocation, rescaling, metric calculation, ...) fails due foreseen data issues. These are mostly related to the

<sup>8</sup> <https://nsidc.org/data/spl2smp/versions/8>

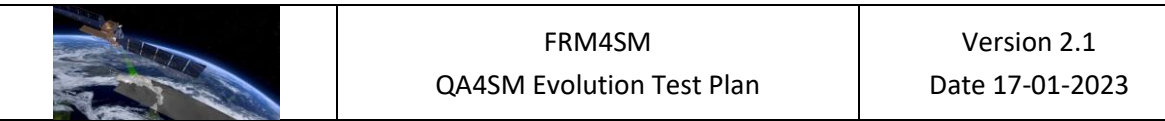

availability of data which, however, could be restrained by different parameters, such as the temporal matching window (too narrow), the chosen time frame (only few data points included), validation area (e.g. open water and topography is permanently masked in a few data sets), metric calculation convergence (e.g. correlation of constants) or the back-end threshold for the minimum number of data points needed to compute a metric. [Figure 2](#page-89-0) schematizes the generic handling of these errors in the validation process.

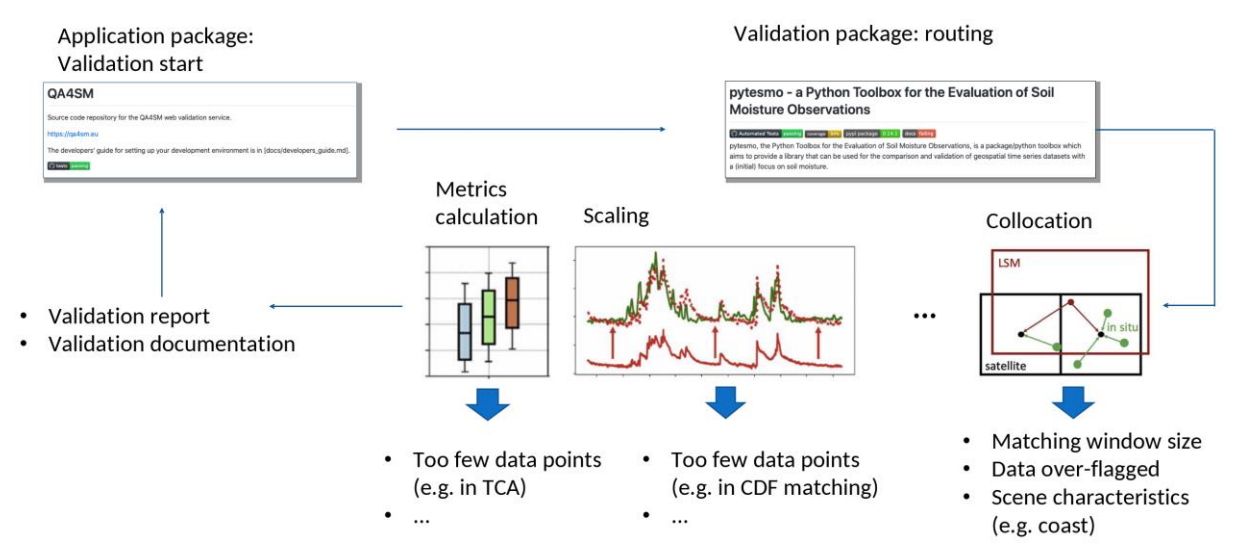

<span id="page-89-0"></span>*Figure 2: Diagram of the module-based handling of 'known' errors in QA4SM*

At QA4SM Release 2, the error handling and communication will be updated to be more transparent to the user. The errors will be linked to the module they originate from, and an automatically generated explanation will be provided.

The verification of the proper implementation of the error handling will be split in 2 parts: Unit tests that verify that the validation backend returns the correct error codes will be implemented in the pytesmo library (See Section [5\)](#page-7-0). Tests that verify that these return codes are correctly logged and displayed will be done in QA4SM.

### *7.3.1 Pytesmo unit tests for error handling*

The upcoming version of pytesmo will introduce 9 return codes that are returned together with the validation results for each compared time series. These are passed as integer values, but are also assigned names in the pytesmo error handling module, which should be used in any derived code:

- OK (0): Return code for successful validation
- INSUFFICIENT DATA (1): If the metrics calculation is not performed due to insufficient data
- METRICS\_CALCULATION\_FAILED (2): If the metrics calculation failed for other reasons
- TEMPORAL\_MATCHING\_FAILED (3): If the temporal matching failed due to errors in the code.
- NO TEMP MATCHED DATA (4): If the temporal matching did not return any data, e.g. because of insufficient data for temporal matching.
- SCALING FAILED (5): If the scaling failed, e.g. due to insufficient data.
- VALIDATION FAILED (6): If the validation failed due to other reasons not yet foreseen.
- NO\_GPI\_DATA (7): If there is no data to compare for a given GPI.
- DATA\_MANAGER\_FAILED (8): If the call to the data manager to get the data failed, e.g. due to implementation issues or corrupted files.
- UNCAUGHT (-1): The default value assigned in the initialization of the metric results. This should in any case be overwritten by one of the previous values. The presence of this code in the result indicates an error in the error handling code.

The codes VALIDATION\_FAILED and UNCAUGHT are intended to capture behavior which is currently not foreseen and should help the developers to identify and fix program malfunctions. These therefore cannot be tested. The other codes are tested as follows:

- OK: By asserting that the status attribute in the results of a successful validation unit test is set correctly.
- INSUFFICIENT\_DATA: By running a validation with time series of only 5 samples and asserting that (1) all metrics are set to NaN and (2) the status attribute is set correctly.
- TEMPORAL MATCHING FAILED: By running a validation with a custom temporal matcher that raises an exception and asserting that (1) all metrics are set to NaN and (2) the status attribute is set correctly.
- METRICS CALCULATION FAILED: By running a validation with a custom metrics calculator that raises an exception and asserting that (1) all metrics are set to NaN and (2) the status attribute is set correctly.
- NO TEMP MATCHED DATA: By adding an empty dataset in a validation of more than 2 datasets. The joint temporal matching of all datasets will therefore return an empty data frame and trigger the NoTempMatchedDataError. The proper handling will be ensured by asserting that (1) all metrics are set to NaN and (2) the status attribute is set correctly.
- SCALING FAILED: By running a validation with CDF matching with time series of only 5 samples and asserting that (1) all metrics are set to NaN and (2) the status attribute is set correctly.
- NO\_GPI\_DATA: By running a validation with 2 datasets of which one does not have any data, and asserting that (1) all metrics are set to NaN and (2) the status attribute is set correctly.kj
- DATA MANAGER FAILED: By running a validation with a custom data manager that raises an exception and asserting that (1) all metrics are set to NaN and (2) the status attribute is set correctly.

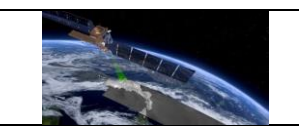

### *7.3.2 Verification of QA4SM error handling*

The pytesmo unit tests already verify that the error codes are returned in the correct way. The QA4SM tests only need to verify that the return codes are properly handled by QA4SM. This includes

- Properly inferring the number of failed GPI validations to display in the validation summary.
- Inclusion of map plots for error codes so that users can visually investigate at which locations validations failed, and for which reasons.

To tests these features, two testcases will be set up:

- A validation without scaling with only a short time window will be run, in order to trigger the INSUFFICIENT\_DATA return code of pytesmo. As a result, 100% of the validations should fail, and the map of return codes should show values of 1 at the locations of the spatial reference.
- A validation with a longer time window which should run successfully. The map of return codes in this case should show values of 0 at the locations of the spatial reference.

## **7.4 Verification of Fiducial Reference Measurements flag integration**

The FRM-flag developed in the course of the project has been integrated in QA4SM<sup>9</sup> and can be applied to the ISMN reference data set (only on ISMN version v202301, which will be included as part of release 2) to use only a subset that is most representative of the surface soil moisture state as observed by the satellite. The full technical description of the flag generation, its methodology and integration in the ISMN database will be described in the "FRM Protocols and Procedures for space borne microwave radiometer retrieved soil moisture products" (FPP\_SM). The flag is integrated in QA4SM as a multiple choice between:

- FRM-flag not active. This includes:
	- o Unknown: assigned to all sensors for which no errors were assessed (mostly for sensors in layers below 10 cm depth)
	- o Undeducible: errors estimates were computed but the FRM-flag could not be calculated for the specific ISMN subset due to lack of data or was not considered trustworthy due to large spread in the confidence intervals of the Triple Collocation (TC) estimate.
	- o Not representative: TC estimate < 0 dB
- FRM-flag 'Representative': 0 < TC estimate < 3 dB

<sup>9</sup>here: [https://github.com/awst-austria/qa4sm-](https://github.com/awst-austria/qa4sm-preprocessing/blob/23d4dc088f7508a445f1b78dcd93a6eedc8580ff/src/qa4sm_preprocessing/ismn_frm/collect.py#L25)

[preprocessing/blob/23d4dc088f7508a445f1b78dcd93a6eedc8580ff/src/qa4sm\\_preprocessing/ismn\\_frm/colle](https://github.com/awst-austria/qa4sm-preprocessing/blob/23d4dc088f7508a445f1b78dcd93a6eedc8580ff/src/qa4sm_preprocessing/ismn_frm/collect.py#L25) [ct.py#L25dont dont](https://github.com/awst-austria/qa4sm-preprocessing/blob/23d4dc088f7508a445f1b78dcd93a6eedc8580ff/src/qa4sm_preprocessing/ismn_frm/collect.py#L25) 

• FRM-flag 'Very representative': TC estimate > 3dB

This verification activity will assess the correct filtering of ISMN based on the above described thresholds. This includes a check for completeness in the output file (in case that the FRM flag filter is active, the results should ONLY include ISMN data flagged as "very representative", otherwise all of the above described flags will be included in the results, and comparison box plots will be created accordingly. We also assess the impact of the FRM-flag on the validation outcome. This will be tested for several data sets that are provided at different resolutions, to verify the impact of the FRM-representativeness at different scales. It is expected that activating the flag will produce an improvement in the validation scores, with the improvement margin becoming narrower as the resolution of the validated data set moves from the FRM-flag resolution of 0.25°.

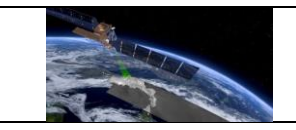

#### **8 References**

Cosh, Michael, C. Montzka, A. Al Bitar, A. Berg, R. Bindlish, H. Bogena, F. Cabot, T. Caldwell, S. Chan, A. Colliander, W. Crow, N. Das, G. de Lannoy, E. Lopez-Baeza, W. Dorigo, A. Gruber, S. Hahn, T. Jagdhuber, S. Jones, Y. Kerr, S. Kim, C. Koyama, M. Kurum, F. Mattia, K. McColl, S. Mecklenburg, B. Mohanty, P. O´Neill, T. Pellarin, G. Petropoulos, M. Piles, R. Reichle, N. Rodriguez-Fernandez, C. Rüdiger, T. Scanlon, D. Spengler, P. Srivastava, S. Suman, R. van der Schalie, W. Wagner, U. Wegmüller, F. Camacho, and J. Nickeson (2020): Soil Moisture Product Validation Best Practice Protocol. Version 1.0.

Al-Yaari, A., S. Dayau, C. Chipeaux, C. Aluome, A. Kruszewski, D. Loustau, and J.-P. Wigneron 2018. "The AQUI Soil Moisture Network for Satellite Microwave Remote Sensing Validation in South-Western France" Remote Sensing 10, no. 11: 1839. https://doi.org/10.3390/rs10111839.

Dorigo, W., Himmelbauer, I., Aberer, D., Schremmer, L., Petrakovic, I., Zappa, L., Preimesberger, W. and others (2021). The International Soil Moisture Network: serving Earth system science for over a decade. Hydrol. Earth Syst. Sci., 25, 5749–5804. [https://doi.org/10.5194/hess-25-5749-2021.](https://doi.org/10.5194/hess-25-5749-2021)

Dorigo, W., Wagner, W., Albergel, C., Albrecht, F., Balsamo, G., Brocca, L., … Lecomte, P. (2017a). ESA CCI Soil Moisture for improved Earth system understanding: State-of-the art and future directions. Remote Sensing of Environment. [https://doi.org/10.1016/j.rse.2017.07.001.](https://doi.org/10.1016/j.rse.2017.07.001)

Fernandez-Moran, R., Al-Yaari, A. , Mialon, A. , Mahmoodi, A , Al Bitar, A. ,De Lannoy, G., Lopez-Baeza, E., Kerr, Y., Wigneron, J.-P. (2017): SMOS-IC: An alternative SMOS soil moisture and vegetation optical depth product, Remote Sens., 9, 457; [doi:10.3390/rs9050457.](http://www.doi.org/10.3390/rs9050457)

Gruber, A., Scanlon, T., van der Schalie, R., Wagner, W., and Dorigo, W.: Evolution of the ESA CCI Soil Moisture climate data records and their underlying merging methodology, Earth Syst. Sci. Data, 11, 717–739, [https://doi.org/10.5194/essd-11-717-2019,](https://doi.org/10.5194/essd-11-717-2019) 2019.

Gruber, A., De Lannoy, G., Albergel, C., Al-Yaari, A., Brocca, L., Calvet, J.C., Colliander, A., Cosh, M., Crow, W., Dorigo, W., and others 2020. Validation practices for satellite soil moisture retrievals: What are (the) errors?. Remote Sensing of Environment, 244, p.111806.

Mousa, B. G., & Shu, H. (2020). Spatial evaluation and assimilation of SMAP, SMOS, and ASCAT satellite soil moisture products over Africa using statistical techniques. Earth and Space Science, 7, e2019EA000841. [https://doi.org/10.1029/2019EA000841.](https://doi.org/10.1029/2019EA000841)

Wilkinson, Mark D.; Dumontier, Michel; Aalbersberg, IJsbrand Jan; Appleton, Gabrielle; et al. (15 March 2016). *"The FAIR Guiding Principles for scientific data management and stewardship"*. Scientific Data. 3: 160018. [https://doi.org/10.1038/sdata.2016.18.](https://doi.org/10.1038/sdata.2016.18)